โปรแกรมหาจุดอิสระที่เหมาะสมที่สุดเพื่อสร้างแถบความเชื่อมัน แบบเชิงเส้นเป็นช่วงสำหรับตัวแบบการถดถอยเชิงเส้นพหุ

นายธีรุตม์ สุขสกุลวัฒน์

วิทยานิพนธ์นี้เป็นส่วนหนึ่งของการศึกษาตามหลักสูตรปริญญาสถิติศาสตรมหาบัณฑิต ึ่ สาขาวิชาสถิติ ภาควิชาสถิติ คณะพาณิชยศาสตร์และการบญช ั ี จุฬาลงกรณ์มหาวทยาล ิ ัย ปีการศึกษา 2554 ลิขสิทธิ์ของจุฬาลงกรณ์มหาวิทยาลัย

ิบทคัดย่อและแฟ้มข้อมูลฉบับเต็มของวิทยานิพนธ์ตั้งแต่ปีการศึกษา 2554 ที่ให้บริการในคลังปัญญาจุฬาฯ (CUIR) เป็นแฟ้มข้อมลูของนิสติเจ้าของวิทยานิพนธ์ที่สง่ ผา่ นทางบณั ฑิตวิทยาลยั

The abstract and full text of theses from the academic year 2011 in Chulalongkorn University Intellectual Repository(CUIR) are the thesis authors' files submitted through the Graduate School.

PROGRAM FOR FINDING OPTIMAL INDEPENDENCE POINTS FOR PIECEWISE LINEAR CONFIDENCE BAND CONSTRUCTION FOR MULTIPLE LINEAR REGRESSION MODELS

Mr. Teerut Suksakulwat

A Thesis Submitted in Partial Fulfillment of the Requirements for the Degree of Master of Science Program in Statistics Department of Statistics Faculty of Commerce and Accountancy Chulalongkorn University Academic Year 2011 Copyright of Chulalongkorn University

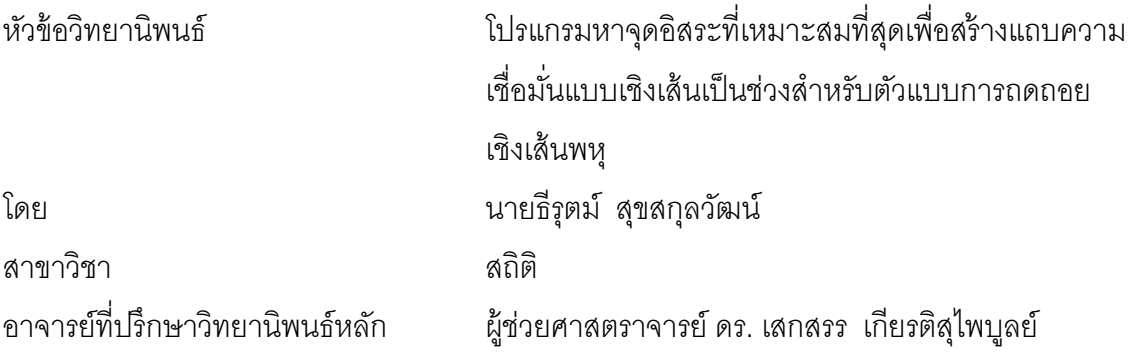

คณะพาณิชยศาสตร์และการบัญชี จุฬาลงกรณ์มหาวิทยาลัย อนุมัติให้นับวิทยานิพนธ์ฉบับ นี้เป็นส่วนหนึ่งของการศึกษาตามหลักสูตรปริญญามหาบัณฑิต ึ่

> …………………………………………. คณบดีคณะพาณิชยศาสตร์และการบญช ั ี (รองศาสตราจารย์ดร. พส ุ เดชะรินทร์)

คณะกรรมการสอบวิทยานิพนธ์

…………………………………………… ประธานกรรมการ

(รองศาสตราจารย์ดร. สุพล ดุรงค์วัฒนา)

…………………………………………... อาจารย์ที่ปรึกษาวทยาน ิ ิพนธ์หลัก

(ผู้ช่วยศาสตราจารย์ ดร. เสกสรร เกียรติสุไพบูลย์)

…………………………………………… กรรมการ

(รองศาสตราจารย์ ดร. กัลยา วานิชย์บัญชา)

…………………………………………… กรรมการภายนอกมหาวิทยาลัย

(อาจารย์ดร. อรุณี กําลัง)

ธีรุตม์ สุขสกุลวัฒน์ : โปรแกรมหาจุดอิสระที่เหมาะสมที่สุดเพื่อสร้างแถบความเชื่อมั่น ื่ แบบเชิงเส้นเป็นช่วงสำหรับตัวแบบการถดถอยเชิงเส้นพห. (PROGRAM FOR FINDING OPTIMAL INDEPENDENCE POINTS FOR PIECEWISE LINEAR CONFIDENCE BAND CONSTRUCTION FOR MULTIPLE LINEAR REGRESSION MODELS) อ. ที่ปรึกษาวิทยานิพนธ์หลัก : ผศ. คร. เสกสรร เกียรติสุไพบูลย์, 77 หน้า.

การวิจัยนี้มีวัตถุประสงค์เพื่อคำนวณหาจุดอิสระที่เหมาะสมที่สุดเพื่อนำไปสร้างแถบ  $\mathcal{L}^{\mathcal{L}}(\mathcal{L}^{\mathcal{L}})$  and  $\mathcal{L}^{\mathcal{L}}(\mathcal{L}^{\mathcal{L}})$  and  $\mathcal{L}^{\mathcal{L}}(\mathcal{L}^{\mathcal{L}})$ ื่ ความเชื่อมั่นสำหรับตัวแบบการถดถอยเชิงเส้นพหุเมื่อมีจำนวนตัวแปรอิสระ 2 ตัว ในกรณี ้ ดังกล่าวจุดอิสระใดๆ จะเป็นฟังก์ชันของจุดที่มีระยะห่างเท่ากันบนเส้นรอบวงของวงกลมหนึ่ง ี่ หน่วยที่มีศูนย์กลางที่จุดกำเนิด ซึ่งจุดเหล่านี้สามารถแทนด้วยมุมระหว่างเวกเตอร์ของจุดใดๆ ้ บนเส้นรอบวงกลมดังกล่าวกับแกนแนวนอนได้ โดยเกณฑ์การตัดสินใจคือเลือกใช้มุมที่ทำให้ ้บริเวณคอนเวกซ์ของจุดอิสระสามารถคลุมจุดข้อมูล ได้มากที่สุด ด้วยเกณฑ์ดังกล่าวแถบความ เชื่อมั่นที่สร้างขึ้นจะมีอรรถประโยชน์เทียบกับข้อมูลสูงที่สุด ื่

ภาควิชา<u>………สถิติ…………</u> ลายมือชื่อนิสิต……………………………………………………… ื่ ี่ สาขาวิชา <u>……สถิติ …………</u> ลายมือชื่อ อ.ที่ปรึกษาวิทยานิพนธ์หลัก…………………………… ปีการศึกษา<u>......2554.........</u>

#### # # 5281825326 : MAJOR STATISTICS

# KEYWORDS : MULTIPLE LINEAR REGRESSION / CONFIDENCE BANDS / CONVEX ANALYSIS

TEERUT SUKSAKULWAT : PROGRAM FOR FINDING OPTIMAL INDEPENDENCE POINTS FOR PIECEWISE LINEAR CONFIDENCE BAND CONSTRUCTION FOR MULTIPLE LINEAR REGRESSION MODELS. ADVISOR : ASST. PROF. SEKSAN KIATSUPAIBUL, Ph.D., 77 pp.

 The objective of this research is to compute an optimal set of independence points for confidence band construction for multiple linear regression models of two independent variables. In this case, any set of independence points can be written as a function of a set of equidistant points on the circumference of the unit circle with center at the origin. These points can be represented by the angle between the vector of any single point on a unit circle and the horizontal axis. The decision criterion is to choose the angle that maximizes the number of data covered by the convex hull formed by the independence points. In this way, the utilization of the constructed confidence band is optimized with respect to the data set.

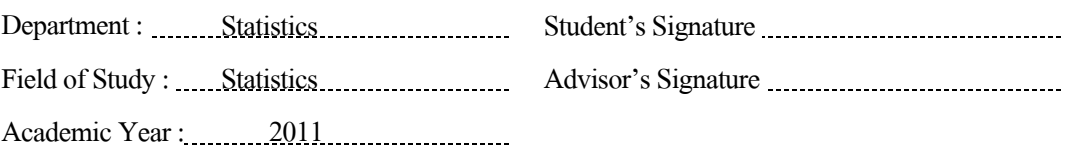

# **กิตตกรรมประกาศ ิ**

้ วิทยานิพนธ์ฉบับนี้เป็นส่วนสำคัญในการศึกษาระดับมหาบัณฑิต ผู้วิจัยต้องอาศัยความรู้ ประสบการณ์ ตลอดจนความอดทนเพื่อให้สำเร็จเป็นรูปเล่ม อย่างไรก็ตามความสำเร็จครั้งนี้จะ ี เกิดขึ้นไม่ได้ หากปราศจากการสนับสนุนและความช่วยเหลือจากคณะบุคคลดังต่อไปนี้ จึงขอกราบ ขอบพระคุณมา ณ ที่นี้

กราบขอบพระคุณ ผู้ช่วยศาสตราจารย์ดร. เสกสรร เกียรติสุไพบูลย์อาจารย์ที่ปรึกษา ้วิทยานิพนธ์ที่คอยดูแลช่วยเหลือให้คำปรึกษา ชี้แนะ และตรวจสอบแก้ไข จนบรรลุวัตถุประสงค์ ตามที่ตั้งไว้ ตลอดระยะเวลาที่ทำวิทยานิพนธ์ฉบับนี้

กราบขอบพระคุณ รองศาสตราจารย์ดร. สุพล ดุรงค์วัฒนา ประธานกรรมการสอบ ้วิทยานิพนธ์ รองศาสตราจารย์ คร. กัลยา วานิชย์บัญชา และ อาจารย์ คร.อรุณี กำลัง กรรมการ ผู้ตรวจสอบวิทยานิพนธ์ที่คอยให้คําช้ีแนะท ี่เป็นประโยชน์ยิงต่ ่อผู้วิจัย

กราบขอบพระคุณอาจารย์ทุกท่านในภาควิชาสถิติที่คอยประสิทธ์ิประสาทวิชาความรู้ เพื่อให้สามารถนำไปใช้ในการคำเนินชีวิตต่อไปในอนาคต

กราบขอบพระคุณ คุณพ่อคุณแม่และญาติพี่น้องทุกคน ในความรักความอบอุ่นที่มีให้ ี ตลอดเวลาในยามท้อถอยและการสนับสนุนอย่างดีมาโดยตลอด

และที่ขาด ไม่ได้คือ ขอบคุณเพื่อนๆ พี่ๆ น้องๆ ภาควิชาสถิติทุกคนที่คอยให้กำลังใจและ ้คำแนะนำตลอดมา ทำให้ผู้วิจัยสามารถทำวิทยานิพนธ์จนสำเร็จลุล่วงออกมาได้

# **สารบัญ**

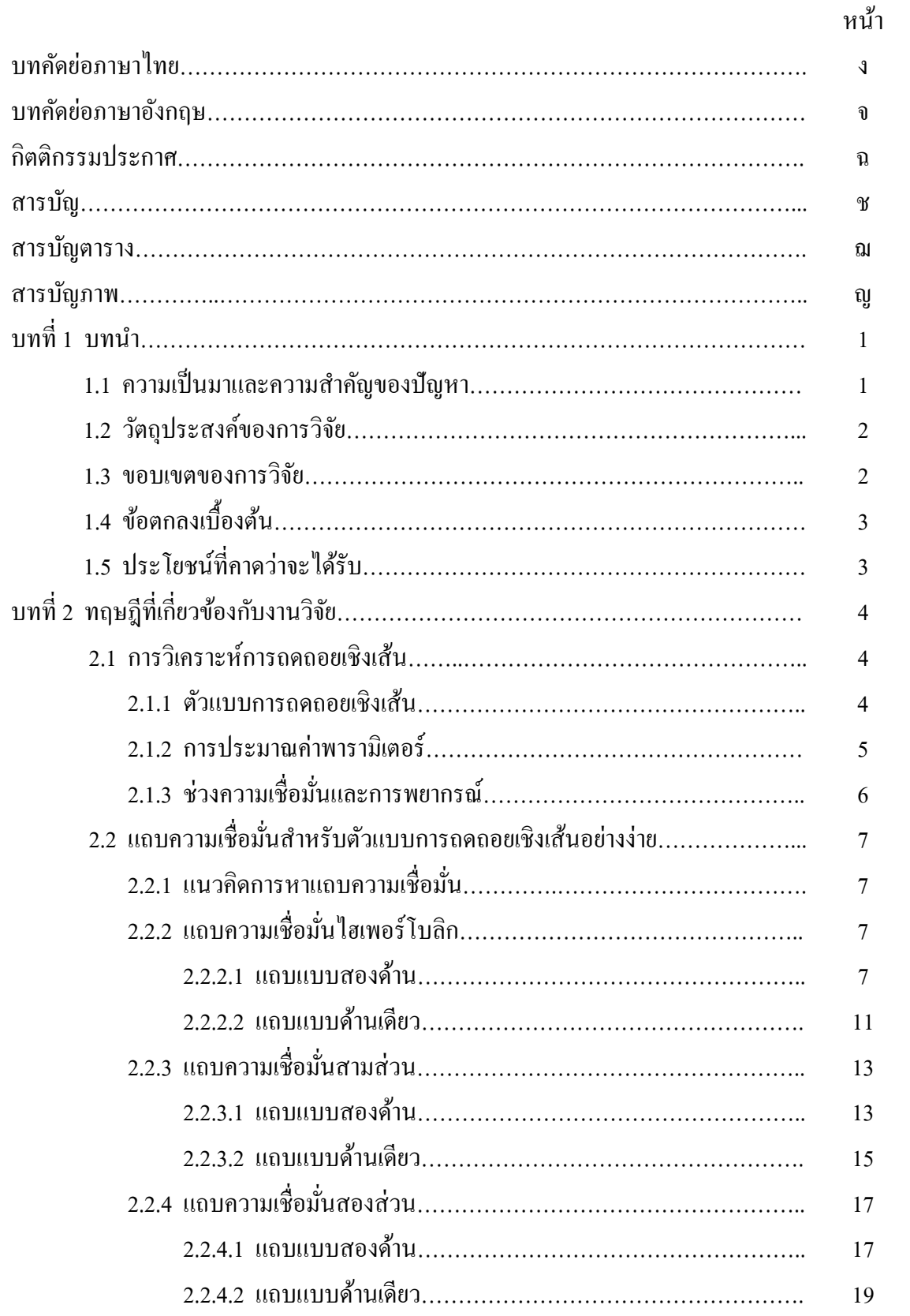

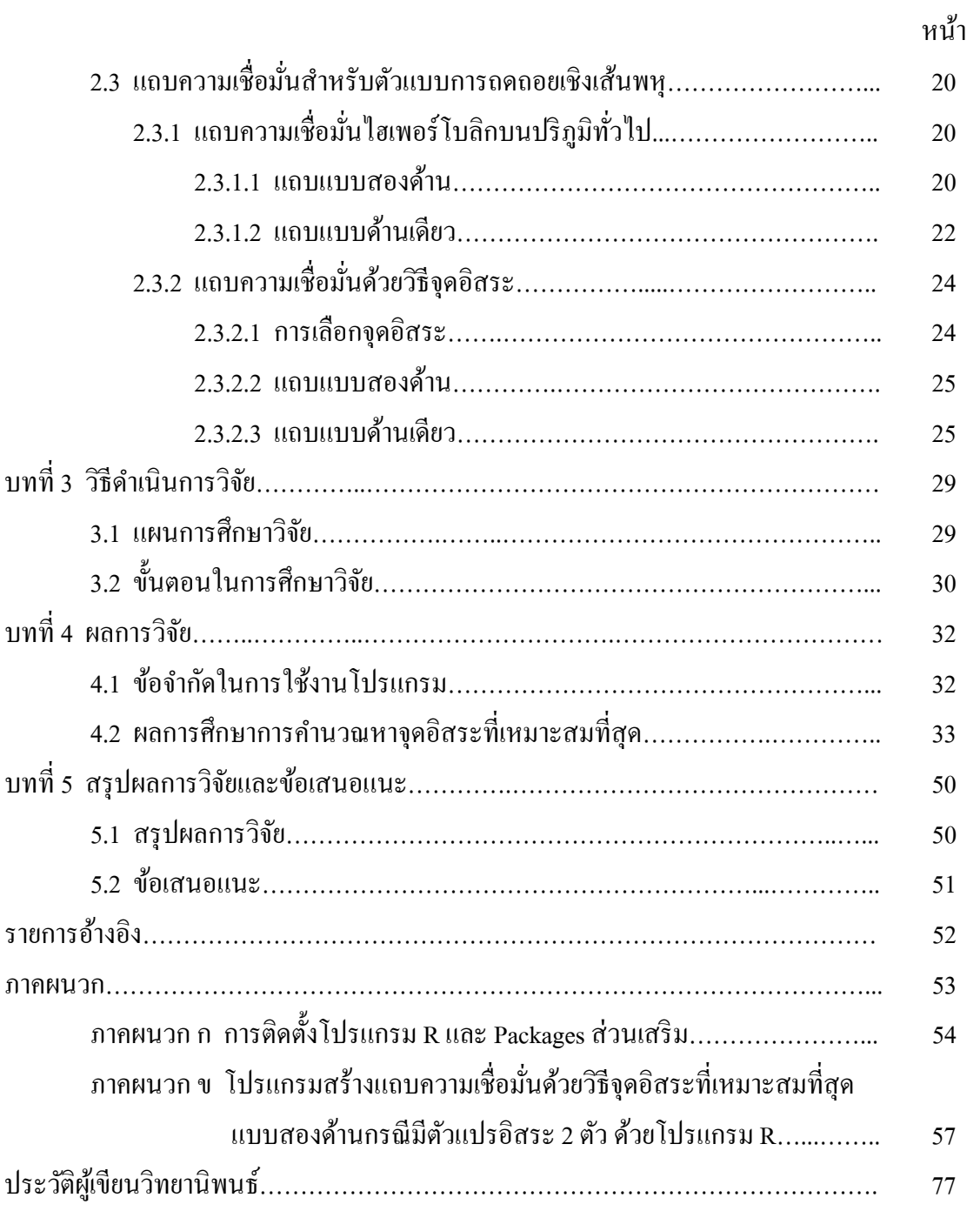

# **สารบัญตาราง**

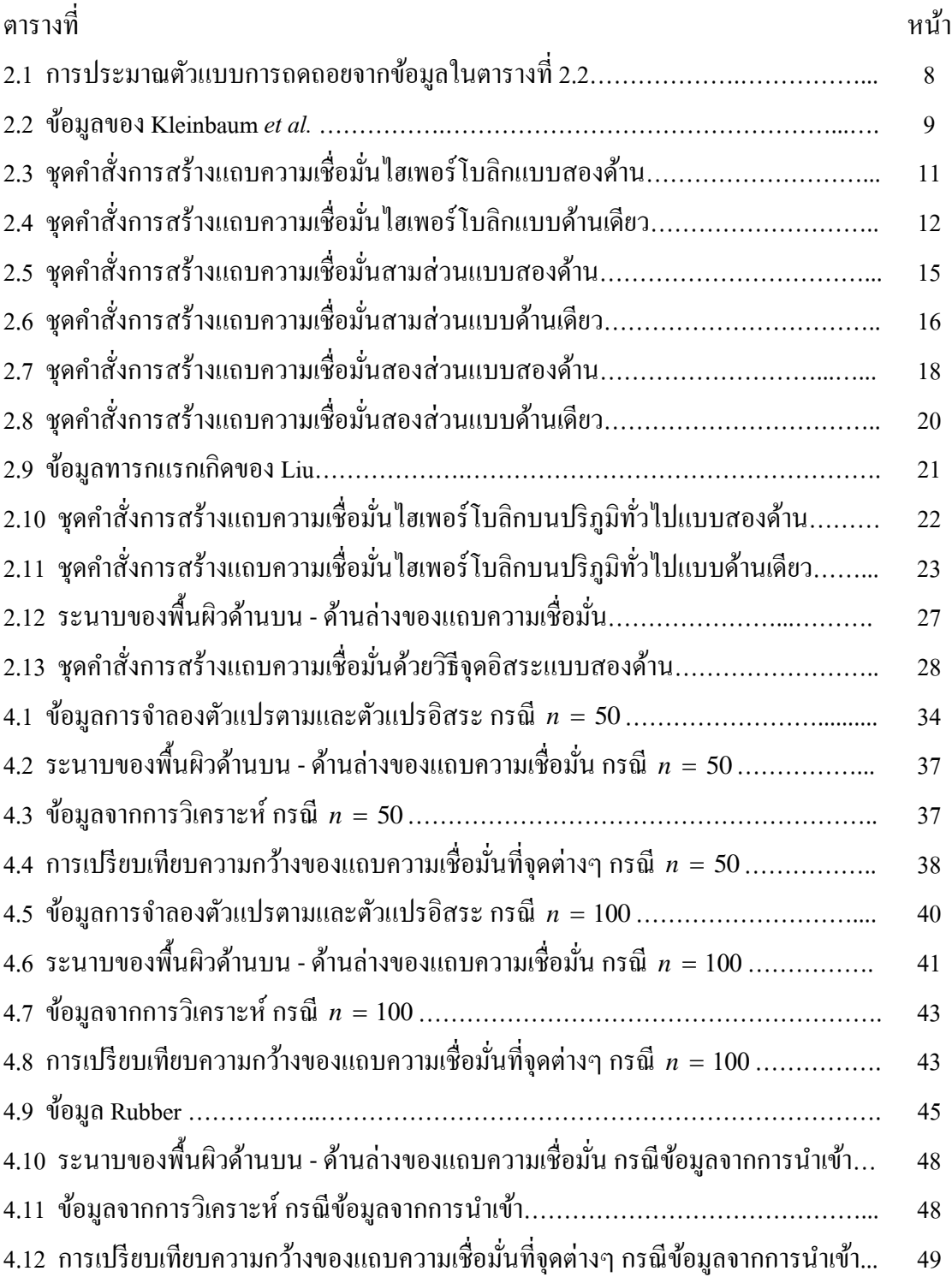

# **สารบัญภาพ**

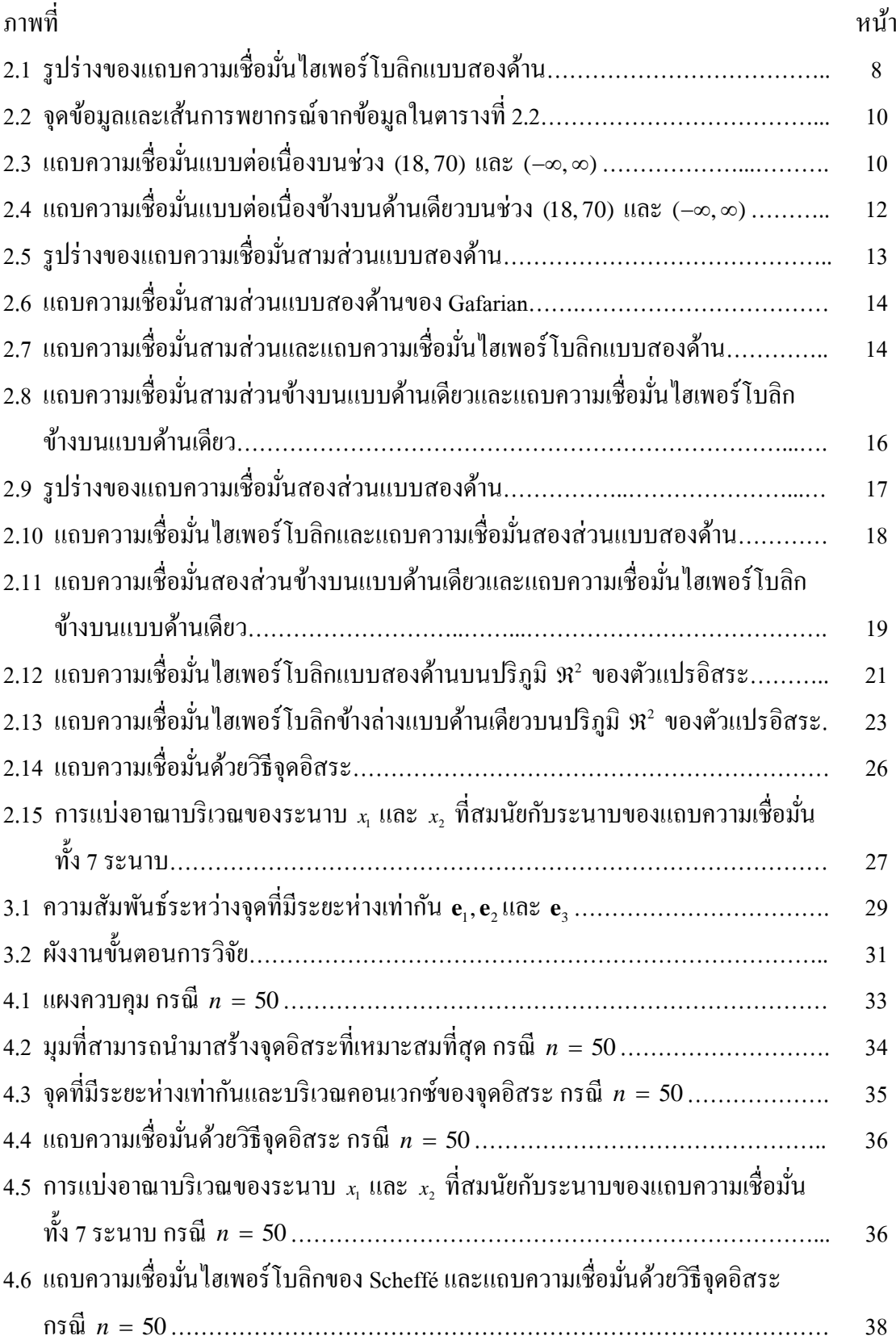

# **สารบัญภาพ (ต่อ)**

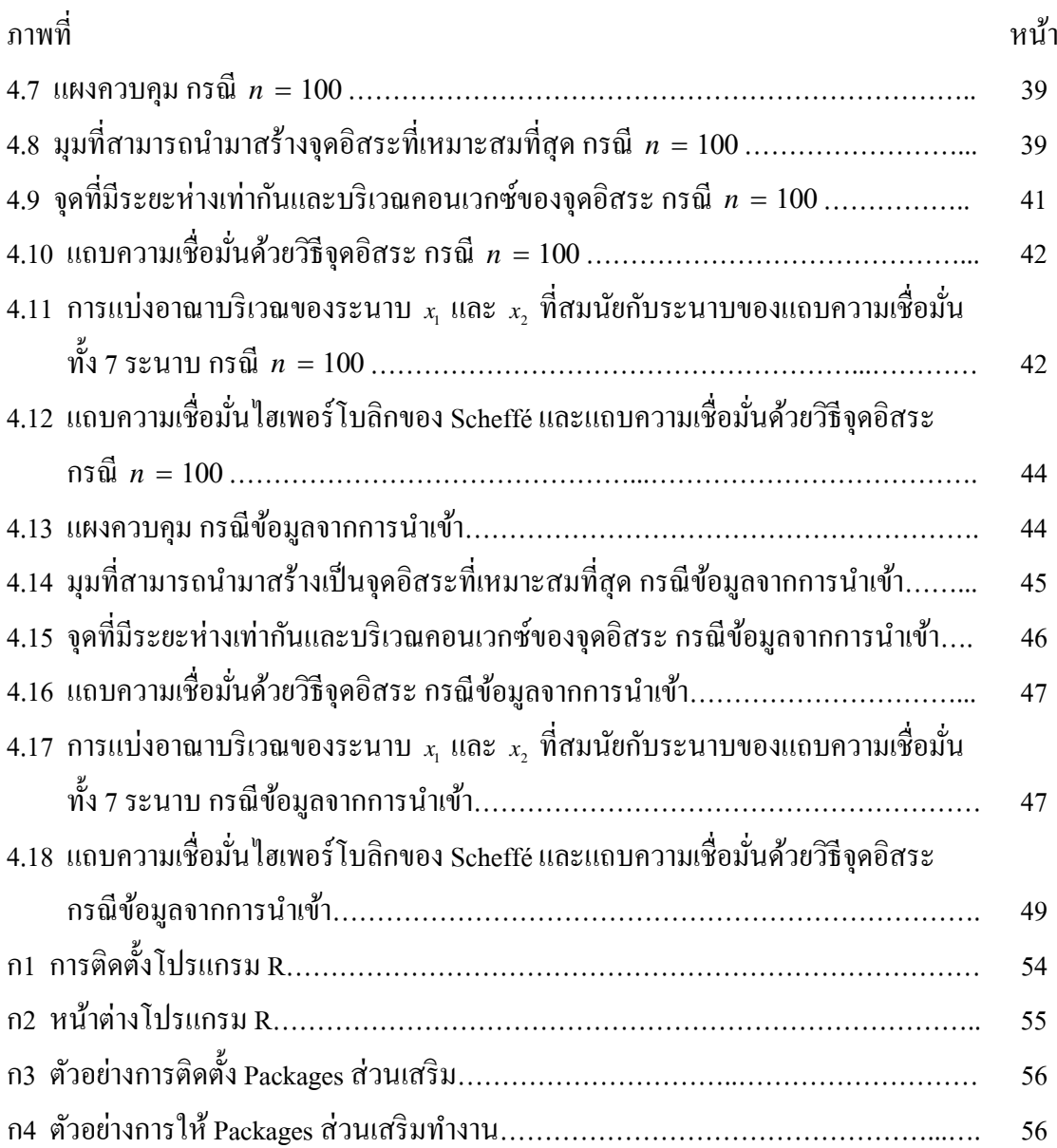

**บทท 1 ี่**

### **บทนํา**

# **1.1 ความเป็นมาและความสําคญของป ั ัญหา**

ในการวิเคราะห์ทางสถิติเกี่ยวกับตัวแบบการถดถอยเชิงเส้น สิ่งสำคัญอย่างหนึ่งที่ต้องการ ิทราบคือ ความสัมพันธ์ระหว่างตัวแปรตามกับตัวแปรอิสระ ซึ่งมักนำเสนอออกมาเป็นสมการทาง คณิตศาสตร์หรือตัวแบบการถดถอยเพื่อนำมาพยากรณ์ค่าของตัวแปรตามในกรณีที่ทราบค่าของตัว แปรอิสระ แต่อย่างไรก็ตามตัวแบบการถดถอยที่ใช้พยากรณ์นี้ยังไม่ใช่ตัวแบบการถดถอยที่แท้จริง สำหรับข้อมูล ทำให้ในบางครั้งเราสนใจอยากทราบว่าตัวแบบที่แท้จริงซึ่งไม่ทราบค่า มีการวางตัว หรือมีพิสัยอยู่ที่ใด วิธีที่สามารถใช้หาพิสัยดังกล่าวได้ก็คือ การสร้างแถบความเชื่อมั่น (Confidence ื่ bands) ซึ่งเป็นเครื่องมือใช้บอกพิสัยที่เป็นไปได้ของตัวแบบที่แท้จริง และนำเสนอผลลัพธ์การ วิเคราะห์ออกมาในเชิงกราฟิก โดยแรกเริ่มการศึกษาเกี่ยวกับแถบความเชื่อมั่นจะศึกษาเพื่อใช้ สำหรับตัวแบบการถดถอยเชิงเส้นอย่างง่าย ซึ่งมีอยู่ 3 ประเภท ที่ได้รับการยอมรับมากที่สุด คือ แถบความเชื่อมั่นไฮเพอร์โบลิกของ Working และ Hotelling (1929) แถบความเชื่อมั่นสามส่วน ื่ ื่ ของ Gafarian (1964) และแถบความเชื่อมั่นสองส่วนของ Graybill และ Bowden (1967) ต่อมาได้ **:** ขยายแนวคิดเพื่อนำไปใช้กับตัวแบบการถดถอยเชิงเส้นพหุ โดยแถบความเชื่อมั่นที่เป็นที่รู้จักกัน มากที่สุดคือ แถบความเชื่อมั่น ไฮเพอร์ โบลิกของ Scheffé (1953) ซึ่งพัฒนามาจากแถบความ ื่ เชื่อมั่นใฮเพอร์โบลิกของ Working และ Hotelling แต่เนื่องจากแถบความเชื่อมั่นดังกล่าวมีลักษณะ ื่ **:** ้ เป็นส่วนโค้ง ทำให้เกิดความซับซ้อนในการประยกต์ใช้งาน ้ เป็นสาเหตุให้มีผ้คิดค้นวิธีใหม่ขึ้นมา คือ การสร้างแถบความเชื่อมั่นด้วยวิธีจุดอิสระของ Hayter, Kiatsupaibul, Liu และ Wynn (2010) ซึ่งพัฒนามาจากแถบความเชื่อมั่นสามส่วนของ Gafarian โดยแถบความเชื่อมั่นด้วยวิธีจุดอิสระจะมี ลักษณะของพื้นผิวเป็นเชิงเส้นเป็นช่วง (Piecewise Linear) ทำให้ง่ายและยืดหยุ่นต่อการประยุกต์ใช้ งานมากกว่าแถบความเชื่อมั่นไฮเพอร์โบลิกของ Scheffé กระบวนการที่สำคัญของการสร้างแถบ ื่ ความเชื่อมั่นด้วยวิธีจุดอิสระคือ การเลือกใช้จุดอิสระซึ่งไม่ได้มีเพียงแบบเดียว ก่อให้เกิดลักษณะ ื่ ทางกายภาพของแถบความเชื่อมั่นที่แตกต่างกัน ในงานวิจัยนี้จึงต้องการคำนวณหาจุดอิสระที่ ื่

เหมาะสมที่สุดเพื่อนำไปสร้างแถบความเชื่อมั่นสำหรับตัวแบบการถดถอยเชิงเส้นพหุเมื่อมีจำนวน ื่ ตัวแปรอิสระเท่ากับ 2 ตัว ( $k=2$ ) อันเป็นขั้นมูลฐานที่สุดสำหรับตัวแบบการถดถอยเชิงเส้นพหุ โดยเกณฑ์การตัดสินใจคือ เลือกใช้จุดอิสระที่ทำให้บริเวณคอนเวกซ์ของจุดอิสระสามารถคลุมจุด ข้อมูล ได้มากที่สุด เพื่อประ โยชน์ต่อการวิเคราะห์ข้อมูลทางสถิติ ได้สูงที่สุด

ในงานวิจัยนี้ได้เชื่อมโยงพื้นฐานในเรื่องการประมาณ เพื่อนำไปสู่การสร้างแถบความ  $\overline{a}$ เชื่อมั่นประเภทต่างๆ สำหรับตัวแบบการถดถอยเชิงเส้นอย่างง่ายและตัวแบบการถดถอยเชิงเส้นพหุ ื่ พร้อมทั้งแสดงตัวอย่างและชุดคำสั่งของโปรแกรม R เพื่อใช้เปรียบเทียบแถบความเชื่อมั่นประเภท **:** ต่างๆ ในเชิงกราฟิกไว้ดวย้

## **1.2 วัตถุประสงค์ของการวิจัย**

- 1. เพื่อศึกษาผลกระทบของมุมที่หมุนไปของจุดที่มีระยะห่างเท่ากันที่มีต่อการคลุมจุดข้อมูล ื่  $\mathcal{L}^{\mathcal{L}}$ ภายในบริเวณคอนเวกซ์ของจุดอิสระ
- 2. เพื่อหาจุดอิสระที่เหมาะสมที่สุดในการสร้างแถบความเชื่อมั่นด้วยวิธีจุดอิสระโดยใช้เกณฑ์ ื่ บริเวณคอนเวกซ์
- 3. เพื่อเปรียบเทียบผลลัพธ์ในเชิงกราฟิกของแถบความเชื่อมั่นด้วยวิธีจุดอิสระกับแถบความ **:** เชื่อมั่นของ Scheffé ื่

### **1.3 ขอบเขตของการวิจัย**

- 1.  $\,$ จำนวนตัวแปรอิสระที่นำมาศึกษาในที่นี้คือ 2 ตัวแปร  $\,(k$  = 2)  $\,$
- 2. ขนาดตัวอย่าง (n) ในการจำลองข้อมูลจากตัวแบบ คือ 50,100 และข้อมูลจากการนำเข้า
- 3. ในการจำลองข้อมูล ตัวแปรอิสระ x<sub>1</sub>, x<sub>2</sub> และความคลาดเคลื่อน *e* มีการแจกแจงปกติ  $N(0,100)$ ,  $N(0,100)$  และ  $N(0, 49)$  ตามลำดับ โดยตัวแปรอิสระ  $x_1, x_2$  ต้องไม่มี ความสัมพันธ์กันอย่างสมบูรณ์และสัมประสิทธ์ิการถดถอยของตัวแบบ คือ  $\beta_0 = \beta_1 = \beta_2 = 1$

#### **1.4 ข้อตกลงเบ องต้น ื้**

้ สัญลักษณ์ที่ใช้ในงานวิจัยนี้คือ

- ตัวอักษรพิมพ์ใหญ่และเข้ม เช่น **x** หมายถึง เมทริกซ์
- ตัวอักษรพิมพ์เล็กและเข้ม เช่น x หมายถึง เวกเตอร์
- ตัวอักษรพิมพ์ใหญ่และไม่เข้ม เช่น *x* หมายถึง ค่าในเมทริกซ์
- ตัวอักษรพิมพ์เล็กและไม่เข้ม เช่น *x* หมายถึง ตัวแปร

# **1.5 ประโยชน์ที่คาดว่าจะได้รับ**

- 1. เพื่อเป็นแนวทางในการตัดสินใจว่าควรเลือกใช้มุมใดในการหมุนจุดที่มีระยะห่างเท่ากัน เพื่อสร้างจุดอิสระที่เหมาะสมภายใต้สถานการณ์ต่างๆ ื่
- 2. เพื่อเป็นแนวทางในการศึกษาเปรียบเทียบหรือพัฒนาวิธีการสร้างแถบความเชื่อมั่นในกรณี **่** ที่มีจํานวนตวแปรอ ั ิสระมากข้ึน
- 3. เพื่อเป็นแนวทางในการศึกษาเปรียบเทียบเกณฑ์ทางสถิติอื่นๆ ที่เกี่ยวข้องต่อไป

# **บทท ีÉ2**

# **ทฤษฎีทีÉเกยวข ีÉ ้องกบงานว ั ิจัย**

ในบทนี้จะกล่าวถึงแนวคิดและทฤษฎีที่เกี่ยวข้องกับงานวิจัย ซึ่งประกอบด้วย 3 ส่วน คือ 2.1 การวิเคราะห์การถดถอยเชิงเส้น 2.2 แถบความเชื่อมั่นสำหรับตัวแบบการถดถอยเชิงเส้นอย่าง ∫<br>∫ ง่าย และ 2.3 แถบความเชื่อมั่นสำหรับตัวแบบการถดถอยเชิงเส้นพหุ ∫<br>∫

### **2.1 การวิเคราะห์การถดถอยเชิงเส้น**

#### **2.1.1 ตัวแบบการถดถอยเชิงเส้น** (Linear regression models)

การวิเคราะห์การถดถอยเชิงเส้นคือเครื่องมือที่ใช้ประเมินถึงความสัมพันธ์ระหว่างตัวแปร ซึ่งจะแยกออกเป็น 2 ลักษณะ คือ ตัวแปรตาม *y* และตัวแปรอิสระ  $x_{1},...,x_{k}$  โดยสามารถเขียน สมการความสัมพนธั ์ได้เป็น

$$
y = \beta_0 + \beta_1 x_1 + \dots + \beta_k x_k + e \tag{2.1}
$$

เมื่อ  $\beta_{_0}, \dots, \beta_{_k}$  เป็นพารามิเตอร์ที่ไม่ทราบค่าจริง เรียกว่าสัมประสิทธิ์การถดถอย (Regression ิÍ coefficients) และ e คือความคลาดเคลื่อนจากการสังเกตที่สมมติว่ามีการแจกแจงปกติที่มีค่าเฉลี่ย ∫<br>∫ เท่ากับ 0 และมีความแปรปรวนเท่ากับ  $\sigma^2 \! > \! 0$ 

่ ในกรณีสุ่มตัวอย่างขนาดเท่ากับ *n* มาทำการศึกษา สมการ (2.1) จะเป็น

$$
y_j = \beta_0 + \beta_1 x_{1j} + \dots + \beta_k x_{k,j} + e_j , \quad j = 1, 2, \dots, n
$$

เมื่อ x<sub>ij</sub> หมายถึง ตัวแปรอิสระตัวที่ i ของข้อมูลค่าสังเกตที่ *j* เมื่อ i = 1,...,k และ  $j = 1, 2, \ldots, n$  ในทำนองเดียวกัน  $\stackrel{\ }{y}_{j}$  หมายถึง ตัวแปรตามของข้อมูลค่าสังเกตที่  $j$  ในกรณีทั่วไป สามารถเขียนสมการการถดถอยดังกล่าวในรูปเมทริกซ์ใด้เป็น

$$
y = X\beta + e \tag{2.2}
$$

เมื่อ  $y = (y_1, y_2, ..., y_n)'$ ,  $\mathbf{X} = (1, x_1, ..., x_k)$  โดย  $\mathbf{x}_i = (x_{i1}, ..., x_{in})'$  และ 1 คือเวกเตอร์ แนวตั้ง (Column vector) ขนาดเท่ากับ *n* ที่ทุกสมาชิกมีค่าเป็น 1 และ **X** คือเมทริกซ์ของตัวแปร อิสระหรือ Design matrix เมื่อเวกเตอร์สัมประสิทธิ์การถคถอยและเวกเตอร์ความคลาคเคลื่อนคือ ิÍ

 $\boldsymbol{\beta}$  =  $(\beta_0, \beta_1, ..., \beta_k)'$  และ  $\mathbf{e}$  =  $(e_1, e_2, ..., e_n)'$  ตามลำดับ ในงานวิจัยนี้จะสมมติให้  $\mathbf{X}$  มีค่า ลำดับชั้นของสดมภ์เต็มรูปเสมอเพื่อความสะดวกในการประมาณค่าพารามิเตอร์

### **2.1.2 การประมาณค่าพารามิเตอร์** (Parameter estimation)

ี สมการ (2.2) คือ รูปแบบทั่วไปของตัวแบบเชิงเส้น และสามารถอธิบายแนวโน้มของ เวกเตอร์ ตัวแปรตาม **y** ด้วยเวกเตอร์การประมาณ **<sup>y</sup>**<sup>ˆ</sup> จากสมการ <sup>ˆ</sup> **<sup>y</sup>**<sup>ˆ</sup> **X**<sup>E</sup> ได้เมืÉอ  $\hat{\pmb{\beta}}=(\hat{\beta}_0,\ \hat{\beta}_1,...,\hat{\beta}_k)'$  เป็นตัวประมาณของ  $\pmb{\beta}$  และ  $\hat{\textbf{y}}=(\hat{y}_1$  ,  $\hat{y}_2,$   $...,$   $\hat{y}_n)'$  โดยเรียก  $\hat{y}_j=\hat{\beta_0}+\hat{\beta_1}x_{1j}+...+\hat{\beta_k}x_{k\,j}$  เมื่อ  $j=1,2,...,n$  ว่าค่าพยากรณ์ (Predicted value) และเรียก  $\hat{\bm{e}}_j \,=\, \bm{y}_j - \hat{\bm{y}}_j$  ว่าส่วนตกค้าง (Residual) โดยการประมาณค่าพารามิเตอร์ของตัวแบบเชิงเส้นใน ึ่งานวิจัยนี้จะใช้วิธีกำลังสองของส่วนตกค้างน้อยที่สุด (Least square residual method) กล่าวคือเป็น การหาค่าประมาณที่ทำให้  $\sum\limits_{j=1}^n \hat{e}_j^{\,2} \;=\; \sum\limits_{j=1}^n \, (y_j - \hat{y}_j)^2$  $\sum_{i=1}^{n} \hat{e}_{i}^{2} = \sum_{i=1}^{n} (y_{i} - \hat{y}_{i})$  $\sum_{j=1}^{j} c_j = \sum_{j=1}^{j} (y_j - y_j)$  $\hat{e}_{i}^{2} = \sum_{j} (y_{j} - \hat{y}_{j})$  $\sum\limits_{j=1}^n \hat{e}^{\,2}_j \; = \; \sum\limits_{j=1}^n \, (y^{\,}_j - \hat{y}^{\,}_j)^2 \; \; \widehat{\rm{J}}$ ก่าต่ำที่สุด ดังนี้

$$
\hat{\mathbf{e}}'\hat{\mathbf{e}} = (\mathbf{y} - \hat{\mathbf{y}}_{\ell})'(\mathbf{y} - \hat{\mathbf{y}}_{\ell}) = (\mathbf{y} - \mathbf{X}\boldsymbol{\beta})'(\mathbf{y} - \mathbf{X}\boldsymbol{\beta}) = f(\boldsymbol{\beta})
$$
(2.3)

เมื่อ  $\hat{\bf e} = (\hat{e}_1, \hat{e}_2, \dots, \hat{e}_n)'$  และเวกเตอร์การประมาณอยู่ในรูป  $\hat{\bf y}_\ell = {\bf X}{\boldsymbol \beta}$  โดยวิธีนี้เราต้องเลือกค่า  ${\boldsymbol \beta}$ ที่ทำให้  $f(\boldsymbol{\beta})$  มีค่าน้อยที่สุด จากการใช้ค่าเชิงอนุพันธ์รวมกับสมการ (2.3) จะได้

$$
\left. \frac{\partial f(\boldsymbol{\beta})}{\partial \boldsymbol{\beta}} \right|_{\boldsymbol{\beta} = \hat{\boldsymbol{\beta}}} = (\mathbf{y} - \mathbf{X}\hat{\boldsymbol{\beta}})'(-\mathbf{X}) + (-\mathbf{X})'(\mathbf{y} - \mathbf{X}\hat{\boldsymbol{\beta}}) = -2(\mathbf{X})'(\mathbf{y} - \mathbf{X}\hat{\boldsymbol{\beta}}) = 0
$$

กล่าวคือ

$$
X'X\hat{\beta} = X'y
$$

เรียกสมการนี้ว่า สมการปกติ (Normal equation) สำหรับค่า  $\hat{\pmb{\beta}}$ 

เนื่องจากเมทริกซ์ **X** มีค่าลำดับชั้นของสดมภ์เต็มรูป ทำให้สามารถหาค่า  $(\mathbf{X}'\mathbf{X})$ <sup>-1</sup> ได้ <u>results for the second control of the second control of the second control of the second control of the second</u> ้ คังนั้นจากสมการปกติ เวกเตอร์การประมาณสัมประสิทธิ์การถดถอยจึงเป็น

$$
\hat{\boldsymbol{\beta}} = (\mathbf{X}'\mathbf{X})^{-1}\mathbf{X}'\mathbf{y}
$$
 (2.4)

จาก  $\hat{\mathbf{y}} = \mathbf{X}\hat{\boldsymbol{\beta}}$  และ  $\hat{\boldsymbol{\beta}}$  ของสมการ (2.4) ทำให้ความสัมพันธ์ระหว่างเวกเตอร์  $\mathbf{y}$  กับ  $\hat{\mathbf{y}}$  คือ

$$
\hat{\mathbf{y}} = \mathbf{X}\hat{\boldsymbol{\beta}} = \mathbf{X}(\mathbf{X}'\mathbf{X})^{-1}\mathbf{X}'\mathbf{y} = \mathbf{H}\mathbf{y}
$$

เรียก  $\bf{H} = \bf{X} (\bf{X'X})^{-1} \bf{X}'$  ว่า Hat matrix เพราะเมทริกซ์นี้ทำหน้าที่เปลี่ยนเวกเตอร์  $\bf{y}$  "lปสู่  $\hat{\bf{y}}$  และ ความสัมพนธั ์ระหว่างเวกเตอร์**y** กบั **e**ˆ คือ

$$
\hat{\mathbf{e}} = \mathbf{y} - \hat{\mathbf{y}} = (\mathbf{I} - \mathbf{H})\mathbf{y}
$$

ส่วนการประมาณค่าความแปรปรวน  $\sigma^2$  สามารถคำนวณได้จาก

$$
\hat{\sigma}^2 = \frac{\text{SSE}}{n-k-1} = \frac{\hat{\mathbf{e}}'\hat{\mathbf{e}}}{n-k-1} = \frac{(\mathbf{y}-\hat{\mathbf{y}})'(\mathbf{y}-\hat{\mathbf{y}})}{n-k-1}
$$

# 2.1.3 ช่วงความเชื่อมั่นและการพยากรณ์ (Confidence and prediction intervals)

้ช่วงความเชื่อมั่นอาจพิจารณาเป็นการประมาณค่าเฉลี่ยของตัวแปรตามตามตัวแบบ (2.1) ซึ่งกำหนดโดยเวกเตอร์ของตัวแปรอิสระ  $\mathbf{x} = (1, x_1, ..., x_k)'$  โดยค่าเฉลี่ยของตัวแปรตามในที่นี้คือ  $\mathbf{x}'\boldsymbol{\beta}$  และสามารถประมาณได้ด้วย  $\mathbf{x}'\hat{\boldsymbol{\beta}}$  เนื่องจาก

$$
\mathbf{x}'(\hat{\boldsymbol{\beta}} - \boldsymbol{\beta}) \sim N(0, \sigma^2 \mathbf{x}'(\mathbf{X}'\mathbf{X})^{-1}\mathbf{x})
$$

เพราะว่า  $\hat{\boldsymbol{\beta}}$  และ  $\hat{\sigma}$  เป็นอิสระต่อกัน ทำให้

$$
\frac{\mathbf{x}'(\hat{\boldsymbol{\beta}}-\boldsymbol{\beta})}{\hat{\sigma}\sqrt{\mathbf{x}'(\mathbf{X}'\mathbf{X})^{-1}\mathbf{x}}} \sim t_{n-k-1}
$$

ดังนั้นช่วงความเชื่อมั่น  $(1-\alpha)100\%$  สำหรับ  ${\bf x}'{\boldsymbol \beta}$  กือ

$$
P\left(x'\boldsymbol{\beta} \in x'\hat{\boldsymbol{\beta}} \pm t_{1-\frac{\alpha}{2}, n-k-1} \hat{\sigma} \sqrt{x'(X'X)^{-1}x}\right) = 1-\alpha
$$

เมื่อ  $t_{1-\frac{\alpha}{2},n-k-1}$  คือ ตัวสถิติทดสอบที่มีการแจกแจง  $t$  ซึ่งมีพื้นที่ทางค้านซ้ายมือเท่ากับ  $1-\frac{\alpha}{2}$  ค้วย องศาความเป็นอิสระ  $n-k-1$ 

ในบางครั้งเราอาจสนใจพยากรณ์ค่าของตัวแปรตามในอนาคต  $y_f$  ซึ่งกำหนดโดย เวกเตอร์ของตัวแปรอิสระ  $\mathbf{x} = (1, x_1, ..., x_k)$ ' เมื่อ  $y_f = \mathbf{x}'\boldsymbol{\beta} + e_f$  และ  $e_f$  คือความคลาด เคลื่อนที่เกี่ยวเนื่องกับ  $y_f$  ตามตัวแบบ (2.1) เนื่องจาก

$$
y_f - \mathbf{x}'\hat{\boldsymbol{\beta}} = e_f - \mathbf{x}'(\hat{\boldsymbol{\beta}} - \boldsymbol{\beta}) \sim N(0, \sigma^2 + \sigma^2 \mathbf{x}'(\mathbf{X}'\mathbf{X})^{-1}\mathbf{x})
$$

เพราะว่า  $e_{_f} \sim N(0,\sigma^2)$  และ  $\hat{\boldsymbol{\beta}}$  เป็นอิสระต่อกัน ทำให้

$$
\frac{y_f - \mathbf{x}'\boldsymbol{\beta}}{\hat{\sigma}\sqrt{1 + \mathbf{x}'(\mathbf{X}'\mathbf{X})^{-1}\mathbf{x}}} \sim t_{n-k-1}
$$

ดังนั้นช่วงการพยากรณ์  $(1-\alpha)100\%$  สำหรับ  $y_f$  กือ

$$
P\left(y_f \in \mathbf{x}'\hat{\boldsymbol{\beta}} \pm t_{1-\frac{\alpha}{2},n-k-1}\hat{\sigma}\sqrt{1+\mathbf{x}'(\mathbf{X}'\mathbf{X})^{-1}\mathbf{x}}\right) = 1-\alpha
$$

#### **2.2 แถบความเช อม นสําหรับตวแบบการถดถอยเช ั ิงเส้นอย่างง่าย ืÉ ัÉ**

(Confidence bands for simple linear regression model)

## **2.2.1 แนวคดการหาแถบความเช ิ ืÉ อมัÉน**

สิ่งสำคัญอย่างหนึ่งในการอนุมานการวิเคราะห์การถดถอย คือการประเมินถึงตัวแบบที่ แท้จริง **x′** $\boldsymbol{\beta}$  ที่ไม่ทราบค่า ว่ามีพิสัยอยู่ที่ใด วิธีที่จะให้ข้อมูลเกี่ยวกับพิสัยดังกล่าว คือการสร้างแถบ ความเชื่อมั่นแบบต่อเนื่อง (Simultaneous) confidence) bands) ซึ่งเป็นเครื่องมือที่ใช้บอกถึงพิสัยที่ ∫<br>∫ เป็นไปได้ของตัวแบบที่แท้จริง x' $\boldsymbol{\beta}$  กล่าวคือ หากมีตัวแบบการถดถอยอื่นใด x' $\boldsymbol{\beta}^*$  วางตัวอยู่ เป็นไปได้ของตัวแบบที่แท้จริง x' $\boldsymbol{\beta}$  กล่าวคือ หากมีตัวแบบการถดถอยอื่นใด x' $\boldsymbol{\beta}^*$  วางตัวอยู่<br>ภายในแถบความเชื่อมั่นแบบต่อเนื่อง จะถือว่าตัวแบบนั้นมีโอกาสเป็นตัวแบบที่แท้จริง ในทาง กลับกันหากตัวแบบ x'**β**\* ไม่สามารถวางตัวอยู่ภายในแถบความเชื่อมั่นได้อย่างสมบูรณ์ จะถือว่า<br>ตัวแบบนั้นไม่มีโอกาสเป็นตัวแบบที่แท้จริง ้นไม่มีโอกาสเป็นตัวแบบที่แท้จริง

ในส่วนนี้จะพิจารณาถึงตัวแบบการถคถอยเชิงเส้นอย่างง่าย ซึ่งมีตัวแปรอิสระ <sub>xi</sub> ในตัว  $\ddot{\phantom{a}}$ แบบเพียงตัวเดียวเท่านั้น โดยจะแทนตัวแปรอิสระ x<sub>i</sub> ด้วย x และให้ *n* -k -1 = n - 2 แทนด้วย  $\gamma$  โดยกำหนดให้  $\nu(c,d) = \textit{Var}\big(c\hat{\beta_{\text{o}}}+d\hat{\beta_{\text{l}}}\big)\big/\sigma^2$ 

#### **2.2.2 แถบความเช อม ัÉนไฮเพอร์โบลิก** (Hyperbolic confidence bands) **ืÉ**

#### **2.2.2.1 แถบแบบสองด้าน** (Two-sided band)

แถบความเชื่อมั่นไฮเพอร์โบลิกแบบสองค้านบนช่วง  $x \in (a, b)$  มีรูปแบบเป็น ∫<br>∫

$$
\beta_0 + \beta_1 x \in \hat{\beta}_0 + \hat{\beta}_1 x \pm c\hat{\sigma}\sqrt{v(1,x)} \quad \forall x \in (a,b)
$$

เมื่อ  $_c$  คือค่าคงที่วิกฤตที่ต้องเลือกเพื่อให้ระดับแถบความเชื่อมั่นแบบต่อเนื่องมีค่าเท่ากับ 1– $\alpha$ โดย Working และ Hotelling (1929) ได้นำเสนอแถบความเชื่อมั่นไฮเพอร์โบลิกในกรณีเฉพาะ  $\overline{a}$  $(a, b) = (-\infty, \infty)$  และเรียกกรณีเฉพาะนี้ว่าแถบความเชื่อมั่นแบบ Working & Hotelling

รูปร่างของแถบความเชื่อมั่น ไฮเพอร์ โบลิกสามารถแสดง ได้ดังภาพที่ 2.1 โดยศูนย์กลาง  $\overline{a}$ ของแถบความเชื่อมั่นที่  $_{x}$  คือ  $\hat{\beta_{0}}+\hat{\beta_{1}}$ x ขณะที่ความกว้างของแถบความเชื่อมั่นเป็น 2 $c\hat{\sigma}\sqrt{\nu(1,x)}$  $\overline{a}$ โดยความกว้างจะน้อยที่สุดที่  $x=\overline{x}$  และจะค่อยๆ เพิ่มขึ้นเมื่อ  $x$  อยู่ห่างจาก  $\overline{x}$  ออกไปทางด้านใด ้ด้านหนึ่ง

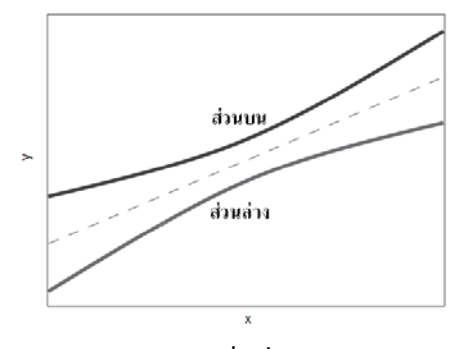

ภาพที่ 2.1 รูปร่างของแถบความเชื่อมั่น ไฮเพอร์โบลิกแบบสองค้าน

 $\,$ การกำหนดค่าคงที่วิกฤต  $\,c\,$  ต้องสอดกล้องกับระดับแถบความเชื่อมั่นแบบต่อเนื่อง คือ

$$
1 - \alpha = 1 - \frac{\phi}{\pi} \left( 1 + \frac{c^2}{\gamma} \right)^{-\gamma/2} - \frac{2}{\pi} \int_0^{(\pi - \phi)/2} \left( 1 + \frac{c^2}{\gamma \sin^2(\theta + \phi/2)} \right)^{-\gamma/2} d\theta \tag{2.5}
$$

้เมื่อมม *๏* สามารถคำนวณใด้จาก

$$
\cos \phi = (1, a)(\mathbf{X}'\mathbf{X})^{-1} \binom{1}{b} / \sqrt{\mathbf{v}(1, a)\mathbf{v}(1, b)}
$$
(2.6)

เมื่อ  $\cos\phi$  คือสัมประสิทธิ์สหสัมพันธ์ (Correlation coefficient) ระหว่าง  $\hat{\beta}_0 + \hat{\beta}_1 a$  และ  $\hat{\beta}_0 + \hat{\beta}_1 b$ 

สำหรับกรณีเฉพาะ  $(a,b) = (-\infty,\infty)$  ค่าคงที่วิกฤตจะเป็น  $c = \sqrt{2f_{1-a,\,2,\,r}}$  เมื่อ  $f_{_{1-\alpha,\;2,\;r}}$  คือตัวสถิติทคสอบที่มีการแจกแจง  $F$  ซึ่งมีพื้นที่ทางด้านซ้ายมือเท่ากับ  $_{1-\alpha}$  ด้วยองศา ความเป็นอิสระ 2 และ  $_{\gamma}$  ตามลำคับ

<u>ตัวอย่างที่ 2.1</u> การศึกษาการถดถอยระหว่างความดันโลหิตสูงสุด ( y ) (หน่วย: mm Hg) ที่มีต่ออายุ  $\alpha(x)$ (หน่วย: ปี) ของกลุ่มผู้ชายจำนวน 40 คน มีข้อมูลดังแสดงในตารางที่ 2.2

ี ตารางที่ 2.1 การประมาณตัวแบบการถดถอยจากข้อมูลในตารางที่ 2.2

```
c(41, 60, 41, 47, 66, 47, 68, 43, 68, 57, 65, 57, 61, 36, 44, 50, 47, 19, 22, 21,38, 52, 41, 18, 51, 55, 65, 33, 23, 70, 56, 62, 51, 48, 59, 40, 35, 33, 26, 61)
             185, 152, 159, 176, 156, 184, 138, 172, 168, 176, 164, 154, 124, 142,
             149, 128, 130, 138, 150, 156, 134, 134, 174, 174, 158, 144, 139, 180,
        165, 172, 160, 157, 170, 153, 148, 140, 132, 169)
 mean.x<- mean(x); min.x<- min(x); max.x<- max(x)
             cbind(mean.x, min.x, max.x); range.x
     mean.x min.x max.x
    46.925
                18
                       70
  fit.model<- lm(y \sim x); summary(fit.model)$coef
                Estimate Std. Error t value
                                                      Pr(>\vert t \vert)(Intercept) 110.0385285 4.48923170 24.51166 6.847009e-25
               0.9613526 0.09130237 10.52933 7.984950e-13
```

| ึกนที่           |                            | อายุ (ปี)     ความดันโลหิต (mm Hg)     คนที่     อายุ (ปี)     ความดันโลหิต (mm Hg) |           |                  |              |
|------------------|----------------------------|-------------------------------------------------------------------------------------|-----------|------------------|--------------|
| $\dot{i}$        | $\boldsymbol{\mathcal{X}}$ | $\mathcal Y$                                                                        | $\dot{i}$ | $\boldsymbol{x}$ | $\mathcal Y$ |
| $\,1$            | 41                         | 158                                                                                 | 21        | 38               | 150          |
| $\sqrt{2}$       | 60                         | 185                                                                                 | 22        | 52               | 156          |
| $\mathfrak{Z}$   | 41                         | 152                                                                                 | 23        | 41               | 134          |
| $\overline{4}$   | 47                         | 159                                                                                 | 24        | 18               | 134          |
| 5                | 66                         | 176                                                                                 | 25        | 51               | 174          |
| $\sqrt{6}$       | $47\,$                     | 156                                                                                 | $26\,$    | 55               | 174          |
| $\boldsymbol{7}$ | 68                         | 184                                                                                 | $27\,$    | 65               | 158          |
| $\,$ $\,$        | 43                         | 138                                                                                 | $28\,$    | 33               | 144          |
| $\overline{9}$   | 68                         | 172                                                                                 | 29        | 23               | 139          |
| $10\,$           | 57                         | 168                                                                                 | $30\,$    | $70\,$           | 180          |
| $11\,$           | 65                         | 176                                                                                 | 31        | 56               | 165          |
| $12\,$           | 57                         | 164                                                                                 | 32        | 62               | 172          |
| 13               | 61                         | 154                                                                                 | 33        | 51               | 160          |
| 14               | 36                         | 124                                                                                 | 34        | 48               | 157          |
| 15               | 44                         | 142                                                                                 | 35        | 59               | 170          |
| 16               | 50                         | 144                                                                                 | 36        | 40               | 153          |
| $17\,$           | 47                         | 149                                                                                 | 37        | 35               | 148          |
| $18\,$           | 19                         | 128                                                                                 | 38        | 33               | 140          |
| 19               | $22\,$                     | 130                                                                                 | 39        | 26               | 132          |
| $20\,$           | 21                         | 138                                                                                 | 40        | 61               | 169          |

**ตารางที่ 2.2** ข้อมูลของ Kleinbaum *et al*. (1998, หน้า 192)

จากผลการวิเคราะห์ในตารางที่ 2.1 เส้นการพยากรณ์ คือ  $\,\hat{y}=110.039$  + 0.961 $x$  ดังภาพ

ที่ 2.2 โดยอายุเฉลี่ย คือ  $\bar{x}$  = 46.925 อายุน้อยที่สุดเท่ากับ 18 และอายุมากที่สุดเท่ากับ 70 ในตัวอย่างนี้จะใช้แถบความเชื่อมั่นไฮเพอร์โบลิกแบบสองค้าน เพื่อบอกพิสัยที่เป็นไปได้ ของเส้นการถคถอยที่แท้จริง ทำให้ด้องสร้างแถบความเชื่อมั่นแบบต่อเนื่องบนช่วง  $x\in (18,70) = (a, b)$  เมื่อมุม  $\phi$  คำนวณได้จากสมการ (2.6) จะได้  $\phi = 2.105$  ดังนั้นสำหรับ  $\alpha$  = 0.05 ค่าคงที่วิกฤต  $c$  ของแถบความเชื่อมั่นไฮเพอร์โบลิกแบบสองด้านบนช่วง (18, 70) จาก ∫<br>∫ สมการ (2.5) คือ *c* 2.514

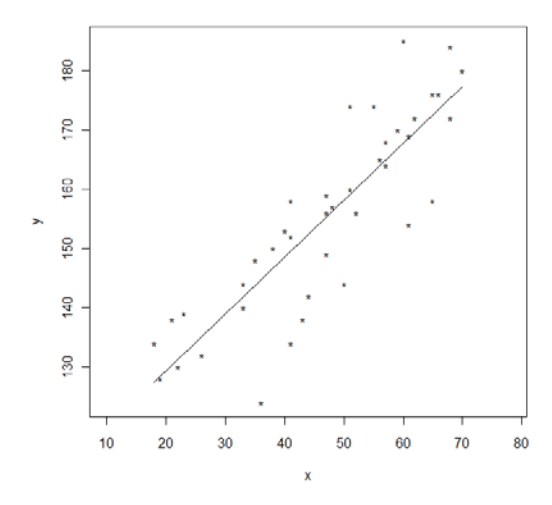

ภาพที่ 2.2 จุดข้อมูลและเส้นการพยากรณ์จากข้อมูลในตารางที่ 2.2

แต่สำหรับแถบความเชื่อมั่นแบบต่อเนื่องบนช่วง  $x\in (-\infty,\infty)$  ค่าคงที่วิกฤต คือ  $c = \sqrt{2f_{0.95,2,38}} = 2.547$  โดยแถบความเชื่อมั่นใฮเพอร์โบลิกบนช่วง (18, 70) และ  $(-\infty, \infty)$ สามารถแสดงได้ดังภาพท 2.3

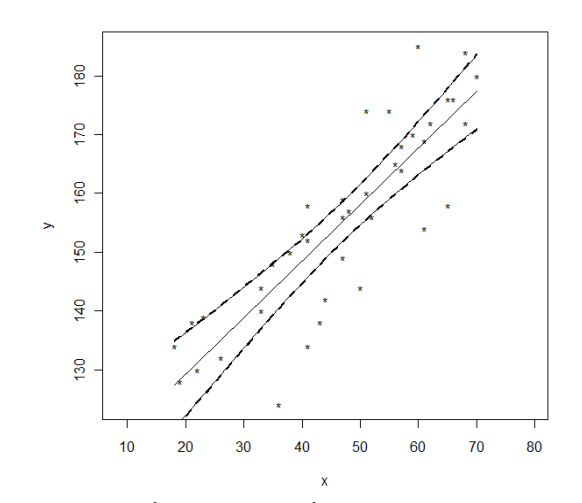

ภาพที่ 2.3 แถบความเชื่อมั่นแบบต่อเนื่องบนช่วง (18, 70) และ (−∞, ∞) ∫<br>∫

จากภาพที่ 2.3 แถบความเชื่อมั่นแบบต่อเนื่องบนช่วง (18, 70) และ (–∞, ∞) คือ เส้นโค้ง  $\ddot{\phantom{a}}$ และเส้นประตามลำดับ ที่เกือบทับกันสนิท และหากพิจารณาในแง่ความกว้าง แถบความเชื่อมั่น ∫<br>∫ แบบต่อเนื่องบนช่วง (–∞, ∞) จะกว้างมากกว่าแถบความเชื่อมั่นแบบต่อเนื่องบนช่วง (18, 70) โดย ∫<br>∫  $\ddot{\phantom{a}}$ ∫<br>∫ ภาพที่ 2.3 สามารถเขียนเป็นชุดคำสั่งใด้ดังตารางที่ 2.3

ี ตารางที่ 2.3 ชุดกำสั่งการสร้างแถบความเชื่อมั่น ไฮเพอร์โบลิกแบบสองค้าน

```
> x<- c(41,60,41,47,66,47,68,43,68,57,65,57,61,36,44,50,47,19,22,21,
        38, 52, 41, 18, 51, 55, 65, 33, 23, 70, 56, 62, 51, 48, 59, 40, 35, 33, 26, 61)
> y<- c(158,185,152,159,176,156,184,138,172,168,176,164,154,124,142,
        144, 149, 128, 130, 138, 150, 156, 134, 134, 174, 174, 158, 144, 139, 180,
        165, 172, 160, 157, 170, 153, 148, 140, 132, 169)
> dat<- data.frame(x, y); n<- dim(dat)[1]; fit.model<- lm(y \sim x)> cc<- coef(fit.model); f<- function(x){cc[[1]] + cc[[2]]*x}
> plot(x, y, pch="*", asp=1); lines(c(min(x),max(x)),c(f(min(x)),f(max(x))))
> new<- data.frame(x=sort(x)); FV<- predict(fit.model, new, se.fit=TRUE)
> # Simultaneous two.sided conf.band over (18,70)
> SM.crit <- 2.514
> SM.band<- cbind(FV$fit-SM.crit*FV$se.fit, FV$fit+SM.crit*FV$se.fit)
> lines (cbind (new, SM.band[,1]), lty="solid")
> lines (cbind (new, SM.band[,2]), lty="solid")
> # Simultaneous two.sided conf.band over (-Inf, Inf)
> SMM.crit <- 2.547
> SMM.band<- cbind(FV$fit-SMM.crit*FV$se.fit, FV$fit+SMM.crit*FV$se.fit)
> lines (cbind (new, SMM.band [,1]), lty="dashed", lwd=2)
> lines (cbind (new, SMM.band [, 2]), lty="dashed", lwd=2)
```
2.2.2.2 แถบแบบด้านเดียว (One-sided band)

แถบความเชื่อมั่นไฮเพอร์โบลิกข้างล่าง (Lower) แบบค้านเดียวมีรูปแบบเป็น

 $\beta_0 + \beta_1 x > \hat{\beta}_0 + \hat{\beta}_1 x - c\hat{\sigma}\sqrt{v(1,x)} \quad \forall x \in (a,b)$ 

ึ ขณะที่แถบความเชื่อมั่นใฮเพอร์โบลิกข้างบน (Upper) แบบด้านเดียวมีรูปแบบเป็น

$$
\beta_0 + \beta_1 x < \hat{\beta}_0 + \hat{\beta}_1 x + c \hat{\sigma} \sqrt{\nu(1, x)} \quad \forall x \in (a, b)
$$

ี่ เมื่อค่าคงที่วิกฤต  $c$  ที่ทำให้ระดับแถบความเชื่อมั่นไฮเพอร์โบลิกข้างบนมีค่าเท่ากับ  $1\!-\!\alpha$  จะ เหมือนกับค่าคงที่วิกฤตที่ทำให้ระดับแถบความเชื่อมั่นใฮเพอร์โบลิกข้างล่างมีค่าเท่ากับ 1– $\alpha$  ด้วย  $\,$ การกำหนดค่าคงที่วิกถุต  $\,c\,$  สำหรับแถบความเชื่อมั่นไฮเพอร์โบลิกแบบด้านเดียวต้อง

ิสอดกล้องกับระดับแถบกวามเชื่อมั่นแบบต่อเนื่อง คือ

$$
1 - \alpha = \frac{\pi - \phi}{2\pi} + \frac{1}{2} F_{1, \gamma}(c^2) + \frac{\phi}{2\pi} F_{2, \gamma}\left(\frac{c^2}{2}\right)
$$
 (2.7)

ี่ เมื่อ  $F_{n-\gamma}$  คือฟังก์ชันการแจกแจงสะสม  $F$  ค้วยองศาความเป็นอิสระ  $n$  และ  $\gamma$  ตามลำคับ

สำหรับกรณีเฉพาะ  $(a,b)=(-\infty,\infty)$  ค่าคงที่วิกฤต  $c$  ต้องสอดกล้องกับระดับแถบความ ้เชื่อมั่นแบบต่อเนื่อง คือ

$$
1-\alpha = \frac{1}{2}F_{1,\gamma}(c^2) + \frac{1}{2}F_{2,\gamma}\left(\frac{c^2}{2}\right)
$$

 $\Box$ 

<u>ตัวอย่างที่ 2.2</u> จากข้อมูลในตัวอย่างที่ 2.1 สมมติด้องการสร้างแถบความเชื่อมั่น ไฮเพอร์โบลิกแบบ ∫<br>∫ ต่อเนื่องข้างบนด้านเดียว 95% บนช่วง (18,70) จากตัวอย่างที่ 2.1 ทราบว่า  $\phi$  = 2.105 ดังนั้น ค่าคงที่วิกฤต c ของแถบความเชื่อมั่นใฮเพอร์โบลิกแบบต่อเนื่องข้างบนด้านเดียวบนช่วง (18,*7*0) ∫<br>∫ จากสมการ (2.7) คือ  $\,c=$  2.213 ส่วนแถบความเชื่อมั่นแบบต่อเนื่องข้างบนด้านเดียวบนช่วง (–∞, ∞) ค่าคงที่วิกฤต คือ  $\it c$  = 2.350 แถบความเชื่อมั่นดังกล่าวสามารถแสดงได้ดังภาพที่ 2.4 ∫<br>∫

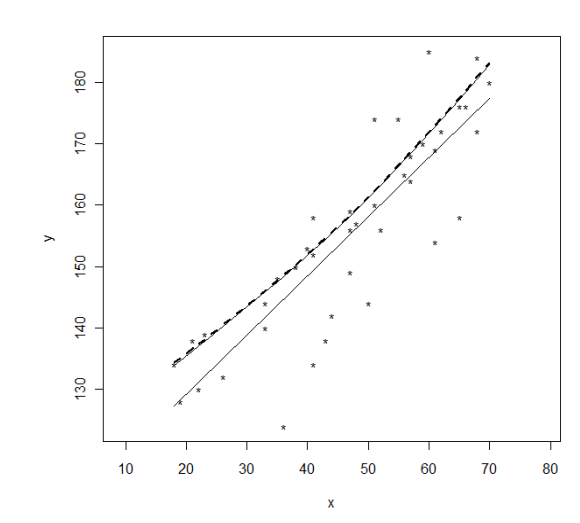

ภาพที่ 2.4 แถบความเชื่อมั่นแบบต่อเนื่องข้างบนด้านเดียวบนช่วง (18, 70) และ (–∞, ∞)  $\ddot{\phantom{a}}$ 

จากภาพที่ 2.4 แถบความเชื่อมั่นแบบต่อเนื่องข้างบนด้านเดียวบนช่วง (–∞, ∞) จะเป็นเส้นประที่อยู่  $\ddot{\phantom{a}}$  $\overline{a}$ สูงกว่าแถบความเชื่อมั่นแบบต่อเนื่องข้างบนด้านเดียวบนช่วง (18, 70) ที่เป็นเส้นโค้ง โดยภาพที่  $\overline{a}$ 2.4 สามารถเขียนเป็นชุดกำสั่งใด้ดังตารางที่ 2.4

**ตารางที่ 2.4** ชุดคำสั่งการสร้างแถบความเชื่อมั่นไฮเพอร์โบลิกแบบด้านเดียว

```
x<- c(41,60,41,47,66,47,68,43,68,57,65,57,61,36,44,50,47,19,22,21,
        38, 52, 41, 18, 51, 55, 65, 33, 23, 70, 56, 62, 51, 48, 59, 40, 35, 33, 26, 61)
y<- c(158,185,152,159,176,156,184,138,172,168,176,164,154,124,142,
        144, 149, 128, 130, 138, 150, 156, 134, 134, 174, 174, 158, 144, 139, 180,
        165, 172, 160, 157, 170, 153, 148, 140, 132, 169)
 dat<- data.frame(x, y); n<- dim(dat)[1]; fit.model<- lm(y \sim x)cc < -\text{coeff}(\text{fit-model}); f < -\text{function}(x) \{cc[[1]] + cc[[2]]*x\}plot(x, y, pch="**", asp=1); lines(c(min(x), max(x)), c(f(min(x)), f(max(x))))new<- data.frame(x=sort(x)); FV<- predict(fit.model, new, se.fit=TRUE)
 # Simultaneous upper conf.band over (18,70)
> SM.crit<- 2.213; SM.band<- FV$fit+SM.crit*FV$se.fit
> lines (cbind (new, SM.band), lty="solid")
> # Simultaneous upper conf.band over (-Inf, Inf)
> SMM.crit<- 2.35; SMM.band<- FV$fit+SMM.crit*FV$se.fit
 lines (cbind (new, SMM.band), lty="dashed", lwd=2)
```
2.2.3 แถบความเชื่อมั่นสามส่วน (Three-segment confidence bands)

#### 2.2.3.1 แถบแบบสองด้าน (Two-sided band)

้ แถบความเชื่อมั่นสามส่วนแบบสองค้านมีรูปแบบเป็น

 $\beta_0 + \beta_1 x \in \hat{\beta}_0 + \hat{\beta}_1 x \pm \hat{\sigma} H_3(x) \quad \forall x \in (a, b)$ The  $H_3(x) = \frac{1}{b-a} \Big( (x-a)c_1 \sqrt{v(1,b)} + (b-x)c_2 \sqrt{v(1,a)} \Big)$ ,  $x \in (a,b)$  เมื่อ  $c_1$  และ  $c_2$  คือ ค่าคงที่วิกฤตที่ต้องเลือกเพื่อให้ระดับแถบความเชื่อมั่นแบบต่อเนื่องมีค่าเท่ากับ 1– $\alpha$  รูปร่างของ แถบความเชื่อมั่นสามส่วนสามารถแสดงได้ดังภาพที่ 2.5 โดยส่วนบนและส่วนล่างมีลักษณะเป็น ส่วนของเส้นตรงบนช่วง  $x \in (a, b)$  ขณะที่ความกว้างของแถบความเชื่อมั่นจะเป็น  $2c_2\sqrt{v(1, a)}$  $\vec{\hat{n}}$   $x = a$   $\text{arg } 2c_1 \sqrt{v(1, b)}$   $\vec{\hat{n}}$   $x = b$ 

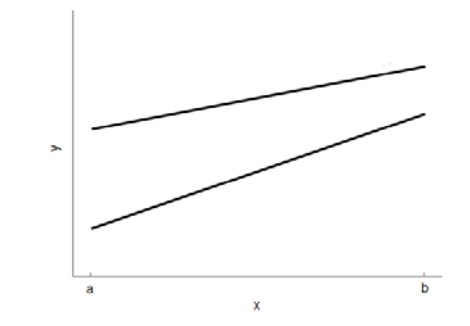

ิภาพที่ 2.5 รูปร่างของแถบความเชื่อมั่นสามส่วนแบบสองด้าน

การกำหนดค่าคงที่วิกฤต  $\it c_{\rm 1}, c_{\rm 2}$  สำหรับแถบความเชื่อมั่นสามส่วนแบบสองค้านต้อง ิสอดกล้องกับระดับแถบกวามเชื่อมั่นแบบต่อเนื่อง กือ

$$
1 - \alpha = \frac{1}{\pi} \int_{-(\pi - \eta)}^{\xi} F_{R_{\tau}} \left( \frac{c_1}{\cos \theta} \right) d\theta + \frac{1}{\pi} \int_{\xi - \phi}^{\eta - \phi} F_{R_{\tau}} \left( \frac{c_2}{\cos \theta} \right) d\theta \qquad (2.8)
$$

$$
\xi = \arcsin \left( \frac{c_2 - c_1 \cos \phi}{\sqrt{c_2 - c_1 \cos \phi}} \right), \quad \eta = \arcsin \left( \frac{-c_1 \sin \phi}{\sqrt{c_2 - c_1 \cos \phi}} \right) \quad \text{and} \quad \xi = \arcsin \left( \frac{c_2 - c_1 \cos \phi}{\sqrt{c_2 - c_1 \cos \phi}} \right)
$$

$$
\int_0^4 \sqrt{t^2 + c_1^2 - 2c_2 c_1 \cos \phi} \, dt
$$
\n
$$
F_{R_T}(x) = 1 - (1 + x^2/\gamma)^{-\gamma/2}, \quad x > 0
$$
\n
$$
F_{R_T}(x) = \frac{1 - (1 + x^2/\gamma)^{-\gamma/2}}{1 - x^2}.
$$

โดย Gafarian (1964) ได้นำเสนอในกรณีเฉพาะ  $c_2\sqrt{v(1,a)} = c_1\sqrt{v(1,b)}$  ทำให้แถบ ความเชื่อมั่นสามส่วนกลายเป็นแถบความเชื่อมั่นที่มีความกว้างคงที่บนช่วง  $x\in (a,b)$  และทำการ ขยายช่วงออกไปสู่  $(a^*,b^*)$  โดยการลากส่วนของเส้นตรงผ่านขอบเขตล่างที่  $x = a$  กับขอบเขต บนที่  $x=b$  และขอบเขตบนที่  $x=a$  กับขอบเขตล่างที่  $x=b$  ดังภาพที่ 2.6 จึงเป็นที่มาของชื่อ ีÉ แถบความเชื่อมั่นสามส่วน ∫<br>∫

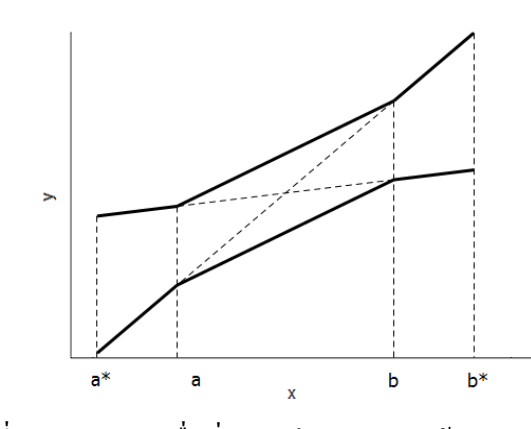

ภาพที่ 2.6 แถบความเชื่อมั่นสามส่วนแบบสองด้านของ Gafarian  $\ddot{\phantom{a}}$ 

<u>ตัวอย่างที่ 2.3</u> จากข้อมูลในตัวอย่างที่ 2.1 สมมติต้องการสร้างแถบความเชื่อมั่นสามส่วนแบบสอง ด้าน 95% บนช่วง  $x\in (18,70)$  เพื่อเปรียบเทียบกับแถบความเชื่อมั่นไฮเพอร์โบลิกแบบสองด้าน ในการคำนวณค่าคงที่วิกฤต  $c_{\scriptscriptstyle 1}, c_{\scriptscriptstyle 2}$  จะกำหนดให้  $c_{\scriptscriptstyle 1} = c_{\scriptscriptstyle 2}$  เพื่อทำให้ค่าที่สอดคล้องกับสมการ (2.8) ∫<br>∫ มีเพียงชุดเดียว คือ  $\, c_{_{1}}=c_{_{2}}=2.296\,$  โดยสามารถแสดงแถบความเชื่อมั่นสามส่วนและแถบความ เชื่อมั่นไฮเพอร์โบลิกแบบสองค้านได้ดังภาพที่ 2.7

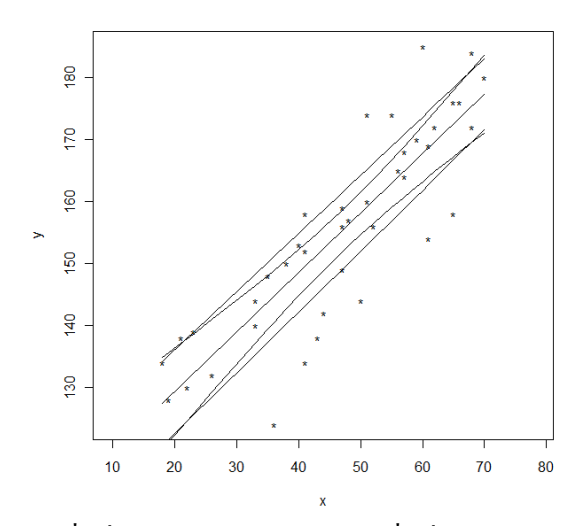

ภาพที่ 2.7 แถบความเชื่อมั่นสามส่วนและแถบความเชื่อมั่นใฮเพอร์โบลิกแบบสองค้าน ∫<br>∫

จากภาพที่ 2.7 แถบความเชื่อมั่นสามส่วนมีแนวโน้มแคบกว่าแถบความเชื่อมั่นไฮเพอร์โบลิก  $\overline{a}$ สำหรับ  $x$  ที่อยู่ใกล้จุดปลายที่  $x = a$  และ  $x = b$  แต่จะกว้างกว่าสำหรับ  $x$  ที่อยู่ใกล้ศูนย์กลาง ของช่วง [ $a,b$ ] โดยภาพที่ 2.7 สามารถเขียนเป็นชุดคำสั่งได้ดังตารางที่ 2.5

**ตารางที่ 2.5** ชุดคำสั่งการสร้างแถบความเชื่อมั่นสามส่วนแบบสองด้าน

```
x<-c(41, 60, 41, 47, 66, 47, 68, 43, 68, 57, 65, 57, 61, 36, 44, 50, 47, 19, 22, 21,38, 52, 41, 18, 51, 55, 65, 33, 23, 70, 56, 62, 51, 48, 59, 40, 35, 33, 26, 61)
 y<- c(158, 185, 152, 159, 176, 156, 184, 138, 172, 168, 176, 164, 154, 124, 142,
        144, 149, 128, 130, 138, 150, 156, 134, 134, 174, 174, 158, 144, 139, 180,
        165, 172, 160, 157, 170, 153, 148, 140, 132, 169)
 dat<- data.frame(x, y); n<- dim(dat)[1]; fit.model<- lm(y \sim x)cc<- coef(fit.model); f \leftarrow function(x){cc[[1]] + cc[[2]]*x}
 plot(x, y, pch="*", asp=1); lines(c(min(x), max(x)), c(f(min(x)), f(max(x))))
 new<- data.frame(x=sort(x)); FV<- predict(fit.model, new, se.fit=TRUE)
 # Hyperbolic two.sided conf.band over (18,70)
> HB.crit <- 2.514> HB.band<- cbind(FV$fit-HB.crit*FV$se.fit, FV$fit+HB.crit*FV$se.fit)
> lines (cbind (new, HB.band[,1]), lty="solid")
> lines(cbind(new, HB.band[,2]), lty="solid")
> # Three-segment two.sided conf.band over (18,70)
> c1<- c2<- 2.296; a<- 18; b<- 70
> new.ab<- data.frame(x=c(a, b)); FV.ab<- predict(fit.model, new.ab, se.fit=TRUE)
 sig.H \leftarrow function(x) \{ (1/(b-a)) * ((x-a) * c1 * FV, ab\xi se, fit[2] + (b-x) * c2 * FV, ab\xi se, fit[1]) \}> ThS.band<- cbind(FV$fit-sig.H(new), FV$fit+sig.H(new))
> lines (cbind (new, ThS.band[,1]), lty="solid")
> lines (cbind (new, ThS.band[,2]), lty="solid")
```
#### **2.2.3.2 แถบแบบด้านเดยวี** (One-sided band)

แถบความเชื่อมั่นสามส่วนข้างล่างแบบด้านเดียวมีรูปแบบเป็น ∫<br>∫

$$
\beta_0 + \beta_1 x > \hat{\beta}_0 + \hat{\beta}_1 x - \hat{\sigma} H_3(x) \quad \forall x \in (a, b)
$$

ขณะที่แถบความเชื่อมั่นสามส่วนข้างบนแบบด้านเดียวมีรูปแบบเป็น  $\overline{\phantom{a}}$ 

$$
\beta_0 + \beta_1 x < \hat{\beta}_0 + \hat{\beta}_1 x + \hat{\sigma} H_3(x) \quad \forall x \in (a, b)
$$

การกำหนดค่าคงที่วิกฤต *c<sub>ı</sub> , c<sub>2</sub> สำหรับแถบความเชื่อมั่นสามส่วนแบบด้านเ*ดียวต้อง ∫<br>∫

สอดคล้องกับระดับแถบความเชื่อมั่นแบบต่อเนื่อง คือ <u>results for the second control of the second control of the second control of the second control of the second</u>

$$
1-\alpha = \frac{1}{2\pi} \int_{\xi-\phi}^{\pi/2} F_{R_{\rm T}}\left(\frac{c_2}{\cos\theta}\right) d\theta + \frac{1}{2\pi} \int_{-\pi/2}^{\xi} F_{R_{\rm T}}\left(\frac{c_1}{\cos\theta}\right) d\theta + \frac{\pi-\phi}{2\pi} \tag{2.9}
$$

 $\Box$ 

<u>ตัวอย่างที่ 2.4</u> จากข้อมูลในตัวอย่างที่ 2.1 สมมติด้องการสร้างแถบความเชื่อมั่นสามส่วนข้างบน แบบด้านเดียว 95% บนช่วง  $x\in (18,70)$  เพื่อเปรียบเทียบกับแถบความเชื่อมั่นไฮเพอร์โบลิกข้าง บนแบบด้านเดียว โดยการกำหนดให้  $c_1 = c_2$  จากสมการ (2.9) จะได้  $c_1 = c_2 = 2.0243$  แถบ ความเชื่อมั่นสามส่วนและไฮเพอร์โบลิกข้างบนแบบด้านเดียวสามารถแสดงได้ดังภาพที่ 2.8  $\ddot{\phantom{a}}$ 

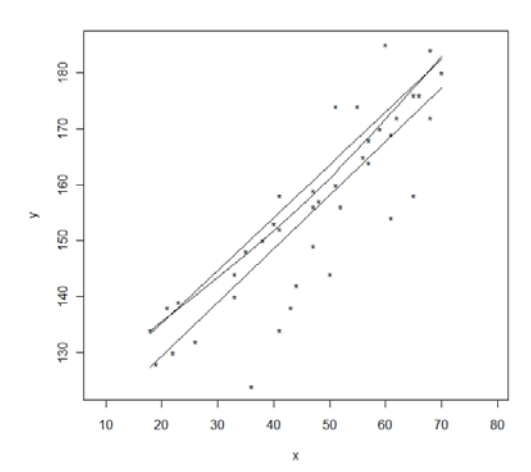

ภาพที่ 2.8 แถบความเชื่อมั่นสามส่วนข้างบนแบบด้านเดียวและ  $\overline{a}$ และแถบความเชื่อมั่น ไฮเพอร์โบลิกข้างบนแบบด้านเดียว

จากภาพที่ 2.8 แถบความเชื่อมั่นสามส่วนข้างบนแบบด้านเดียวอยู่ใกล้กับเส้นการพยากรณ์มากกว่ จากภาพที่ 2.8 แถบความเชื่อมั่นสามส่วนข้างบนแบบด้านเดียวอยู่ใกล้กับเส้นการพยากรณ์มากกว่า<br>แถบความเชื่อมั่นไฮเพอร์ โบลิกข้างบนแบบด้านเดียวสำหรับ <sub>x</sub> ที่อยู่ใกล้งุดปลายที่ *x = a* และ  $x = b$  โดยภาพที่ 2.8 สามารถเขียนเป็นชุดคำสั่ง<sup>แ</sup>ล้ดังตารางที่ 2.6

**ตารางที่ 2.6** ชุดคำสั่งการสร้างแถบความเชื่อมั่นสามส่วนแบบด้านเดียว ∫<br>∫

```
c(41, 60, 41, 47, 66, 47, 68, 43, 68, 57, 65, 57, 61, 36, 44, 50, 47, 19, 22, 21,38, 52, 41, 18, 51, 55, 65, 33, 23, 70, 56, 62, 51, 48, 59, 40, 35, 33, 26, 61)
 y<- c(158, 185, 152, 159, 176, 156, 184, 138, 172, 168, 176, 164, 154, 124, 142,
        144, 149, 128, 130, 138, 150, 156, 134, 134, 174, 174, 158, 144, 139, 180,
        165, 172, 160, 157, 170, 153, 148, 140, 132, 169)
 dat<- data.frame(x, y); n<- dim(dat)[1]; fit.model<- lm(y ~ x)
 cc<- coef(fit.model); f<- function(x){cc[[1]] + cc[[2]]*x}
 plot(x, y, pch="*", asp=1); lines(c(min(x), max(x)), c(f(min(x)), f(max(x))))
 new<- data.frame(x=sort(x)); FV<- predict(fit.model, new, se.fit=TRUE)
 # Hyperbolic upper conf.band over (18,70)
 HB.up.crit <- 2.213; HB.up.band <- FV$fit+HB.up.crit *FV$se.fit
 lines (cbind (new, HB.up.band), lty="solid")
 # Three-segment upper conf.band over (18,70)
 cc1<- cc2<- 2.0243; a<- 18; b<- 70
> new.ab<- data.frame(x=c(a, b)); FV.ab<- predict(fit.model, new.ab, se.fit=TRUE)
> sig.H.up<- function(x){(1/(b-a))*((x-a)*cc1*FV.ab$se.fit[2]+(b-x)*cc2*FV.ab$se.fit[1])}
> ThS.up.band<- FV$fit+sig.H.up(new)
 lines (cbind (new, ThS.up.band), lty="solid")
```
2.2.4 แถบความเชื่อมั่นสองส่วน (Two-segment confidence bands)

2.2.4.1 แถบแบบสองด้าน (Two-sided band)

แถบความเชื่อมั่นสองส่วนแบบสองด้านมีรูปแบบเป็น

$$
\beta_0 + \beta_1 x \in \hat{\beta}_0 + \hat{\beta}_1 x \pm \hat{\sigma} H_2(x) \quad \forall x \in (-\infty, \infty)
$$

โดย  $H_2(x) = c_1 \sqrt{\nu(1,\overline{x})} + c_2 |x-\overline{x}| \sqrt{\nu(0,1)}$ ,  $x \in (-\infty,\infty)$  เมื่อ  $c_1$  และ  $c_2$  คือค่าคงที่วิกฤต ที่ต้องเลือกเพื่อให้ระดับแถบความเชื่อมั่นแบบต่อเนื่องมีค่าเท่ากับ 1– $\alpha$  รูปร่างของแถบความ เชื่อมั่นสองส่วนสามารถแสดงใด้ดังภาพที่ 2.9 ส่วนบนและส่วนล่างมีลักษณะเป็นส่วนของเส้นตรง สองเส้นต่อกัน และแถบความเชื่อมั่นแคบที่สุดที่  $x=\overline{x}$  โดย Graybill และ Bowden (1967) ได้ นำเสนอในกรณีเฉพาะ  $c_{\scriptscriptstyle1}$  =  $c_{\scriptscriptstyle2}$  สำหรับสร้างแถบความเชื่อมั่นสองส่วนนี้

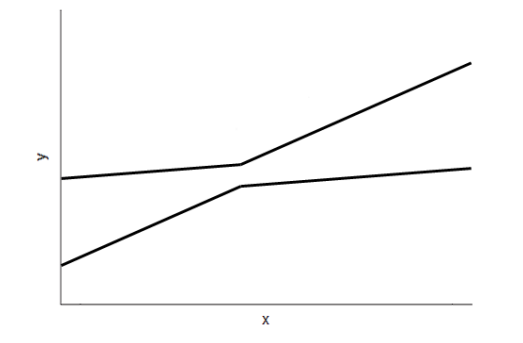

ิภาพที่ 2.9 รูปร่างของแถบความเชื่อมั่นสองส่วนแบบสองด้าน

การกำหนดค่าคงที่วิกฤต  $\,c_{\rm 1}$ ,  $c_{\rm 2}\,$  สำหรับแถบความเชื่อมั่นสองส่วนแบบสองค้านต้อง ิสอดกล้องกับระดับแถบความเชื่อมั่นแบบต่อเนื่อง คือ

$$
1 - \alpha = \frac{1}{\pi} \int_{-(\pi - \eta^*)}^{\xi^*} F_{R_{\Gamma}} \left( \frac{c_1}{\cos \theta} \right) d\theta + \frac{1}{\pi} \int_{\xi^* - \pi/2}^{\eta^* - \pi/2} F_{R_{\Gamma}} \left( \frac{c_2}{\cos \theta} \right) d\theta \qquad (2.10)
$$
  
110  $\xi^* = \arcsin \left( c_2 / \sqrt{c_2^2 + c_1^2} \right)$  110  $\pi^* = \arccos \left( -c_1 / \sqrt{c_2^2 + c_1^2} \right)$ 

ี **ตัวอย่างที่ 2.5** จากข้อมูลในตัวอย่างที่ 2.1 สมมติต้องการสร้างแถบความเชื่อมั่นสองส่วนแบบสอง ้ด้าน 95% เพื่อเปรียบเทียบกับแถบความเชื่อมั่นใฮเพอร์โบลิกแบบสองด้าน โดยการกำหนดให้  $c_1 = c_2$  จากสมการ (2.10) จะได้  $c_1 = c_2 = 2.326$  แถบความเชื่อมั่นไฮเพอร์โบลิกแบบสองด้าน และแถบความเชื่อมั่นสองส่วนแบบสองค้านสามารถแสดงใค้ดังภาพที่ 2.10

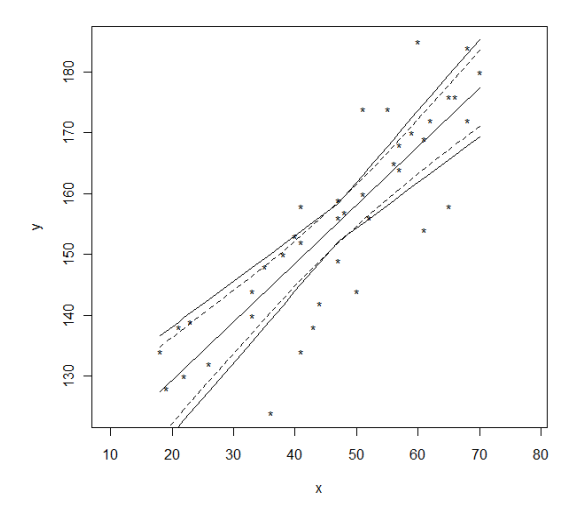

ภาพที่ 2.10 แถบความเชื่อมั่น ไฮเพอร์โบลิกและแถบความเชื่อมั่นสองส่วนแบบสองด้าน

จากภาพที่ 2.10 แถบความเชื่อมั่นสองส่วนแบบสองค้านมีความแคบมากกว่าแถบความเชื่อมั่น ∫<br>∫ ∫<br>∫ ั ไฮเพอร์โบลิกแบบสองค้าน (เส้นประ) ที่  $\,x=\overline{x}\,$  โดยภาพที่ 2.10 สามารถเขียนเป็นชุดคำสั่งได้ดัง ตารางท 2.7

**ตารางที่ 2.7** ชุดคำสั่งการสร้างแถบความเชื่อมั่นสองส่วนแบบสองด้าน

|        | $>$ x < - c (41, 60, 41, 47, 66, 47, 68, 43, 68, 57, 65, 57, 61, 36, 44, 50, 47, 19, 22, 21,    |  |  |  |  |  |
|--------|-------------------------------------------------------------------------------------------------|--|--|--|--|--|
| $+$    | 38, 52, 41, 18, 51, 55, 65, 33, 23, 70, 56, 62, 51, 48, 59, 40, 35, 33, 26, 61)                 |  |  |  |  |  |
|        | $>$ $v$ < - c(158, 185, 152, 159, 176, 156, 184, 138, 172, 168, 176, 164, 154, 124, 142,        |  |  |  |  |  |
| $+$    | 144, 149, 128, 130, 138, 150, 156, 134, 134, 174, 174, 158, 144, 139, 180,                      |  |  |  |  |  |
| $+$    | 165, 172, 160, 157, 170, 153, 148, 140, 132, 169)                                               |  |  |  |  |  |
|        | > dat<- data.frame(x,y); $n \leftarrow \dim(\text{dat})$ [1]; fit.model<- $\text{lm}(y \sim x)$ |  |  |  |  |  |
|        | $>$ cc<- coef(fit.model); f<- function(x){cc[[1]] + cc[[2]]*x}                                  |  |  |  |  |  |
|        | > plot (x, y, pch="*", asp=1); lines (c(min(x), max(x)), c(f(min(x)), f(max(x))))               |  |  |  |  |  |
|        | > new<- data.frame(x=sort(x)); FV<- predict(fit.model, new, se.fit=TRUE)                        |  |  |  |  |  |
| $\geq$ |                                                                                                 |  |  |  |  |  |
|        | > # Hyperbolic two.sided conf.band over (18,70)                                                 |  |  |  |  |  |
|        | > SM.crit<- 2.514; SM.band<- cbind(FV\$fit-SM.crit*FV\$se.fit, FV\$fit+SM.crit*FV\$se.fit)      |  |  |  |  |  |
|        | > lines (cbind (new, SM.band [, 1]), ltv="dashed")                                              |  |  |  |  |  |
|        | > lines (cbind (new, SM.band [, 2]), ltv="dashed")                                              |  |  |  |  |  |
| $\geq$ |                                                                                                 |  |  |  |  |  |
|        | > # Two-seqment two.sided conf.band                                                             |  |  |  |  |  |
|        | > c1<- c2<- 2.326; mean.x<- mean(x); sigmahat<- summary(fit.model)\$sigma                       |  |  |  |  |  |
|        | > new.xbar<- data.frame(x=mean.x); FV.xbar<- predict(fit.model, new.xbar, se.fit=TRUE)          |  |  |  |  |  |
|        | > sig.HH<- function(x){c1*FV.xbar\$se.fit+                                                      |  |  |  |  |  |
| $+$    | $c2*abs(x-mean.x)*signal*sqrt*sqrt(1/(sum((x-mean.x)^2)))}$                                     |  |  |  |  |  |
|        | > TwS.band<- cbind(FV\$fit-sig.HH(new), FV\$fit+sig.HH(new))                                    |  |  |  |  |  |
|        | > lines (cbind (new, TwS.band [, 1]), lty="solid")                                              |  |  |  |  |  |
|        | > lines (cbind (new, TwS.band [, 2]), lty="solid")                                              |  |  |  |  |  |

 $\hfill \square$ 

#### 2.2.4.2 แถบแบบด้านเดียว (One-sided band)

แถบความเชื่อมั่นสองส่วนข้างล่างแบบด้านเดียวมีรูปแบบเป็น

 $\beta_0 + \beta_1 x > \hat{\beta}_0 + \hat{\beta}_1 x - \hat{\sigma} H_2(x) \quad \forall x \in (-\infty, \infty)$ 

ึงฉะที่แถบความเชื่อมั่นสองส่วนข้างบนแบบด้านเดียวมีรูปแบบเป็น

 $\beta_0 + \beta_1 x < \hat{\beta}_0 + \hat{\beta}_1 x + \hat{\sigma} H_2(x) \quad \forall x \in (-\infty, \infty)$ การกำหนดค่าคงที่วิกฤต  $\it c_{\rm 1}, c_{\rm 2}$  สำหรับแถบความเชื่อมั่นสองส่วนแบบด้านเดียวต้อง ิสอดคล้องกับระดับแถบความเชื่อมั่นแบบต่อเนื่อง คือ

$$
1 - \alpha = \frac{1}{2\pi} \int_{-\pi - \eta^*}^{\xi^*} F_{R_{\tau}} \left( \frac{c_1}{\cos \theta} \right) d\theta + \frac{1}{\pi} \int_{\xi^* - \pi/2}^{\pi/2} F_{R_{\tau}} \left( \frac{c_2}{\cos \theta} \right) d\theta \tag{2.11}
$$

<u>ตัวอย่างที่ 2.6</u> จากข้อมูลในตัวอย่างที่ 2.1 สมมติต้องการสร้างแถบความเชื่อมั่นสองส่วนข้างบน แบบด้านเดียว 95% เพื่อเปรียบเทียบกับแถบความเชื่อมั่นใฮเพอร์โบลิกข้างบนแบบด้านเดียว โดย การกำหนดให้  $c_1 = c_2$  จากสมการ (2.11) จะได้  $c_1 = c_2 = 2.201$  แถบความเชื่อมั่นสองส่วน ี ข้างบนและแถบความเชื่อมั่นไฮเพอร์โบลิกข้างบนแบบด้านเคียวสามารถแสดงได้ดังภาพที่ 2.11

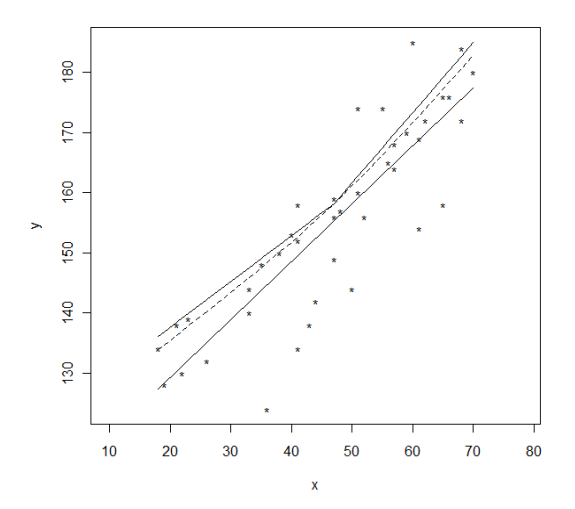

ิภาพที่ 2.11 แถบความเชื่อมั่นสองส่วนข้างบนแบบด้านเดียว และแถบความเชื่อมั่นไฮเพอร์โบลิกข้างบนแบบค้านเคียว

ี จากภาพที่ 2.11 แถบความเชื่อมั่นสองส่วนข้างบนอยู่ใกล้กับเส้นการพยากรณ์มากกว่าแถบความ เชื่อมั่นไฮเพอร์โบลิกที่  $x=\overline{x}$  โดยภาพที่ 2.11 สามารถเขียนเป็นชุดคำสั่งได้ดังตารางที่ 2.8

ี ตารางที่ 2.8 ชุดคำสั่งการสร้างแถบความเชื่อมั่นสองส่วนแบบด้านเดียว

```
x<- c(41,60,41,47,66,47,68,43,68,57,65,57,61,36,44,50,47,19,22,21,
        38, 52, 41, 18, 51, 55, 65, 33, 23, 70, 56, 62, 51, 48, 59, 40, 35, 33, 26, 61)
> y<- c(158,185,152,159,176,156,184,138,172,168,176,164,154,124,142,
        144, 149, 128, 130, 138, 150, 156, 134, 134, 174, 174, 158, 144, 139, 180,
        165, 172, 160, 157, 170, 153, 148, 140, 132, 169)
  dat<- data.frame(x, y); n<- dim(dat)[1]; fit.model<- lm(y \sim x)cc<- coef(fit.model); f \leftarrow function(x){cc[[1]] + cc[[2]]*x}
 plot(x, y, pch="**", asp=1); lines(c(min(x), max(x)), c(f(min(x)), f(max(x))))new<- data.frame(x=sort(x)); FV<- predict(fit.model, new, se.fit=TRUE)
 # Hyperbolic upper conf.band over (18,70)
> HB.up.crit<- 2.213; HB.up.band<- FV$fit+HB.up.crit*FV$se.fit
 lines (cbind (new, HB.up.band), lty="dashed")
> # Two-segment upper conf.band
 c1<-c2<-2.201; mean.x<- mean(x); sigmahat<- summary(fit.model)$sigma
 new.xbar<- data.frame(x=mean.x); FV.xbar<- predict(fit.model,new.xbar,se.fit=TRUE)
> sig.HH <- function(x){c1*FV.xbar$se.fit+
                      c2*abs(x-mean.x)*sigmahat*sqrt(1/(sum((x-mean.x)^2)))> TwS.up.band<- FV$fit+sig.HH(new)
  lines (cbind (new, TwS.up.band), lty="solid")
```
## ่ 2.3 แถบความเชื่อมั่นสำหรับตัวแบบการถดถอยเชิงเส้นพห

(Confidence bands for multiple linear regression model)

ในหัวข้อนี้จะกล่าวถึงการสร้างแถบความเชื่อมั่นแบบต่อเนื่องสำหรับตัวแบบการถดถอย เชิงเส้นที่มีจำนวนตัวแปรอิสระเท่ากับ  $k > 1$  โดยกำหนดให้  $\mathbf{x} = (1, x_1, \dots, x_k)$ 

# 2.3.1 แถบความเชื่อมั่นไฮเพอร์โบลิกบนปริภูมิทั่วไป

(Hyperbolic confidence bands over the whole space)

## 2.3.1.1 แถบแบบสองด้าน (Two-sided band)

แถบความเชื่อมั่นใฮเพอร์โบลิกบนปริภูมิทั่วไปด้วยระดับ 1– $\alpha$  สำหรับตัวแบบการ ถดถอย  $x'\boldsymbol{\beta}$  มีรูปแบบเป็น

$$
\mathbf{x}'\boldsymbol{\beta} \in \mathbf{x}'\hat{\boldsymbol{\beta}} \pm \sqrt{(k+1)f_{1-\alpha, k+1, n-k-1}} \hat{\sigma}\sqrt{\mathbf{x}'(\mathbf{X}'\mathbf{X})^{-1}\mathbf{x}}
$$

์ โดย Scheffé (1953) เป็นผู้นำเสนอแถบความเชื่อมั่นใฮเพอร์ โบลิกบนปริภูมิทั่วไปนี้ และถือว่าเป็น รูปแบบทั่วไปของแถบความเชื่อมั่นไฮเพอร์โบลิกของ Working และ Hotelling ด้วย

 $\Box$ 

| ทารกคนที่               | น้ำหนักแรกเกิด (ออนซ์)       |                         | อายุ (วัน) ความคันโลหิต (mm Hg) |
|-------------------------|------------------------------|-------------------------|---------------------------------|
| $\dot{\iota}$           | $x_{\!\scriptscriptstyle 1}$ | $x_{2}$                 | ${\mathcal Y}$                  |
| $\,1$                   | 125                          | $\overline{\mathbf{3}}$ | 86                              |
| $\overline{c}$          | $101\,$                      | $\overline{4}$          | 87                              |
| $\overline{\mathbf{3}}$ | 104                          | $\overline{\mathbf{4}}$ | $87\,$                          |
| $\overline{\mathbf{4}}$ | 143                          | 5                       | 100                             |
| 5                       | 92                           | 5                       | 89                              |
| 6                       | 119                          | $\overline{\mathbf{3}}$ | 86                              |
| $\overline{7}$          | $100\,$                      | $\overline{4}$          | 89                              |
| 8                       | 149                          | 3                       | 89                              |
| $\overline{9}$          | 133                          | $\overline{c}$          | 83                              |
| $10\,$                  | 120                          | $\overline{\mathbf{4}}$ | 92                              |
| $11\,$                  | 118                          | $\overline{4}$          | 88                              |
| 12                      | 94                           | $\mathfrak{Z}$          | 79                              |
| 13                      | 131                          | 5                       | 98                              |
| 14                      | 93                           | $\overline{4}$          | 85                              |
| 15                      | 94                           | $\overline{4}$          | 87                              |
| 16                      | 121                          | 5                       | 97                              |
| $17\,$                  | 96                           | $\overline{4}$          | 87                              |

**ตารางที่ 2.9** ข้อมูลทารกแรกเกิดของ Liu (2010, หน้า 2)

<u>ตัวอย่างที่ 2.7</u> จากข้อมูลในตารางที่ 2.9 แถบความเชื่อมั่นไฮเพอร์โบลิกแบบสองด้าน 95% สำหรับตัวแบบการถดถอย  $\mathbf{x}'\boldsymbol{\beta}$  คือ  $\mathbf{x}'\boldsymbol{\beta} \in \mathbf{x}'\hat{\boldsymbol{\beta}} \pm 3.167 \,\hat{\sigma}\sqrt{\mathbf{x}'(\mathbf{X}'\mathbf{X})^{-1}\mathbf{x}}$ 

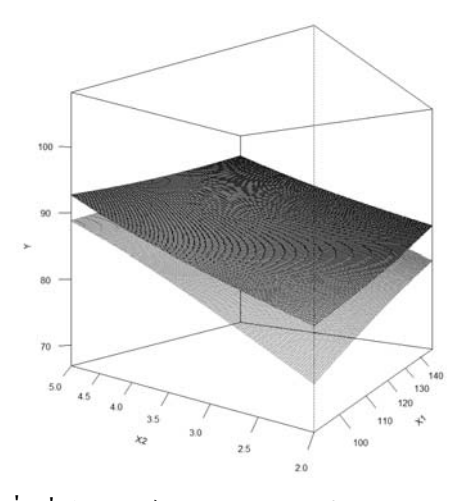

ภาพที่ 2.12 แถบความเชื่อมั่นไฮเพอร์ โบลิกแบบสองค้านบนปริภูมิ  $\real^2$  ของตัวแปรอิสระ  $\overline{a}$ 

โดยภาพที่ 2.12 สามารถเขียนเป็นชุดคำสั่งใด้ดังตารางที่ 2.10

**ตารางที่ 2.10 ชุดคำสั่งการสร้างแถบความเชื่อมั่นไฮเพอร์โบลิกบนปริภูมิทั่วไปแบบสองด้าน** 

```
> x1<- c (125, 101, 104, 143, 92, 119, 100, 149, 133, 120, 118, 94, 131, 93, 94, 121, 96)
> x2 < -c(3, 4, 4, 5, 5, 3, 4, 3, 2, 4, 4, 3, 5, 4, 4, 5, 4)> y<- c(86,87,87,100,89,86,89,89,83,92,88,79,98,85,87,97,87)
> dat<- data.frame(y, x1, x2); n<- dim(dat)[1]; k<- dim(dat)[2]-1
> lm. xy < - lm(y ~ x1 ~ + x2, data = dat); cc < - lm. xy Scoef
> Res<- 160; Theta<- -55; Phi<- 0
> xx1<- seq(min(x1), max(x1), length=Res); xx2<- seq(min(x2), max(x2), length=Res)
> # Hyperbolic two.sided conf.band for k=2
> HB.crit <- sqrt((k+1)*qf(0.05, k+1, n-k-1, lower.tail=F))
 f.low<- function(xx1,xx2){new.x<- data.frame(x1=xx1, x2=xx2)
                           PV<- predict(lm.xy, new.x, se.fit=T)
                            out<- PV$fit-HB.crit*PV$se.fit; out}
 f.up<- function(xx1,xx2){new.x<- data.frame(x1=xx1, x2=xx2)
                 PV<- predict (lm.xy, new.x, se.fit=T)
                           out<- PV$fit+HB.crit*PV$se.fit; out}
> y.low<- outer(xx1, xx2, f.low); y.up<- outer(xx1, xx2, f.up)
 x.min<- min (xx1); x.max<- max (xx1); y.min<- min (xx2); y.max<- max (xx2)
 z.min <- min(f. low(x.min, y.min), f. low(x.min, y.max),
           f.low(x.max, y.min), f.low(x.max, y.max)z.max <- max (f.low(x.min, y.min), f.low(x.min, y.max),
          f.low(x.max, y.min), f.low(x.max, y.max))
 low.HB.band <- persp (xx1, xx2, y.low, xlim=c (x.min, x.max), ylim=c (y.min, y.max),
               zlim = c(z.min-5, z.max+10), theta=Theta, phi=Phi, axes=F,
                      border="dimgrey"); par(new=T)
 up.HB.band<br><- persp(xx1,xx2,y.up,xlim=c(x.min,x.max),ylim=c(y.min,y.max),
                     zlim=c(z.min-5,z.max+10),xlab="X1",ylab="X2",zlab="Y",
                     theta=Theta, phi=Phi, ticktype="detailed")
```
 $\Box$ 

#### **2.3.1.2 แถบแบบด้านเดยวี** (One-sided band)

แถบความเชื่อมั่น ไฮเพอร์โบลิกข้างล่างแบบด้านเดียวบนปริภูมิทั่ว ไปมีรูปแบบเป็น ∫<br>∫

$$
\mathbf{x}'\boldsymbol{\beta} > \mathbf{x}'\hat{\boldsymbol{\beta}} - c\hat{\sigma}\sqrt{\mathbf{x}'(\mathbf{X}'\mathbf{X})^{-1}\mathbf{x}}
$$

ขณะที่แถบความเชื่อมั่น ไฮเพอร์โบลิกข้างบนแบบค้านเคียวบนปริภูมิทั่ว ไปมีรูปแบบเป็น  $\overline{\phantom{a}}$ 

$$
\mathbf{x}'\boldsymbol{\beta} < \mathbf{x}'\hat{\boldsymbol{\beta}} + c\hat{\sigma}\sqrt{\mathbf{x}'(\mathbf{X}'\mathbf{X})^{-1}\mathbf{x}}
$$

การกำหนดค่าคงที่วิกฤต *c* สำหรับแถบความเชื่อมั่นใฮเพอร์โบลิกแบบด้านเดียวบน  $\ddot{\phantom{a}}$ 

ปริภูมิทั่วไปต้องสอดคล้องกับระดับแถบความเชื่อมั่นแบบต่อเนื่อง คือ

$$
1 - \alpha = \frac{1}{2} F_{k+1, \gamma^*} \left( \frac{c^2}{k+1} \right) + \frac{1}{2} F_{k, \gamma^*} \left( \frac{c^2}{k} \right) \tag{2.12}
$$

 $\mu$ มื่อ  $F$   $_{\sim}$  คือ ฟังก์ชันการแจกแจงสะสม  $F$  ด้วยองศาความเป็นอิสระ  $m$  และ  $\gamma^* = n - k - 1$ ้ตามลำดับ

<u>ตัวอย่างที่ 2.8</u> จากข้อมูลในตารางที่ 2.9 สมมติต้องการสร้างแถบความเชื่อมั่น ไฮเพอร์ โบลิกข้าง  $\overline{a}$ ล่างแบบด้านเดียว 95% สำหรับตัวแบบการถดถอย x**'β** จากสมการ (2.12) จะได้ *c* = 2.984 แถบ ความเชื่อมั่น ไฮเพอร์โบลิกข้างล่างแบบด้านเดียวสามารถแสดง ได้ดังภาพที่ 2.13  $\ddot{\phantom{a}}$ 

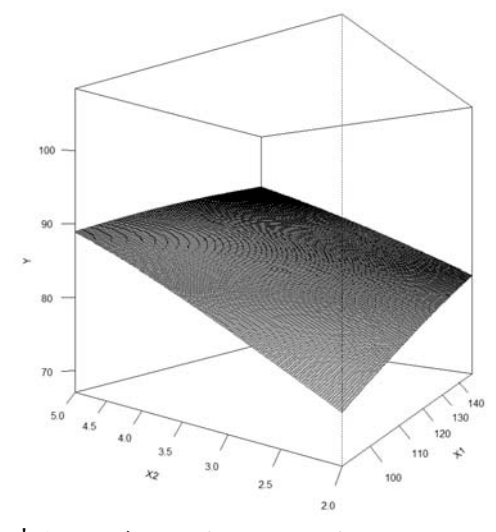

ภาพที่ 2.13 แถบความเชื่อมั่น ไฮเพอร์โบลิกข้างล่างแบบด้านเดียวบนปริภูมิ  $\real^2$  ของตัวแปรอิสระ  $\ddot{\phantom{a}}$ 

โดยภาพที่ 2.13 สามารถเขียนเป็นชุดกำสั่งใด้ดังตารางที่ 2.11

**ตารางที่ 2.11** ชุดคำสั่งการสร้างแถบความเชื่อมั่นไฮเพอร์โบลิกบนปริภูมิทั่วไปแบบด้านเดียว ∫<br>∫

```
> x1<- c (125, 101, 104, 143, 92, 119, 100, 149, 133, 120, 118, 94, 131, 93, 94, 121, 96)
> x2 < -c(3, 4, 4, 5, 5, 3, 4, 3, 2, 4, 4, 3, 5, 4, 4, 5, 4)> y<- c(86,87,87,100,89,86,89,89,83,92,88,79,98,85,87,97,87)
> dat<- data.frame(y, x1, x2); n<- dim(dat)[1]; k<- dim(dat)[2]-1
> lm.xyz- lm(y ~ x1 + x2, data=dat); ccc- Im.xyzcoef<br>> Res<-160; Theta<- -55; Phi<- 0
> xx1<- seq(min(x1), max(x1), length=Res); xx2<- seq(min(x2), max(x2), length=Res)
  # Hyperbolic lower conf.band for k = 2У
> HB. low.crit <- 2.984f.low<- function(xx1,xx2){new.x<- data.frame(x1=xx1, x2=xx2)
                               PV<- predict(lm.xy, new.x, se.fit=T)
                               out<- PV$fit-HB.low.crit*PV$se.fit; out}
  y.low<- outer(xx1, xx2, f.low)
Ś
> x.min <- min (xx1); x.max <- max (xx1); y.min <- min (xx2); y.max <- max (xx2)
×,
  z.min<- min(f.low(x.min, y.min), f.low(x.min, y.max),
               f.low(x.max, y.min), f.low(x.max, y.max))
  z.max <- max (f.low(x.min, y.min), f.low(x.min, y.max),
               f. low(x.max, y.min), f. low(x.max, y.max))
  low.HB.band<- persp (xx1, xx2, y.low, xlim=c (x.min, x.max), ylim=c (y.min, y.max),
Ь
                        zlim=c(z.min-5,z.max+10),xlab="X1",ylab="X2",zlab="Y",
                        theta=Theta, phi=Phi, ticktype="detailed")
```
**2.3.2 แถบความเช อม นด้วยวิธีจุ ดอิสระ**(Independence point method confidence bands) **ืÉ ัÉ**

ในหัวข้อนี้จะกล่าวถึงการสร้างแถบความเชื่อมั่นด้วยวิธีจุดอิสระสำหรับตัวแบบการ ิถดถอยเชิงเส้นพหุ โดย Hayter, Kiatsupaibul, Liu และ Wynn (2010) เป็นผู้นำเสนอวิธีนี้ขึ้นมา ซึ่ง ประยุกต์แนวกิดมาจากแถบความเชื่อมั่นสามส่วนสำหรับตัวแบบการถดถอยเชิงเส้นอย่างง่ายของ ∫<br>∫ Gafarian โดยการสร้างแถบความเชื่อมั่นด้วยวิธีนี้จำเป็นต้องทราบถึงวิธีการหาจุดอิสระเสียก่อน  $\overline{a}$ 

## **2.3.2.1 การเลอกจ ื ุ ดอิสระ** (Independence point selection)

การเลือกจุดอิสระจำนวน  $k+1$  จุด เมื่อมีจำนวนตัวแปรอิสระ  $k$  ตัว สามารถหาได้จาก

$$
\mathbf{a}_{i} = \sqrt{\frac{k}{n}} (\mathbf{S}^{\frac{1}{2}})^{i} \mathbf{e}_{i} + \overline{\mathbf{x}}, \ 1 \leq i \leq k+1 \tag{2.13}
$$

เมื่อ  $\overline{\mathbf{x}} = (\overline{x}_{\!\scriptscriptstyle 1} ,\ldots, \overline{x}_{\!\scriptscriptstyle k}^{\scriptscriptstyle -})'$  โดย  $\overline{x}_{\!\scriptscriptstyle i\ldots}^{\scriptscriptstyle -} = \sum\limits_{\scriptscriptstyle j=1}^n$ *n*  $\overline{x}_{i\cdot} = \sum\limits_{j=1}^n x_{i\cdot j}/n$  และ  ${\bf S}$  คือ เมทริกซ์ความแปรปรวนร่วมของตัวอย่าง ขนาด  $k \times k$  ซึ่ง  $S_{ij} = \sum_{m=1}^{n}$ *n*  $S_{i\,j}\ =\ \sum\limits_{m\,=\,1}^n\bigl(x_{_{im}}-\overline{x}_{_{i\,.\bigr)}\bigr)\,\bigl(x_{_{jm}}-\overline{x}_{_{j\,.\bigr)}\bigr)$  และเรียก  $\,{\bf e}_{_{i}}\,$ ว่าจุดที่มีระยะห่างเท่ากัน (Equidistant points) จำนวน  $k+1$  จุด บนทรงกลมหนึ่งหน่วยใน  $k$  มิติ กล่าวคือมีเวกเตอร์จำนวน  $\ddot{\phantom{a}}$  $k+1$  เวกเตอร์ใน  $\,k\,$  มิติ ที่มีขนาดหนึ่งหน่วยและทุกคู่มุมระหว่างเวกเตอร์ใดๆ มีค่าเท่ากับ  $-\frac{l}{k}$ ์<br>์ โดยสามารถแสดงความสัมพันธ์ดังกล่าวได้เป็น

$$
\mathbf{e}'_i \mathbf{e}_i = 1 \;,\ \ 1 \leq i \leq k+1 \quad \text{if } \mathbf{e}_i \mathbf{e}_j = -\frac{1}{k} \;,\ \ i \neq j \tag{2.14}
$$

จากสมการ (2.13) สังเกตเห็นใด้ว่าจุดอิสระจะมีค่าขึ้นอยู่กับจุดที่มีระยะห่างเท่ากัน ดังนั้นเรา สามารถสร้างจุดอิสระมาจากจุดที่มีระยะห่างเท่ากันใดๆ ที่สอดคล้องกับเงื่อนไข (2.14) และยังมีผล ทำให้  $\sum_{i=1}^{k+1}$ *k*  $\sum_{i=1}^{\mathbf{C}}$  $+$  $\sum_{i=1}^{k+1}$ **e**<sub>i</sub> = 0 และ  $\frac{1}{k+1}$   $\sum_{i=1}^{k+1}$ 1 1 *k*  $k+1$   $\sum_{i=1}^{\infty} a_i$  $+$  $\frac{1}{1+\frac{1}{2}}\sum_{i=1}^{+\infty}\mathbf{a}_{i} = \overline{\mathbf{x}}$  ด้วย โดย Hayter และคณะ ได้เสนอให้แถบความเชื่อมั่น ี ค้วยวิธีจุคอิสระเกิดจากการประกอบเข้าค้วยกัน (Comprising) ของตัวแบบการถดถอยที่ โคนจำกัด โดยทุกช่วงความเชื่อมั่นที่จุดอิสระ และกำหนดให้ระดับช่วงความเชื่อมั่นสำหรับแต่ละตัวแบบการ ∫<br>∫ ถดถอยที่จุดอิสระกือ 1– $\alpha_{_i}$ , 1 ≤  $i \leq k+1$  และสอดคล้องกับ 1 –  $\alpha$  =  $\prod\limits_{_{i=1}}^{k+1}$  $1 - \alpha = \prod_{i=1}^{k+1} (1 - \alpha_i)$  $\prod_{i=1}$ <sup>(1</sup>  $\alpha_i$ )  $\alpha$  = 1 1 0  $-\alpha$  $\! +$  $-\alpha = \prod_{i=1}^{k+1} (1 - \alpha_i)$  ( $\prod_{i=1}^{k} \alpha_i = 1 - \alpha$ ) คือ ระดับแถบความเชื่อมั่นแบบต่อเนื่อง

#### 2.3.2.2 แถบแบบสองด้าน (Two-sided band)

้เนื่องจากแถบความเชื่อมั่นด้วยวิธีจุดอิสระแบบสองด้าน สามารถหามาจากขอบเขตบน และขอบเขตล่างของทุกตัวแบบการถดถอยที่โดนจำกัดโดยทุกช่วงความเชื่อมั่นแบบสองด้านที่จุด อิสระ a, จากการศึกษาของ Hayter และคณะ พบว่าพื้นผิวด้านบนและพื้นผิวด้านล่างของแถบความ ้เชื่อมั่นมีลักษณะเป็นเชิงเส้นเป็นช่วง (Piecewise – linear) ทำให้การพื้นผิวสามารถหาได้โดย ้กำหนดการเชิงเส้น (Linear programming) ดังนี้

พื้นผิวด้านบนที่  $\mathbf x$  : สมการจุดประสงค์ คือ max ( $\pmb\beta_0+\mathbf x'\pmb\beta$ )

พื้นผิวด้านล่างที่ x : สมการจุดประสงค์ คือ min $(\beta_0 + x'\pmb{\beta})$ 

ภายใต้อสมการข้อจำกัด

$$
\beta_0 + \mathbf{a}_i' \boldsymbol{\beta} \leq \hat{\beta}_0 + \mathbf{a}_i' \hat{\boldsymbol{\beta}} + \hat{\sigma} t \prod_{1 \leq \frac{\alpha^*}{2}, n-k-1} \sqrt{(k+1)/n}, \quad i = 1, \dots, k+1
$$
\n
$$
\beta_0 + \mathbf{a}_i' \boldsymbol{\beta} \geq \hat{\beta}_0 + \mathbf{a}_i' \hat{\boldsymbol{\beta}} - \hat{\sigma} t \prod_{1 \leq \frac{\alpha^*}{2}, n-k-1} \sqrt{(k+1)/n}, \quad i = 1, \dots, k+1
$$

เมื่อ  $\alpha^*=1-(1-\alpha)^{\frac{1}{k+1}}$  โดย  $\alpha$  กือ ระดับนัยสำกัญของแถบกวามเชื่อมั่น

## $2.3.2.3$  แถบแบบด้านเดียว (One-sided band)

โดยอาศัยแนวคิดเดียวกับกรณีแถบความเชื่อมั่นด้วยวิธีจุดอิสระแบบสองด้าน ทำให้ ้พื้นผิวของแถบความเชื่อมั่นด้วยวิธีจุดอิสระข้างล่างแบบด้านเดียวสามารถหาได้ ดังนี้

พื้นผิวด้านถ่งที่ x : สมการจุดประสงค์ คือ 
$$
\min (\beta_0 + x'\beta)
$$

ภายใต้อสมการข้อจำกัด

$$
\beta_0 + \mathbf{a}_i' \boldsymbol{\beta} \leq \hat{\beta}_0 + \mathbf{a}_i' \hat{\boldsymbol{\beta}} + \hat{\sigma} t_{1 - \alpha^*, n - k - 1} \sqrt{(k + 1)/n}, \quad i = 1, ..., k + 1
$$
  

$$
\beta_0 + \mathbf{a}_i' \boldsymbol{\beta} \geq \hat{\beta}_0 + \mathbf{a}_i' \hat{\boldsymbol{\beta}} - \hat{\sigma} t_{1 - \alpha^*, n - k - 1} \sqrt{(k + 1)/n}, \quad i = 1, ..., k + 1
$$

ึ ขณะที่พื้นผิวของแถบความเชื่อมั่นด้วยวิธีจุดอิสระข้างบนแบบด้านเดียวสามารถหาได้ ดังนี้

พื้นผิวด้านบนที่  ${\bf x}$  : สมการจุดประสงค์ คือ max ( $\beta_{\rm 0}+{\bf x}'\boldsymbol{\beta}$ )

ภายใต้อสมการข้อจำกัด

$$
\beta_0 + \mathbf{a}_i' \boldsymbol{\beta} \leq \hat{\beta}_0 + \mathbf{a}_i' \hat{\boldsymbol{\beta}} + \hat{\sigma} t_{1-\alpha^*, n-k-1} \sqrt{(k+1)/n}, \quad i = 1, ..., k+1
$$
  

$$
\beta_0 + \mathbf{a}_i' \boldsymbol{\beta} \geq \hat{\beta}_0 + \mathbf{a}_i' \hat{\boldsymbol{\beta}} - \hat{\sigma} t_{1-\alpha^*, n-k-1} \sqrt{(k+1)/n}, \quad i = 1, ..., k+1
$$
แถบความเชื่อมั่นด้วยวิธีจุดอิสระนี้ มีคุณสมบัติที่เด่นชัดอย่างหนึ่ง คือ *"ความกว้างของ แถบความเช อม นจะคงท ีÉตลอดภายในบริเวณรูปซิมเพลกซ์ (Simplex) ทีÉมีจุดมมเป ุ ็นจุดอิสระซ งมี***x** *ืÉ ัÉ ึÉ เป็นศูนย์กลาง"*

<u>ตัวอย่างที่ 2.9</u> จากข้อมูลในตารางที่ 2.9 สมมติต้องการสร้างแถบความเชื่อมั่นด้วยวิธีจุดอิสระแบบ ∫<br>∫ สองค้าน 95% สำหรับตัวแบบการถคถอย ในตัวอย่างนี้จะได้  $(k+1)/n = 3/17$  และ  $\alpha^*=1 \!-\! (1 \!-\! \alpha)^{l/(k+1)} = 1 \!-\! (1 \!-\! 0.05)^{l/3}$  โดยจุดอิสระมาจากการเลือกจุดที่มีระยะห่างเท่ากัน จํานวน 3 จุด บนทรงกลมหน งหน่วยใน 2 มิติคือ  $\ddot{\phantom{a}}$ 

$$
\mathbf{e}_1 = (1,0)^{'}, \mathbf{e}_2 = (-0.500, 0.866)^{'}, \mathbf{e}_3 = (-0.500, -0.866)^{'}
$$

ทําให้จุดอิสระคือ

 $\mathbf{a}_1 = (88.325, 4.062)$ ,  $\mathbf{a}_2 = (126.403, 4.800)$ ,  $\mathbf{a}_3 = (126.389, 2.786)$ 

ดังนั้นแถบความเชื่อมั่นด้วยวิธีจุดอิสระแบบสองด้านสามารถแสดงใด้จังภาพที่ 2.14

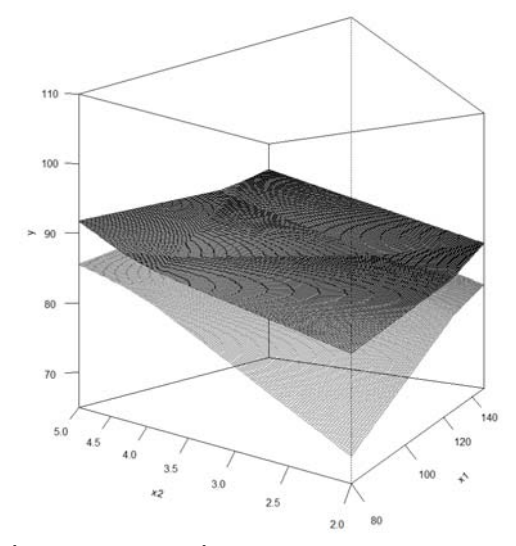

ภาพที่ 2.14 แถบความเชื่อมั่นด้วยวิธีจุดอิสระแบบสองด้าน  $\ddot{\phantom{a}}$ 

จากภาพที่ 2.14 แถบความเชื่อมั่นมีลักษณะของพื้นผิวด้านบนและพื้นผิวด้านล่างเป็นเชิง ∫<br>∫ เส้นเป็นช่วง แต่ละพื้นผิวประกอบด้วย 7 ระนาบ ซึ่งมาจากการแบ่งอาณาบริเวณของระนาบ <sub>x1</sub> และ  $_{\boldsymbol{\mathcal{X}}_2}$  ด้วยเส้นตรงจำนวนสามเส้นที่ลากผ่านจุดอิสระดังภาพที่ 2.15  $\overline{a}$ 

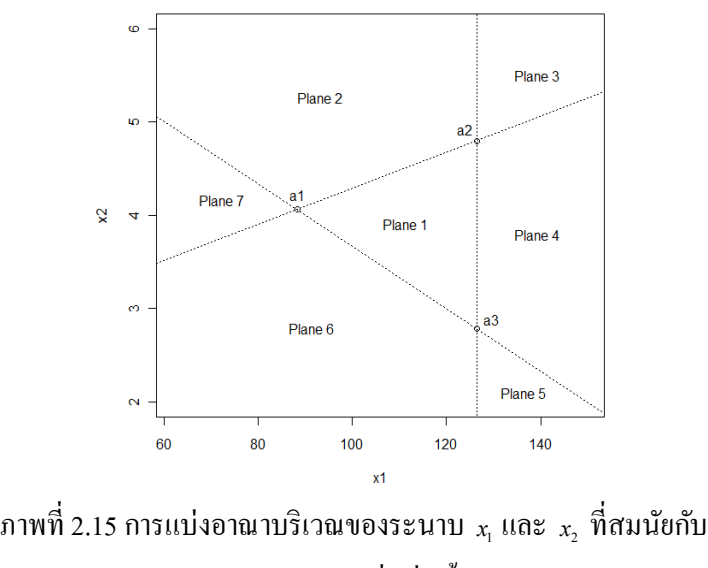

ระนาบของแถบความเชื่อมั่นทั้ง 7 ระนาบ ∫<br>∫

ทำให้ระนาบพื้นผิวด้านบนและพื้นผิวด้านล่างของแถบความเชื่อมั่นด้วยวิธีจุดอิสระสามารถแสดง  $\ddot{\phantom{a}}$ ใด้ดังตารางที่ 2.12 แถบความเชื่อมั่นในตัวอย่างนี้จึงมีความกว้างคงที่เท่ากับ 2.9899 ตลอดภายใน  $\overline{a}$ บริเวณรูปซิมเพลกซ์ที่มีจุดมุมเป็นจุดอิสระ (ระนาบที่ 1)

|       |             | Upper band  |             |             | Lower band  |             |
|-------|-------------|-------------|-------------|-------------|-------------|-------------|
| Plane | $\beta_{0}$ | $\beta_{1}$ | $\beta_{2}$ | $\beta_{0}$ | $\beta_{1}$ | $\beta_{2}$ |
| 1     | 49.0777     | 0.1808      | 5.3129      | 46.0878     | 0.1808      | 5.3129      |
| 2     | 45.5891     | 0.1520      | 6.7977      | 49.5764     | 0.2096      | 3.8281      |
| 3     | 35.6654     | 0.2305      | 6.7972      | 59.5002     | 0.1310      | 3.8287      |
| 4     | 39.1540     | 0.2593      | 5.3124      | 56.0116     | 0.1022      | 5.3135      |
| 5     | 49.5764     | 0.2096      | 3.8281      | 45.5891     | 0.1520      | 6.7977      |
| 6     | 59.5002     | 0.1310      | 3.8287      | 35.6654     | 0.2305      | 6.7972      |
| 7     | 56.0116     | 0.1022      | 5.3135      | 39.1540     | 0.2593      | 5.3124      |

**ตารางที่ 2.12** ระนาบของพื้นผิวด้านบน - ด้านล่างของแถบความเชื่อมั่น  $\ddot{\phantom{a}}$ 

โดยภาพที่ 2.14 สามารถเขียนเป็นชุดคำสั่งใด้ดังตารางที่ 2.13

ี ตารางที่ 2.13 ชุดคำสั่งการสร้างแถบความเชื่อมั่นด้วยวิธีจุดอิสระแบบสองด้าน

```
> res<- 160; Theta<- -55; Phi<- 0
> x1<- seq(80,150, length=res); x2<- seq(2,5, length=res)
 f.low<- function (x1, x2) {
     out<- matrix (nrow=length(x1), ncol=length(x2))
      for (i in 1: length (x1) (for(j in 1:length(x2)) {
+ if(x2[j]<=0.0194*x1[i]+2.3495 && x2[j]>=141.8239*x1[i]-17922.2148
+ && x2[j]>=-0.0335*x1[i]+7.0220) {out[i,j]<- 46.0878+0.1808*x1[i]+5.3129*x2[j]}
+ if(x2[j]>=0.0194*x1[i]+2.3495 && x2[j]>=141.8239*x1[i]-17922.2148
+ && x2[j]>=-0.0335*x1[i]+7.0220) {out[i,j]<- 49.5764+0.2096*x1[i]+3.8281*x2[j]}
+ if(x2[j]>=0.0194*x1[i]+2.3495 && x2[j]<=141.8239*x1[i]-17922.2148)
+ {out[i,j]<- 59.5002+0.1310*x1[i]+3.8287*x2[j]}
+ if (x2[j] <=0.0194*x1[i] +2.3495 && x2[j] <=141.8239*x1[i]-17922.2148
+ && x2[j]>=-0.0335*x1[i]+7.0220) {out[i,j]<- 56.0116+0.1022*x1[i]+5.3135*x2[j]}
+ if(x2[j]<=141.8239*x1[i]-17922.2148 && x2[j]<=-0.0335*x1[i]+7.0220)
+ {out[i,j]<- 45.5891+0.1520*x1[i]+6.7977*x2[j]}
+ if(x2[j]<=0.0194*x1[i]+2.3495 && x2[j]>=141.8239*x1[i]-17922.2148
+ && x2[j]<=-0.0335*x1[i]+7.0220) {out[i,j]<- 35.6654+0.2305*x1[i]+6.7972*x2[j]}
+ if(x2[j]>=0.0194*x1[i]+2.3495 && x2[j]<=-0.0335*x1[i]+7.0220)
+ {out[i,j]<- 39.1540+0.2593*x1[i]+5.3124*x2[j]}
         \} ; return (out)
   \rightarrowy.low<-f.low(x1,x2)persp(x1,x2,y.low,xlim=c(80,150),ylim=c(2,5),zlim=c(65,110),
          theta=Theta, phi=Phi, axes=F, border="dimgrey")
> par (new=T)
  f.up <- function (x1, x2) {
     out<- matrix (nrow=length(x1), ncol=length(x2))
      for (i in 1: length (x1) (for(j in 1: length (x2) ) {
+ if (x2[j] <= 0.0194*x1[i] +2.3495 && x2[j] >=141.8239*x1[i]-17922.2148
+ && x2[j]>=-0.0335*x1[i]+7.0220) {out[i,j]<- 49.0777+0.1808*x1[i]+5.3129*x2[j]}
+ if(x2[j]>=0.0194*x1[i]+2.3495 && x2[j]>=141.8239*x1[i]-17922.2148
+ && x2[j]>=-0.0335*x1[i]+7.0220) {out[i,j]<- 45.5891+0.1520*x1[i]+6.7977*x2[j]}
+ if(x2[j]>=0.0194*x1[i]+2.3495 && x2[j]<=141.8239*x1[i]-17922.2148)
+ {out[i,j]<- 35.6654+0.2305*x1[i]+6.7972*x2[j]}
+ if(x2[j] <= 0.0194*x1[i] +2.3495 && x2[j] <= 141.8239*x1[i] -17922.2148
+ && x2[j]>=-0.0335*x1[i]+7.0220) {out[i,j]<- 39.1540+0.2593*x1[i]+5.3124*x2[j]}
+ if (x2[j] <=141.8239*x1[i]-17922.2148 && x2[j] <=-0.0335*x1[i]+7.0220)
+ {out[i,j]<- 49.5764+0.2096*x1[i]+3.8281*x2[j]}
+ if(x2[j]<=0.0194*x1[i]+2.3495 && x2[j]>=141.8239*x1[i]-17922.2148
+ && x2[j]<=-0.0335*x1[i]+7.0220) {out[i,j]<- 59.5002+0.1310*x1[i]+3.8287*x2[j]}
+ if(x2[j]>=0.0194*x1[i]+2.3495 && x2[j]<=-0.0335*x1[i]+7.0220)
+ {out[i,j]<- 56.0116+0.1022*x1[i]+5.3135*x2[j]}
           -3
         \} ; return (out)
   y.up<-f.up(x1,x2)persp(x1, x2, y.up, xlim=c(80, 150), ylim=c(2, 5), zlim=c(65, 110), xlab="x1",
          ylab="x2", zlab="y", theta=Theta, phi=Phi, ticktype="detailed")
```
 $\Box$ 

# บทที่ 3

### วิธีดำเนินการวิจัย

#### 3.1 แผนการศึกษาวิจัย

ึการหาจุดอิสระเพื่อใช้ในการสร้างแถบความเชื่อมั่นที่ผ่านมา จุดอิสระ **a**, คือ ฟังก์ชัน ี ของจุดที่มีระยะห่างเท่ากัน e, และสามารถเลือกเป็นค่าใดๆ ที่สอดคล้องกับเงื่อนไข (2.14) ทำให้ ้เกิดเซตของจุดอิสระขึ้นมาเป็นจำนวนนับไม่ได้ เป็นสาเหตุให้ผู้วิจัยต้องการคำนวณหาจุดอิสระที่ เหมาะสมที่สุดในกรณีที่มีตัวแปรอิสระจำนวน 2 ตัว ( $k=2$ ) โดยใช้เกณฑ์การตัดสินใจในการ วิเคราะห์บริเวณคอนเวกซ์ (Convex Analysis) คือ

"จุคอิสระที่เหมาะสมที่สุคสำหรับข้อมูลต้องเป็นจุดที่ทำให้บริเวณคอนเวกซ์ของจุค ้อิสระสามารถคลุมจุดข้อมูล ได้มากที่สุด"

เพื่อความสะดวกในการศึกษา ผู้วิจัยใด้ทำการเปลี่ยนพิกัดของจุด e, เมื่อ  $i=1,2,3$  ให้ อยู่ในระบบพิกัดเชิงขั้วที่สามารถแทนด้วยมุมระหว่างเวกเตอร์ของจุดใดๆ บนเส้นรอบวงกลมกับ แกนแนวนอนได้ ในที่นี้เรียกมุมดังกล่าวว่า  $\theta$  กำหนดให้เป็นมุมระหว่างเวกเตอร์ของจุด  $\mathbf{e}_{\text{\tiny I}}$ กับ แกนแนวนอน และสามารถแสดงความสัมพันธ์ได้ ดังนี้

 $\mathbf{e}_1 = (\cos \theta, \sin \theta)'$ ,  $\mathbf{e}_2 = (\cos(\theta + 120^\circ), \sin(\theta + 120^\circ))'$ ,  $\mathbf{e}_3 = (\cos(\theta + 240^\circ), \sin(\theta + 240^\circ))'$ หรือแสคงความสัมพันธ์ในเชิงกราฟิกได้ดังภาพที่ 3.1

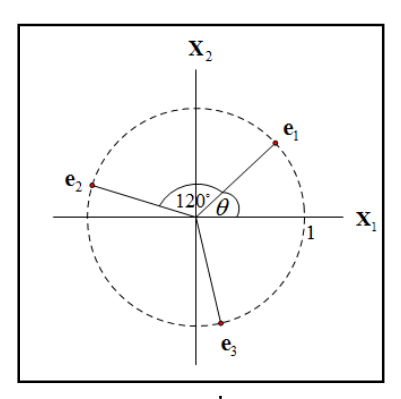

ภาพที่ 3.1 ความสัมพันธ์ระหว่างจุดที่มีระยะห่างเท่ากัน  $\mathbf{e}_{\text{\tiny I}}, \mathbf{e}_{\text{\tiny 2}}$ และ  $\mathbf{e}_{\text{\tiny 3}}$ 

## 3.2 ขั้นตอนในการศึกษาวิจัย

ขั้นตอนการคำเนินการเพื่อหาจุดอิสระที่เหมาะสมที่สุดสำหรับข้อมูลมีคังนี้

- $\,$ 1)  $\,$  จำลองข้อมูลตามตัวแบบจากตัวแปรอิสระ  $\,x_{\rm 1}, x_{\rm 2}\,$  และความคลาดเคลื่อน  $\,e\,$  ที่มีการแจก แจงปกติ  $N(\mu_{_{X_1}}, \sigma^2_{_{X_1}}),\ N(\mu_{_{X_2}}, \sigma^2_{_{X_2}})$  และ  $N(0,\sigma^2)$  ตามลำดับ โดยตัวแปรอิสระต้อง ใม่มีความสัมพันธ์กันอย่างสมบูรณ์
- 2) เลือกระดับนัยสำคัญของแถบความเชื่อมั่น  $\alpha$
- 3) เริ่มต้นให้มุม  $\theta = 0^{\circ}$
- 4) สร้างจุดที่มีระยะห่างเท่ากัน e, จากมุม  $\theta$  ในข้อ 3) ด้วยความสัมพันธ์

$$
\mathbf{e}_1 = \begin{pmatrix} \cos \theta \\ \sin \theta \end{pmatrix}, \ \mathbf{e}_2 = \begin{pmatrix} \cos(\theta + 120^\circ) \\ \sin(\theta + 120^\circ) \end{pmatrix}, \ \mathbf{e}_3 = \begin{pmatrix} \cos(\theta + 240^\circ) \\ \sin(\theta + 240^\circ) \end{pmatrix}
$$

5) คำนวณจุดอิสระ  $\mathbf{a}_i$  จากจุด  $\mathbf{e}_i$  ในข้อ 4) ค้วยความสัมพันธ์

$$
\mathbf{a}_i = \sqrt{\frac{k}{n}} (\mathbf{S}^{\frac{1}{2}})' \mathbf{e}_i + \overline{\mathbf{x}} \quad \text{and} \quad i = 1, 2, 3
$$

- ่ 6) ทำการวาคบริเวณคอนเวกซ์ของจุดอิสระในช้อ 5) และคำนวณจุดข้อมูลที่บริเวณนี้ สามารถคลุมใด้
- 7) ให้  $\theta = \theta + 1^{\circ}$  และคำเนินการซ้ำตั้งแต่ข้อ 4) ถึงข้อ 6) จนกระทั่ง  $\theta = 119^{\circ}$  จึงหยุด ดำเนินการ
- 8) ทำการเปรียบเทียบจำนวนจุดข้อมูลที่บริเวณคอนเวกซ์ของจุดอิสระสามารถคลุมได้ทั้ง 120 มุม เพื่อหามุมที่ทำให้จำนวนจุดข้อมูลดังกล่าวมีค่ามากที่สุด
- 9) นำมุมในข้อ 8) ไปสร้างเป็นจุดอิสระ และเรียกจุดนี้ว่าจุดอิสระที่เหมาะสมที่สุดสำหรับ ข้อมูล
- 10) นำจุดอิสระในข้อ 9) ไปสร้างเป็นแถบความเชื่อมั่นด้วยวิธีจุดอิสระ

โดยผังงานแสดงขั้นตอนการคำเนินการวิจัยสามารถแสดงได้ดังภาพที่ 3.2

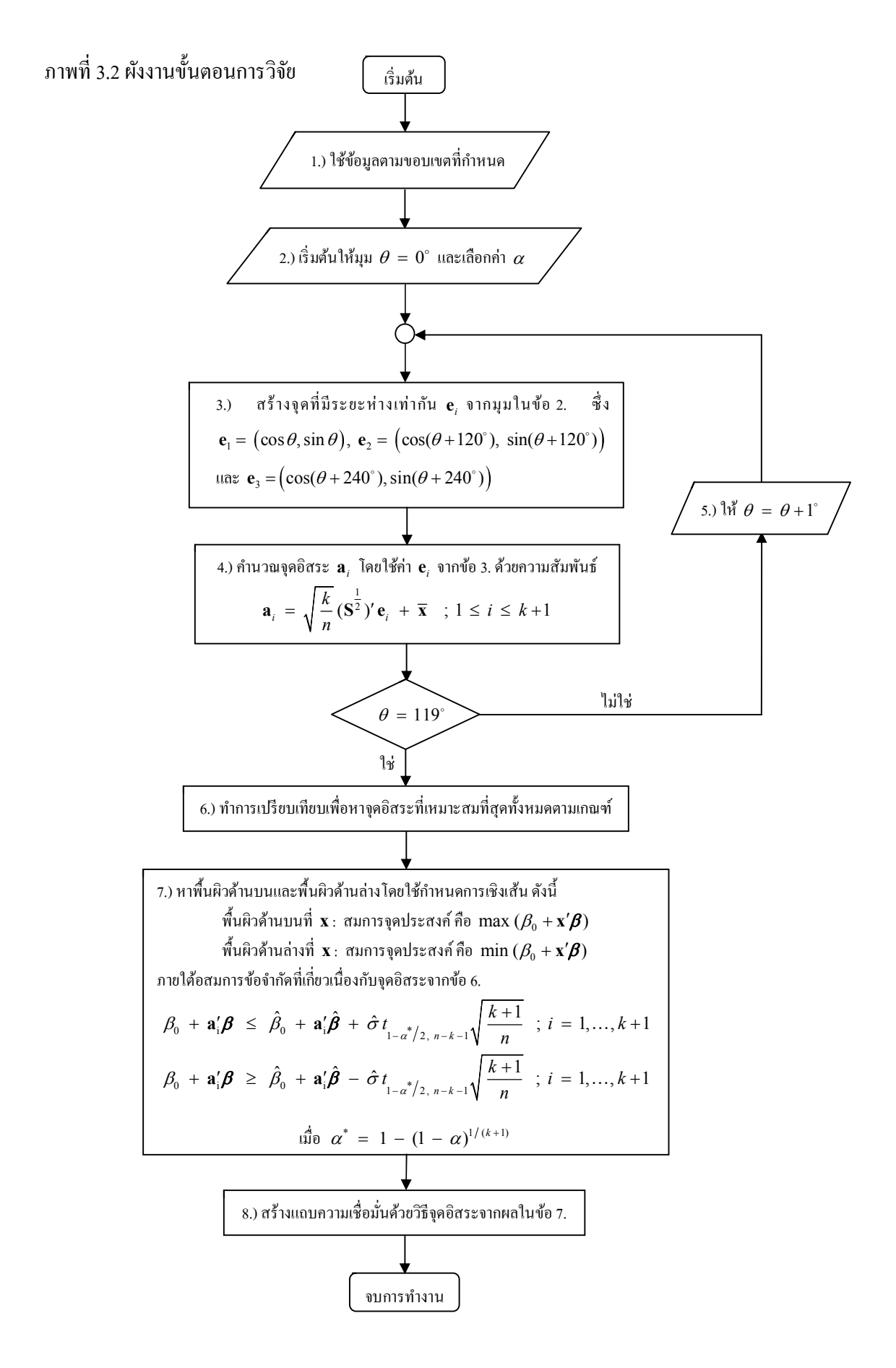

**บทท ีÉ4** 

#### **ผลการวิจัย**

ในการศึกษาเพื่อหาจุดอิสระที่เหมาะสมที่สุดในการสร้างแถบความเชื่อมั่นด้วยวิธีจุด ้อิสระสำหรับตัวแบบการถดถอยเชิงเส้นพหุ ผู้วิจัยได้ทำการทดลองโดยใช้ข้อมูลจากการจำลอง ขนาด *n = 5*0,100 และข้อมูลชื่อว่า "Rubber" จากการนำเข้าโปรแกรม ตามลำดับ ในการศึกษานี้  $\overline{a}$ กำหนดให้ํตัวแบบจำลองมาจากตัวแปรอิสระ  $x_{\text{\tiny I}}, x_{\text{\tiny 2}}$  ที่มีการแจกแจงปกติ  $N(0,100)$  ความคลาด เคลื่อน *e* มีการแจกแจงปกติ  $N(0, 49)$  และสัมประสิทธิ์การถดถอย คือ  $\beta_{\text{o}} = \beta_{\text{l}} = \beta_{\text{2}} = 1$ <u>results for the second control of the second control of the second control of the second control of the second</u> โคยผู้วิจัยใด้พัฒนาโปรแกรมเพื่อคำนวณหาจุดอิสระที่เหมาะสมที่สุดด้วยโปรแกรม R มี รายละเอียดดังนี<u>้</u>

#### **4.1 ข้อจากํ ดในการใช ั ้งานโปรแกรม**

โปรแกรมคำนวณหาจุดอิสระที่เหมาะสมที่สุดเพื่อสร้างแถบความเชื่อมั่นสามารถแสดง  $\overline{a}$ ∫<br>∫  $\overline{a}$ ั ้เป็นชุดคำสั่งได้ดัง ภาคผนวก ข โดยมีข้อจำกัดในการใช้งานดังต่อไปนี้

- 1) โปรแกรมนี้ควรใช้กับโปรแกรม R เวอร์ชัน 2.9.2 หรือสูงกว่า
- 2) โปรแกรมใช้ได้เฉพาะตัวแบบการถดถอยเชิงเส้นที่มีตัวแปรอิสระ 2 ตัว เท่านั้น
- 3) ข้อมูลที่นำมาวิเคราะห์ในโปรแกรมแบ่งออกเป็น 2 ส่วน คือ ข้อมูลจากการจำลอง ตามตัวแบบที่สามารถกำหนดใด้ และข้อมูลจากการนำเข้า โดยโปรแกรมจะเลือกจำ เฉพาะข้อมูลล่าสุดเท่านั้น
- 4) ตัวแปรอิสระ x<sub>1</sub> และ x<sub>2</sub> ของข้อมูลต้องไม่มีความสัมพันธ์กันอย่างสมบูรณ์
- 5) ต้องติดตั้ง Packages ส่วนเสริม "limSolve" และ "splancs" ก่อนใช้งานโปรแกรม โดยวิธีติดตั้งโปรแกรม R และ Packages ส่วนเสริมสามารถแสดงใด้ดัง ภาคผนวก ก
- 6) ความละเอียดของกราฟิกแถบความเชื่อมั่นขึ้นอยู่กับความละเอียดของหน้า จอคอมพิวเตอร์ด้วย

**4.2 ผลการศึกษาการคานวณหาจ ํ ุ ดอสระท ิ ีÉ เหมาะสมทีÉสุด**

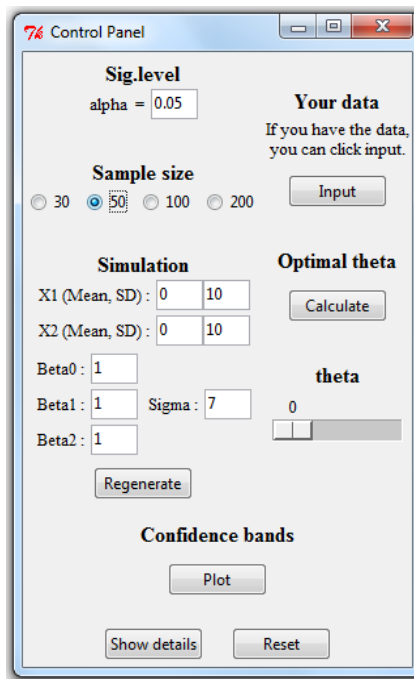

 **4.2.1 กรณี**  $n = 50$ 

ภาพที่ 4.1 แผงควบคุม กรณี *n = 5*0

จากภาพที่ 4.1 เมื่อทำการกำหนดตัวแบบที่ต้องการลงในโปรแกรม จากนั้นกดปุ่ม "Regenerate" โปรแกรมจะทำการจำลองตัวแปรตาม  $_{\mathcal{Y}}$  จากตัวแบบที่ได้กำหนดไป และสามารถ แสดงข้อมูล ได้ดังตารางที่ 4.1

จากนั้นคำนวณหาจุดอิสระที่เหมาะสมที่สุดภายใต้เกณฑ์บริเวณคอนเวกซ์ของจุดอิสระ  $\ddot{\phantom{a}}$ คลุมจุดข้อมูลได้มากที่สุด โดยกดปุ่ม "Calculate" ในแผงควบคุมดังภาพที่ 4.1 โปรแกรมจะคำนวณ จุคข้อมูลที่บริเวณคอนเวกซ์ของจุดอิสระจากมุม  $\theta=0^\circ,$  1  $^\circ,$   $\ldots,$  119 $^\circ$  สามารถคลุมได้ และแสดง  $\ddot{\phantom{a}}$ ผลลัพธ์ออกมาในรูปของมุมที่ทำให้บริเวณดังกล่าวคลุมจุดข้อมูลได้มากที่สุด กล่าวคือ มุมที่เป็น ผลลัพธ์นี้สามารถนำมาสร้างเป็นจุดอิสระที่เหมาะสมที่สุดสำหรับข้อมูลตามเกณฑ์ได้ ดังภาพที่ 4.2  $\overline{\phantom{a}}$ 

|    | v             | x1                        | x2                         |    | V                         | x1                       | x <sub>2</sub>         |
|----|---------------|---------------------------|----------------------------|----|---------------------------|--------------------------|------------------------|
| 1  | 13.7531953    | 3.5852292                 | 6.46006576                 | 26 | $-3.8154561$              | $-2.520337$              | $-5.181504$            |
| 2  | 9.3941736     | 1.7490643                 | 3.74070250                 | 27 | $-19.2959380$             | $-14.520935$             | $-4.433054$            |
| 3  | $-3.3554124$  | $-2.6518392$              | 1.24793527                 | 28 | 1.5349284                 | 6.962524                 | $-3.240215$            |
| 4  | 2.2637860     | 0.2688816                 | $-0.56463538$              | 29 | 14.2958699                | $-5.882499$              | 14.185724              |
| 5  | 8.0837668     | 6.7316807                 | $-8.82885138$              | 30 | $-2.3276361$              | 8.061032                 | $-9.948910$            |
| 6  | 11.4312730    | $-0.2994098$              | 6.90260408                 |    | 31 -10.9507261            | $-6.142811$              | $-1.985289$            |
| 7  | 4.9599324     | $-3.4423175$              | 16.37291339                | 32 | 9.9677901                 | $-3.862996$              | 16.670981              |
| 8  | 26.6863700    | 10.0759806                | 6.88221804                 | 33 | $-4.1323441$              | $-7.120469$              | $-4.688017$            |
| 9  | $-4.2134933$  |                           | $-1.6473008 - 10.69447049$ | 34 | $-13.7879867 - 14.162207$ |                          | $-7.171133$            |
| 10 | 11.4371559    | 1.1565640                 | 9.47299100                 | 35 | $-0.6015516$              | 5.388573                 | 6.044572               |
| 11 | $-7.3446481$  | $-7.8446504$              | 5.21869979                 |    | 36 -17.3275986            |                          | $3.430852 - 17.314550$ |
| 12 | 1.4177460     | $-7.0954074$              | 0.03809756                 | 37 | 6.3456170                 | 10.878675                | $-8.662914$            |
| 13 | 6.4337525     | $-9.6596063$              | 9.94915182                 | 38 |                           | $-6.4896884 - 16.685094$ | 7.051011               |
| 14 | 9.4583756     | 11.3626712                | $-11.33951290$             | 39 | $-8.5789921$              | 4.523491                 | $-13.928507$           |
| 15 |               | $-10.5284334 -12.9411327$ | $-2.10156364$              | 40 | 19.2580133                | 11.719462                | $-1.566221$            |
| 16 | $-2.9635162$  | $-9.7716102$              | 8.44716252                 | 41 | 1.0287150                 | $-5.127502$              | 1.060565               |
| 17 | 2.2801630     | 4.1835563                 | $-1.22893633$              | 42 | $-7.3900383$              | $-8.626742$              | 2.649317               |
| 18 | 7.1209546     | 3.7536525                 | $-3.61847608$              | 43 | 13.8530205                | $-6.471266$              | 13.708027              |
| 19 | $-13.7648486$ |                           | 0.9589501 -11.33797819     | 44 | 2.9964482                 | 10.671424                | $-2.139752$            |
| 20 | $-10.0270201$ | $-6.9825565$              | 5.23205321                 | 45 |                           | $-1.6129406 - 10.408925$ | 9.748946               |
| 21 | 3.7129910     | $-7.4336521$              | 2.19584737                 |    | 46 -28.8090424 -11.787021 |                          | $-10.064874$           |
| 22 | $-0.6060642$  | $-15.9994610$             | 9.56003808                 |    | 47 -23.9456109 -18.607592 |                          | $-5.850265$            |
| 23 | 22.5017625    | 11,9012610                | 4.10854581                 | 48 | 4.8128278                 | $-4.016207$              | 3.984438               |
| 24 | $-14.2158621$ |                           | $-2.4450247 - 14.79254781$ | 49 | 12.6366537                | 12.897581                | $-8.836824$            |
| 25 | 4.7969133     | 11.4416272                | $-3.47717821$              | 50 | $-11.1923849 - 14.849406$ |                          | $-1.999035$            |
|    |               |                           |                            |    |                           |                          |                        |

**ตารางที่ 4.1** ข้อมูลการจำลองตัวแปรตามและตัวแปรอิสระ กรณี  $n=50$ 

จากภาพที่ 4.2 มุมที่สามารถนำมาสร้างเป็นจุดอิสระที่เหมาะสมที่สุดมี 4 มุม คือ 11°,12°,95° และ **E** ֘֒ ่ 96° ตามลำดับ จุดอิสระจากมุมเหล่านี้จะทำให้บริเวณคอนเวกซ์ของจุดอิสระสามารถคลุมจุดข้อมูล ได้มากที่สุด ในที่นี้ผู้วิจัยเลือกใช้มุม 95° ในการสร้างแถบความเชื่อมั่นด้วยวิธีจุดอิสระ โดยเลื่อน  $\overline{a}$ ปุ่ม "theta" ในแผงควบคุมดังภาพที่ 4.1 <sup>'</sup>ปปที่ 95 ทำให้บริเวณคอนเวกซ์ของจุดอิสระสามารถคลุม จุดข้อมูล ได้มากที่สุด 16 จุด ดังภาพที่ 4.3

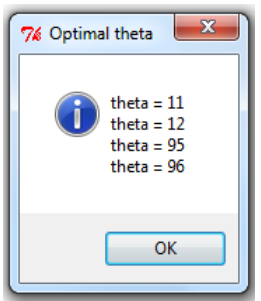

ภาพที่ 4.2 มุมที่สามารถนำมาสร้างจุดอิสระที่เหมาะสมที่สุด กรณี *n = 5*0  $\ddot{\phantom{a}}$  $\overline{a}$ 

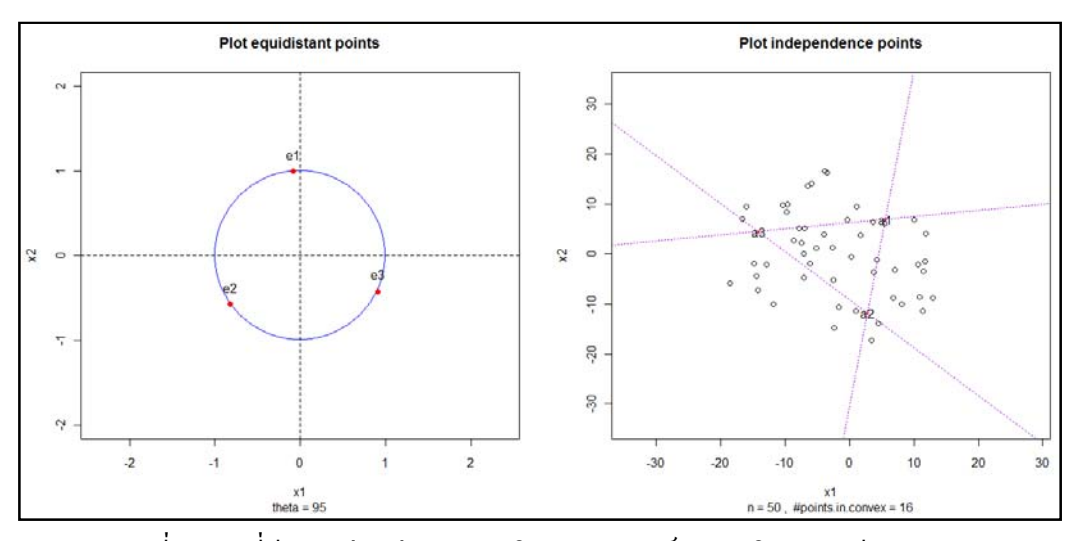

ภาพที่ 4.3 จุดที่มีระยะห่างเท่ากันและบริเวณคอนเวกซ์ของจุดอิสระ กรณี  $\,n=50\,$ 

จากภาพที่ 4.3 จุดที่มีระยะห่างเท่ากันจำนวน 3 จุดบนวงกลมหนึ่งหน่วย คือ  $\ddot{\phantom{a}}$ 

 $\mathbf{e}_1 = (-0.087, 0.996)$ ,  $\mathbf{e}_2 = (-0.819, 0.574)$ ,  $\mathbf{e}_3 = (0.906, -0.423)$ ขณะที่จุดอิสระทั้ง 3 จุด คือ

 $\mathbf{a}_1 = (5.537, 6.967)$ ,  $\mathbf{a}_2 = (2.767, -11.738)$ ,  $\mathbf{a}_3 = (-14.142, 4.528)$ 

โปรแกรมสามารถสร้างแถบความเชื่อมั่นด้วยวิธีจุดอิสระใด้ดังภาพที่ 4.4 โดยกดปุ่ม "Plot" ในแผงควบคุมดังภาพที่ 4.1 และสามารถปรับความละเอียดของกราฟิกโดยเลื่อนปุ่มใน "Resolution" หรืออาจหมุนแถบความเชื่อมั่นซ้าย-ขวา โดยเลื่อนปุ่มใน "Left - Right" หรือหมุน  $\overline{a}$ บน-ล่าง โดยเลื่อนปุ่มใน "Up - Down"

แถบความเชื่อมั่นด้วยวิธีจุดอิสระที่ได้ มีพื้นผิวด้านบนและด้านล่างเป็นแบบเชิงเส้นเป็น ช่วง โดยแต่ละพื้นผิวประกอบด้วย 7 ระนาบ ซึ่งมาจากการแบ่งอาณาบริเวณของระนาบ  $_{X_1}$  และ  $_{\boldsymbol{x}_2}$  ด้วยเส้นตรงสามเส้นที่ลากผ่านจุดอิสระดังภาพที่ 4.5 และสามารถแสดงสมการระนาบของ พื้นผิวด้านบนและพื้นผิวด้านล่างของแถบความเชื่อมั่นด้วยวิธีจุดอิสระได้ดังตารางที่ 4.2 ∫<br>∫

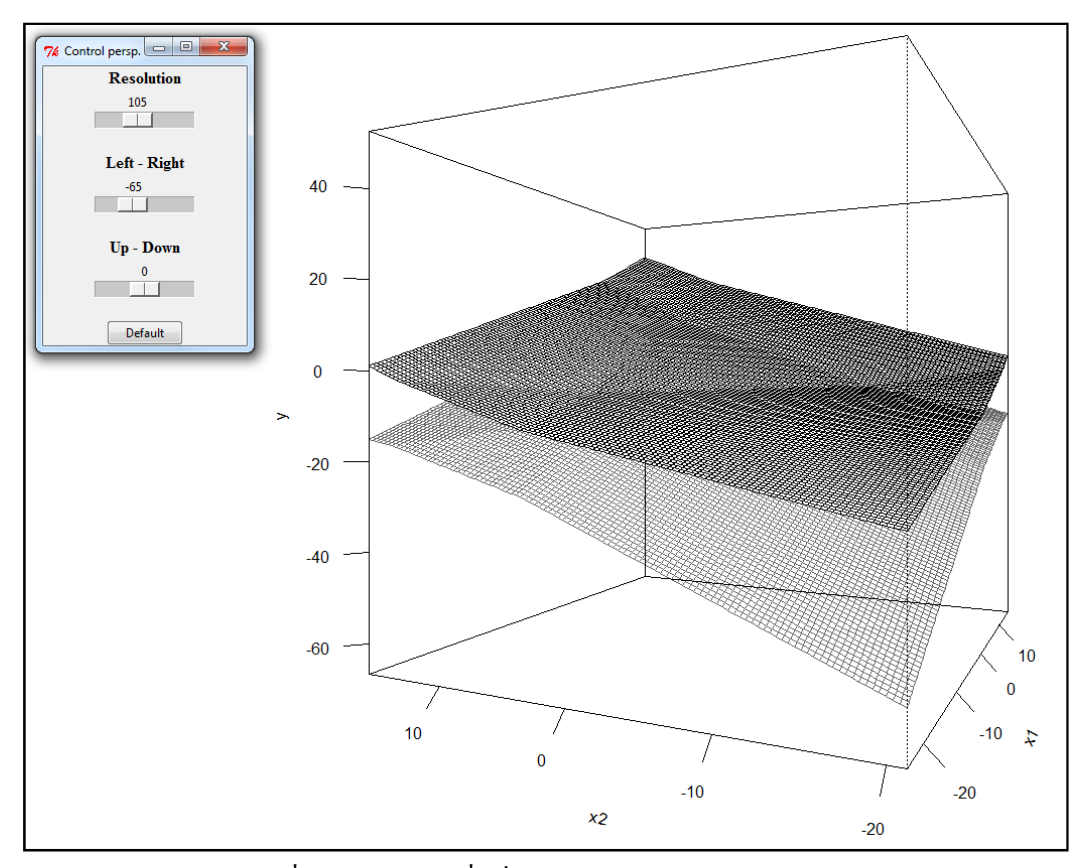

ภาพที่ 4.4 แถบความเชื่อมั่นด้วยวิธีจุดอิสระ กรณี *n = 5*0

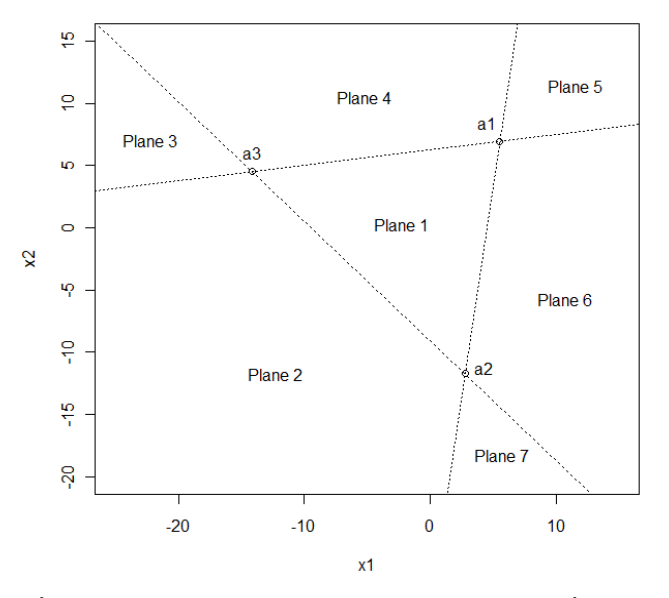

ภาพที่ 4.5 การแบ่งอาณาบริเวณของระนาบ  $_{x_{1}}$  และ  $_{x_{2}}$  ที่สมนัยกับ ระนาบของแถบความเชื่อมั่นทั้ง 7 ระนาบ กรณี *n = 5*0 ∫<br>∫

|       | Upper band |             |         | Lower band |             |         |
|-------|------------|-------------|---------|------------|-------------|---------|
| Plane | $\beta_0$  | $\beta_{1}$ | $\beta$ | $\beta_0$  | $\beta_{1}$ | $\beta$ |
| 1     | 5.525      | 1.026       | 0.943   | $-1.170$   | 1.026       | 0.943   |
| 2     | 2.682      | 0.725       | 0.630   | 1.674      | 1.328       | 1.256   |
| 3     | 0.392      | 0.680       | 0.994   | 3.964      | 1.373       | 0.891   |
| 4     | 3.235      | 0.981       | 1.307   | 1.120      | 1.072       | 0.578   |
| 5     | 1.674      | 1.328       | 1.256   | 2.682      | 0.725       | 0.630   |
| 6     | 3.964      | 1.373       | 0.891   | 0.392      | 0.680       | 0.994   |
| 7     | 1.120      | 1.072       | 0.578   | 3.235      | 0.981       | 1.307   |

**ตารางที่ 4.2** ระนาบของพื้นผิวด้านบน - ด้านล่างของแถบความเชื่อมั่น กรณี *n = 5*0 ∫<br>∫

รายละเอียดข้างต้นสามารถแสดงใด้ โดยกดปุ่ม "Show details" ในแผงควบคุมดังภาพที่ 4.1 โปรแกรมจะแสดงขอม้ ูลทÊังหมดเกีÉยวกับการวิเคราะห์ตัวแบบและสมการพÊืนผิวของแถบความ เชื่อมั่นดังตารางที่ 4.3

| $\mathsf{sn}$                                    | \$plane.up                                                                         |
|--------------------------------------------------|------------------------------------------------------------------------------------|
| [1] 50                                           | Beta0 Beta1 Beta2                                                                  |
| \$R.squared                                      | plane1up 5.5252254 1.0263586 0.9427953<br>plane2up 2.6815203 0.7249598 0.6295022   |
| [1] 0.7828908                                    | plane3up 0.3915089 0.6797760 0.9941303                                             |
|                                                  | plane4up 3.2352140 0.9811749 1.3074234                                             |
| <b>\$alpha</b><br>[1] 0.05                       | plane5up 1.6738074 1.3277574 1.2560884<br>plane6up 3.9638188 1.3729412 0.8914602   |
|                                                  | plane7up 1.1201138 1.0715424 0.5781671                                             |
| <b>Stheta</b>                                    |                                                                                    |
| [1] 95                                           | \$plane.low                                                                        |
| \$eqd.pt                                         | Beta0<br>Beta 1<br>Beta2<br>plane1low -1.1698976 1.0263586 0.9427953               |
| e2 e3<br>e1                                      | plane2low 1.6738074 1.3277574 1.2560884                                            |
| [1,] -0.08715574 -0.8191520 0.9063078            | plane3low 3.9638188 1.3729412 0.8914602                                            |
| [2,] 0.99619470 -0.5735764 -0.4226183            | plane4low 1.1201138 1.0715424 0.5781671                                            |
| \$ind.pt                                         | plane5low 2.6815203 0.7249598 0.6295022<br>plane6low 0.3915089 0.6797760 0.9941303 |
| — а2<br>a3<br>а1                                 | plane7low 3.2352140 0.9811749 1.3074234                                            |
| [1,] 5.537018 2.766501 - 14.141713               |                                                                                    |
| [2.] 6.966535 -11.738290 4.527998                | \$points.in.convex                                                                 |
| \$est.par                                        | [1] 16                                                                             |
| (Intercept)<br>$\times 1$<br>$\times$ $\times$ 2 |                                                                                    |
| 2.1776639 1.0263586 0.9427953                    |                                                                                    |
|                                                  |                                                                                    |

**ตารางท ีÉ4.3**ข้อมูลจากการวิเคราะห์กรณี*n* 50

การเปรียบเทียบเชิงกราฟิกระหว่างแถบความเชื่อมั่นด้วยวิธีจุดอิสระกับแถบความเชื่อมั่น ไฮเพอร์ โบลิกบนปริภูมิทั่วไปของ Scheffé สามารถแสดงได้ดังภาพที่ 4.6  $\,$ 

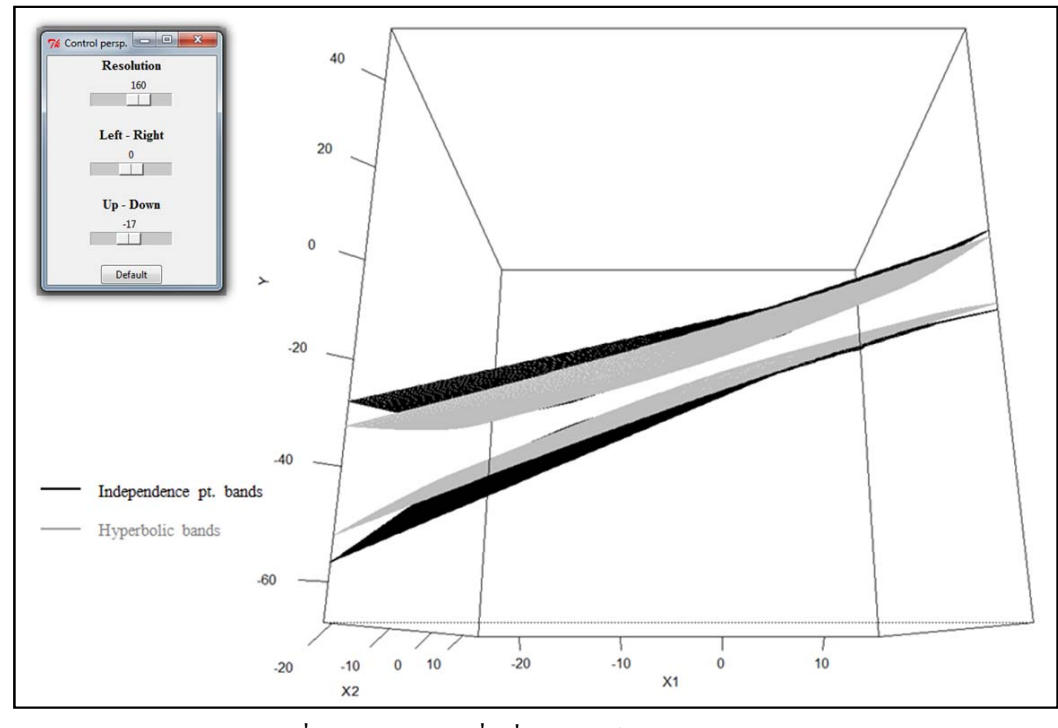

ภาพที่ 4.6 แถบความเชื่อมั่น ไฮเพอร์โบลิกของ Scheffé  $\overline{a}$ และแถบความเชื่อมั่นด้วยวิธีจุดอิสระ กรณี *n = 5*0  $\overline{a}$ 

จากภาพที่ 4.6 แถบความเชื่อมั่นด้วยวิธีจุดอิสระมีความกว้างคงที่ตลอดภายในบริเวณ คอนเวกซ์ของจุดอิสระโดยแคบกว่าแถบความเชื่อมั่นใฮเพอร์โบลิกของ Scheffé ที่จุดอิสระ **a**<sub>ı</sub>, **a**<sub>2</sub>  $\ddot{\phantom{a}}$ และ a<sub>3</sub> แต่กว้างกว่าเมื่อเข้าใกล้ <del>x</del> หรือสามารถแสดงการเปรียบเทียบเชิงตัวเลขได้ดังตารางที่ 4.4

|                |          | แถบความเชื่อมั่นด้วยวิธีจุดอิสระ |           |          | แถบความเชื่อมั่นใฮเพอร์โบลิก (Scheffé) |           |
|----------------|----------|----------------------------------|-----------|----------|----------------------------------------|-----------|
| จูค            | ขอบเขตบน | ขอบเขตล่าง                       | ความกว้าง | ขอบเขตบน | ขอบเขตล่าง                             | ความกว้าง |
| $\mathbf{x}$   | 51.119   | 44.424                           | 6.695     | 2.367    | $-2.160$                               | 4.527     |
| $a_{1}$        | 17.776   | 11.081                           | 6.695     | 18.350   | 10.509                                 | 7.841     |
| $\mathbf{a}_2$ | $-2.705$ | $-9.400$                         | 6.695     | $-2.129$ | $-9.969$                               | 7.841     |
| $\mathbf{a}_3$ | $-4.715$ | $-11.410$                        | 6.695     | $-4.148$ | $-11.989$                              | 7.841     |

**ตารางที่ 4.4** การเปรียบเทียบความกว้างของแถบความเชื่อมั่นที่จุดต่างๆ กรณี  $n=50$ 

 $\qquad \qquad \Box$ 

```
 4.2.2 กรณีn 100
```
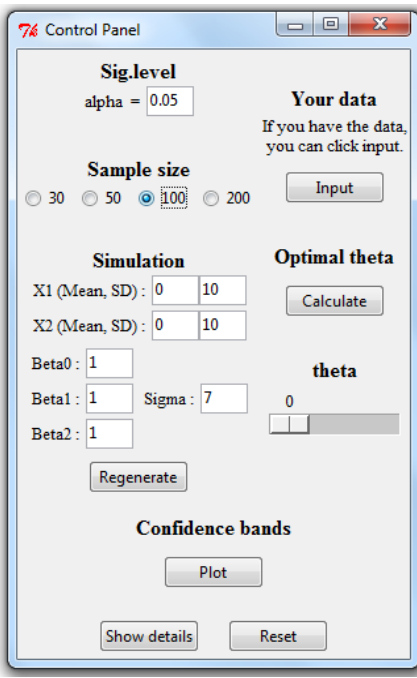

ภาพท 4.7 แผงควบคุม กรณี*n*

จากภาพที่ 4.7 ทำการจำลองตัวแปรตาม <sub>.</sub>y จากตัวแบบที่ผู้วิจัยกำหนด ใค้ข้อมูลดังแสดง ในตารางที่ 4.5 ต่อมาคำนวณหาจุดอิสระที่เหมาะสมที่สุดภายใต้เกณฑ์บริเวณคอนเวกซ์ของจุด อิสระคลุมจุดข้อมูลได้มากที่สุด โดยกดปุ่ม "Calculate" ในแผงควบคุมดังภาพที่ 4.7 โปรแกรมจะ แสดงผลลัพธ์เป็นมุมที่สามารถนำมาสร้างเป็นจุดอิสระที่เหมาะสมที่สุดดังภาพที่ 4.8  $\ddot{\phantom{a}}$  $\overline{a}$ 

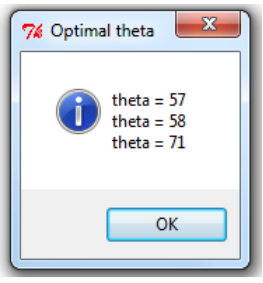

ภาพที่ 4.8 มุมที่สามารถนำมาสร้างจุดอิสระที่เหมาะสมที่สุด กรณี *n =* 100  $\overline{a}$  $\overline{\phantom{a}}$ 

|    | v                         | x1                         | x2                       |     | У                         | x1                        | x2                                       |
|----|---------------------------|----------------------------|--------------------------|-----|---------------------------|---------------------------|------------------------------------------|
| 1  |                           | $-27.8328866 - 13.5663854$ | $-4.357074$              | 51  | $-8,6677002$              | 1,4299137                 | $-3,00860514$                            |
| 2  |                           | 11.3976745 -13.4358149     | 25.545766                | 52  | $-3.5024782$              | $-6.9283417$              | 1,97207130                               |
| 3  | 5.3594883                 | 0.8841787                  | 2.169553                 | 53  | 2.3900546                 | $-5.5122365$              | $-3.01115015$                            |
| 4  | 11.8313023                | 8.0140448                  | $-1.609363$              | 54  | $-22.8945681$             |                           | $-0.2414491 -21.02574367$                |
| 5  | $-6.7530197$              | 6.0724801                  | $-8.028823$              | 55  | 18.5621462                | 4.5530008                 | $-0.35434303$                            |
| 6  |                           | $-0.9393099 - 13.6813043$  | 7.816548                 | 56  | $-0.5241023$              | $-1.2390586$              | $-0.37012862$                            |
| 7  | 33.7528297                | 14,6078698                 | 9.258349                 | 57  | 2.5717567                 | $-6.2850484$              | 16.44744332                              |
| 8  |                           | $-37.6258636 -27.2773001$  | $-3.922443$              | 58  | 19.3599437                | 14.0939420                | 7.63229971                               |
| 9  | $-3.2624851$              | $-7.7403917$               | 8.108398                 | 59  | $-2.9016265$              | $-4.7670914$              | 8.84322609                               |
| 10 | 20.8256027                | 8.5091414                  | 5.925760                 | 60  |                           | 8.6456600 -13.3160153     | 10.60182520                              |
| 11 | $-16.8812196$             | $-4.7039252$               | $-7.897966$              | 61  | 8.5488522                 | 11,8071624                | 3.36415997                               |
| 12 | 24,7028080                | 0.4979095                  | 20.553893                | 62  | 15,4509936                | 15,1824010                | 2.64046128                               |
| 13 | $-14.1189814$             |                            | 6.5073537 -11.163592     | 63  | $-0.7411698$              | 6.3834614                 | $-4.25891513$                            |
| 14 | 3.1741520                 | $-2.9752470$               | 2.348002                 | 64  | $-14.6905915$             | 0.4803208                 | $-4.87662773$                            |
| 15 | 23.4957304                | 6.7016831                  | 8.798571                 | 65  | 16.2268851                | 2.3094919                 | 3.68171415                               |
|    | 16 -21.6698876            |                            | $-1.7474904 -17.812657$  | 66  |                           | $-19.6225308 -14.0928929$ | 3.65780991                               |
| 17 | $-9.3076706$              |                            | 7.5129878 -10.839503     | 67  | 15.9179597                | 3.2652175                 | 9.05870226                               |
| 18 | $-19.6523867 -11.6351633$ |                            | 2.220443                 | 68  | 4.9857840                 | $-5.6320402$              | 6.92896436                               |
| 19 | $-23.7390219$             |                            | $-6.1660674 - 16.811816$ | 69  |                           | $-10.4348328 -12.1235365$ | 13.93141763                              |
| 20 | $-10.3091093$             | $-3.9323399$               | $-4.298587$              | 70  | 3.6398803                 | $-1.5574680$              | 7.12129468                               |
| 21 | 14.0605619                | $-6.1029208$               | 6.528482                 | 71  | $-20.2842501$             | $-6.7433331$              | 0.26329765                               |
| 22 | $-5.6573523$              | 6.5815909                  | $-6.136151$              | 72  | 5.8181301                 | 2.2986857                 | 7.61060127                               |
| 23 | $-26.8722179$             | $-7.0566863$               | $-5.048862$              | 73  | 3.1262034                 | $-3.0829565$              | 3.60556809                               |
| 24 | 7.1489871                 | 3.4306989                  | 7.494144                 | 74  | $-19.0494505$             |                           | 1.7359762 -20.44388415                   |
| 25 | $-0.4515464$              | $-8.9388095$               | 4.673466                 | 75  | 18.7732446                | $-1.2528790$              | 19.01693492                              |
| 26 |                           | $-9.5623922 -23.6470862$   | 5.923905                 | 76  | $-4.7624843$              | 3.4312023                 | $-6.30984882$                            |
| 27 | $-24.1605573$             | $-3.8457678 - 17.456350$   |                          | 77  | $-14.5549667 -18.0257713$ |                           | 13,79020881                              |
| 28 | $-26.9284259$             | $-1.5183731 -21.215234$    |                          | 78  |                           | $-5.7645150 - 10.0550525$ | 2.97746383                               |
| 29 |                           | $-2.3215383 -17.6390673$   | 5.742521                 | 79  | $-0.4750397$              | $-7.7327117$              | 0.72716864                               |
| 30 | 13.6244931                | 7.6767664                  | 7.946707                 | 80  | $-19,0064602$             |                           | 2.1323483 -14.06942438                   |
| 31 | 29.5428369                | 10.3107517                 | 21,944803                | 81  | $-10,9064064$             |                           | 1.0949682 -11.01668433                   |
| 32 | 37.9741841                | 9.6195315                  | 23.854597                | 82  | $-1.0974007$              | $-4.5042403$              | $-9.50231611$                            |
| 33 | 37.6208708                | 10.3066747                 | 19.648960                | 83  |                           |                           | $-17.3749491 - 10.5127356 - 15.16761164$ |
| 34 | 29,0087078                | 15,1309626                 | 8,243209                 | 84  | 4.9685861                 | 0.4737642                 | $-4.30672846$                            |
| 35 | $-12.7136518$             | $-2.9675829$               | $-5.828718$              | 85  | 0.9990826                 | $-0.3642623$              | 1.64306269                               |
| 36 | 16.2450707                | 4.2683157                  | 15.410610                | 86  | $-8.2756973$              | $-1.7224118$              | $-5.10319500$                            |
| 37 | 1.6228889                 | 3.1917441                  | 2.146089                 | 87  | $-1.3063864$              | $-7.1347244$              | 0.09738109                               |
| 38 | 0.0354375                 | 1.2466502                  | $-7.554525$              | 88  | $-4.3593634$              | 1.3292237                 | 4.66236776                               |
| 39 | $-8.9940389$              |                            | $-3.5184427 -16.895659$  | 89  | 0.8791405                 | $-6.7018655$              | 3.84309649                               |
| 40 | $-2.2342304$              | $-8.4226972$               | 9.857777                 | 90  | $-2,9063807$              |                           | 13.4861948 -10.74138819                  |
| 41 | 20.4217986                | 9.1207945                  | 6.127986                 | 91  |                           | 4.9408416 -14.0034665     | 18.56904045                              |
| 42 | $-21.1959441$             | $-7.8607605$               | $-3.140561$              | 92  | 11.3082723                | 1.4397877                 | 3.10609457                               |
| 43 | $-11.2699904 -18.7183420$ |                            | 8.272226                 | 93  | $-0.4534861$              |                           | 4.6834796 -11.56954490                   |
| 44 |                           | $-7.8762134 -26.7776031$   | 16.741964                | 94  | 32.1354718                | 20.0733060                | 8.79166786                               |
| 45 | 9.8649623                 | 7.3227411                  | $-7.717818$              | 95  | 28,3999689                | 2.7961558                 | 16.71938289                              |
| 46 | $-6.0630631$              | 6.6441324                  | $-7.180399$              | 96  | 10.2157633                | 8.6393136                 | $-4.64085830$                            |
| 47 | $-6.6119642$              |                            | 8.7483861 -13.911816     | 97  | $-8.0599844$              | $-6.9894894$              | $-9.23106992$                            |
| 48 | $-15.9578305 -15.2723143$ |                            | 3.544660                 | 98  | $-15.3659528$             |                           | 4.0820317 -11.57595968                   |
| 49 | $-13.5440386$             | $-9.0663125$               | 5.753270                 | 99  | 6.1685844                 | $-8.3088154$              | 8.61173484                               |
| 50 | $-5.5307712$              |                            | $-1.0299145 -16.274833$  | 100 | 6.1160856                 | 4.2433242                 | $-3.63601354$                            |
|    |                           |                            |                          |     |                           |                           |                                          |
|    |                           |                            |                          |     |                           |                           |                                          |

**ตารางที่ 4.5** ข้อมูลการจำลองตัวแปรตามและตัวแปรอิสระ กรณี  $n=100$ 

จากภาพที่ 4.8 มุมที่สามารถนำมาสร้างเป็นจุดอิสระที่เหมาะสมที่สุดมี 3 มุม คือ 57°, 58° และ 71°  $\overline{\phantom{a}}$ ้ตามลำดับ จุดอิสระจากมุมเหล่านี้จะทำให้บริเวณคอนเวกซ์ของจุดอิสระสามารถคลุมจุดข้อมูลได้ มากที่สุด ในที่นี้ผู้วิจัยเลือกใช้มุม 71° โดยเลื่อนปุ่ม "theta" ในแผงควบคุมดังภาพที่ 4.7 ใปที่ 71 ทำให้บริเวณดังกล่าวสามารถคลุมจุดข้อมูลได้มากที่สุด 37 จุด ดังภาพที่ 4.9

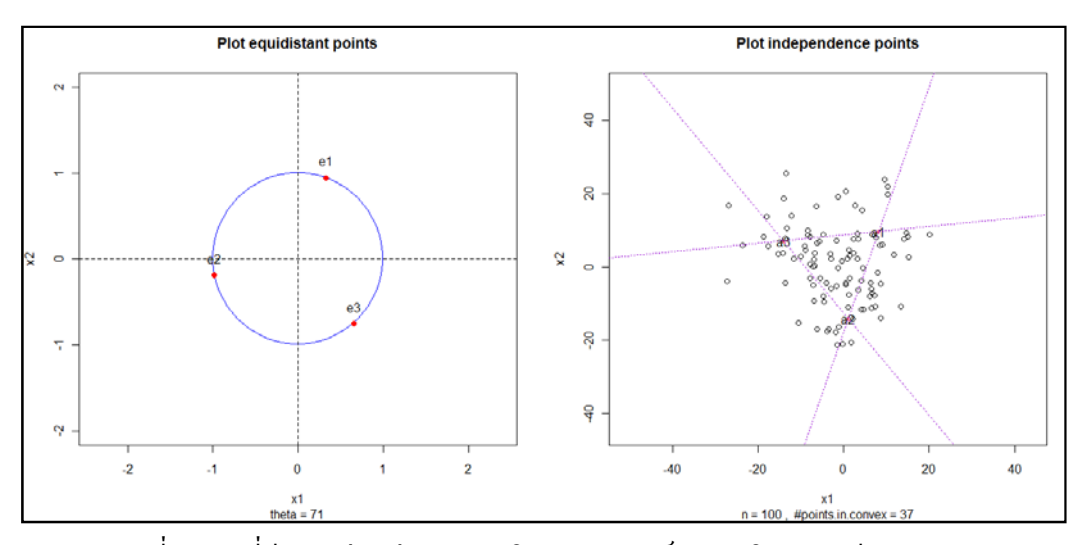

ภาพที่ 4.9 จุดที่มีระยะห่างเท่ากันและบริเวณคอนเวกซ์ของจุดอิสระ กรณี  $\,n=100\,$ 

จากภาพที่ 4.9 จุดที่มีระยะห่างเท่ากันจำนวน 3 จุดบนวงกลมหนึ่งหน่วย คือ  $\ddot{\phantom{a}}$ 

 $\mathbf{e}_1 = (0.326, 0.946)'$ ,  $\mathbf{e}_2 = (-0.982, -0.191)'$ ,  $\mathbf{e}_3 = (0.656, -0.755)'$ ขณะที่จุดอิสระทั้ง 3 จุด คือ

 $\mathbf{a}_1 = (8.226, 9.653)^\prime$ ,  $\mathbf{a}_2 = (1.153, -13.964)^\prime$ ,  $\mathbf{a}_3 = (-13.991, 7.106)^\prime$ 

โปรแกรมสามารถสร้างแถบความเชื่อมั่นด้วยวิธีจุดอิสระใด้ดังภาพที่ 4.10 โดยกดปุ่ม "Plot" ในแผงควบคุมดังภาพที่ 4.7 และสามารถแสดงการแบ่งพื้นผิวด้านบนและพื้นผิวด้านล่างของ แถบความเชื่อมั่นทั้ง 7 ระนาบ ได้ดังภาพที่ 4.11 ทำให้สมการระนาบของพื้นผิวด้านบนและพื้นผิว ∫<br>∫ ด้านล่างของแถบความเชื่อมั่นด้วยวิธีจุดอิสระเป็นดังตารางที่ 4.6 ∫<br>∫

|       | Upper band |           |           |           | Lower band  |         |
|-------|------------|-----------|-----------|-----------|-------------|---------|
| Plane | $\beta_0$  | $\beta_1$ | $\beta_2$ | $\beta_0$ | $\beta_{1}$ | $\beta$ |
| 1     | 3.234      | 1.076     | 1.050     | $-2.606$  | 1.076       | 1.050   |
| 2     | 1.076      | 0.833     | 0.876     | $-0.449$  | 1.319       | 1.225   |
| 3     | $-1.154$   | 0.804     | 1.132     | 1.781     | 1.348       | 0.969   |
| 4     | 1.003      | 1.047     | 1.306     | $-0.376$  | 1.106       | 0.794   |
| 5     | $-0.449$   | 1.319     | 1.225     | 1.076     | 0.833       | 0.876   |
| 6     | 1.781      | 1.348     | 0.969     | $-1.154$  | 0.804       | 1.132   |
| 7     | $-0.376$   | 1.106     | 0.794     | 1.003     | 1.047       | 1.306   |

**ตารางที่ 4.6** ระนาบของพื้นผิวด้านบน - ด้านล่างของแถบความเชื่อมั่น กรณี  $n=100$ 

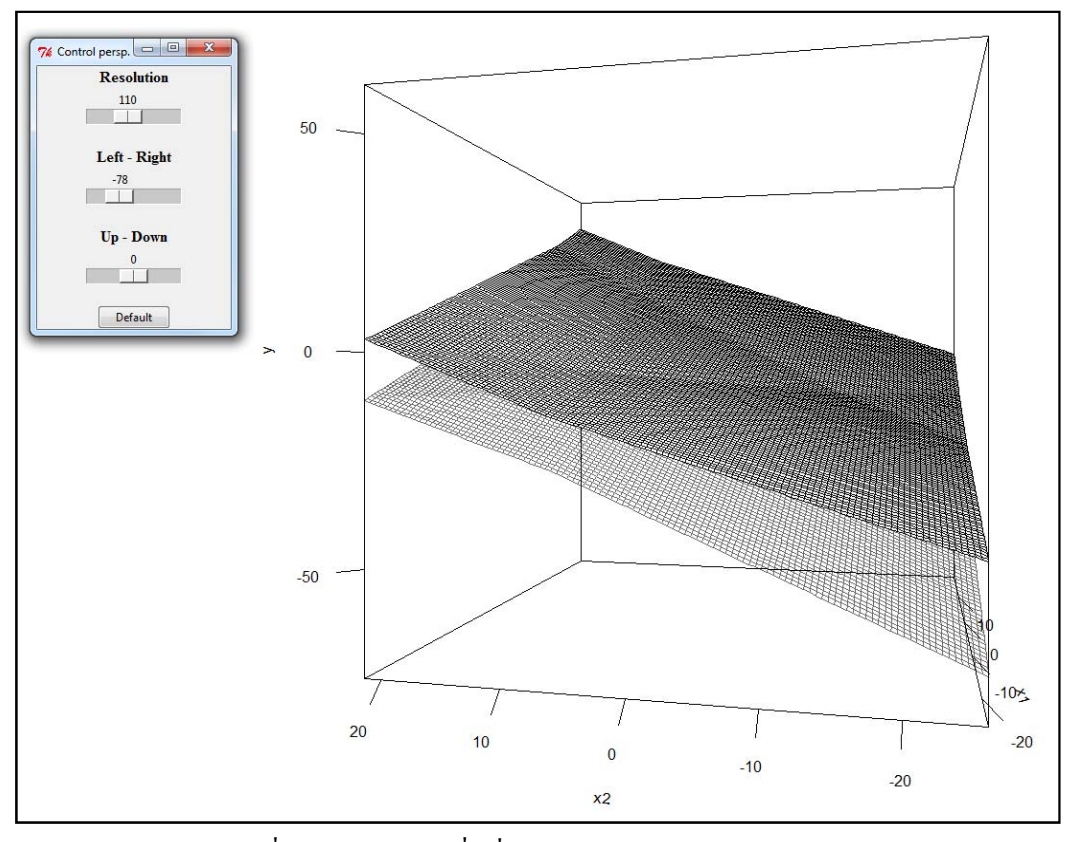

ภาพที่ 4.10 แถบความเชื่อมั่นด้วยวิธีจุดอิสระ กรณี *n =* 100 ∫<br>∫

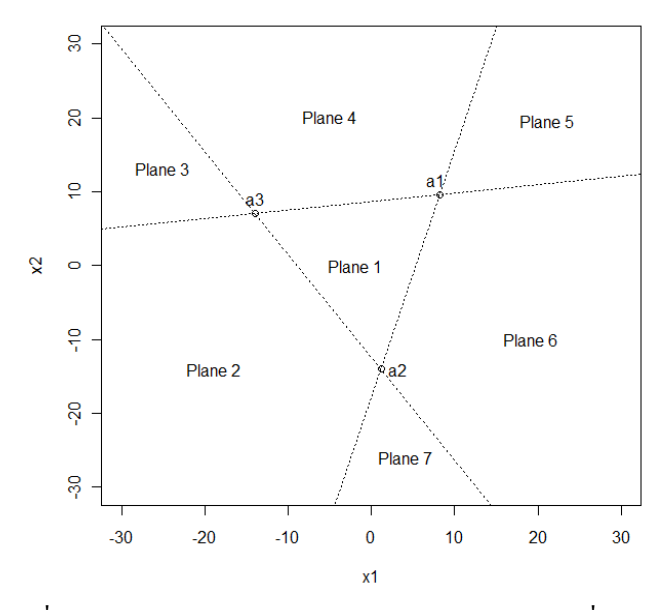

ภาพที่ 4.11 การแบ่งอาณาบริเวณของระนาบ x, และ x, ที่สมนัยกับ ระนาบของแถบความเชื่อมั่นทั้ง 7 ระนาบ กรณี *n =* 100  $\overline{a}$ 

รายละเอียดข้างต้นสามารถแสดงใด้ โดยกดปุ่ม "Show details" ในแผงควบคุมดังภาพที่ 4.7 โปรแกรมจะแสดงข้อมูลทั้งหมดเกี่ยวกับการวิเคราะห์ตัวแบบและสมการพื้นผิวของแถบความ  $\ddot{a}$ เชื่อมั่นดังตารางที่ 4.7

| \$n                                  | \$plane.up                               |
|--------------------------------------|------------------------------------------|
| [1] 100                              | Beta0 Beta1 Beta2                        |
|                                      | plane1up 3.2336717 1.0761792 1.0504040   |
| \$R.squared                          | plane2up 1.0764605 0.8333439 0.8758640   |
| [1] 0.8100137                        | plane3up -1.1538735 0.8039933 1.1319249  |
|                                      | plane4up 1.0033377 1.0468285 1.3064648   |
| \$alpha                              | plane5up -0.4488615 1.3190144 1.2249439  |
| [1] 0.05                             | plane6up 1.7814725 1.3483650 0.9688830   |
|                                      | plane7up -0.3757386 1.1055298 0.7943431  |
| <b>Stheta</b>                        |                                          |
| [1] 71                               | \$plane.low                              |
|                                      | Beta 1<br>Beta <sub>2</sub><br>Beta0     |
| \$egd.pt                             | plane1low -2.6060726 1.0761792 1.0504040 |
| e2<br>e1<br>e <sub>3</sub>           | plane2low -0.4488615 1.3190144 1.2249439 |
| [1,] 0.3255682 -0.9816272 0.6560590  | plane3low 1.7814725 1.3483650 0.9688830  |
| [2,] 0.9455186 -0.1908090 -0.7547096 | plane4low -0.3757386 1.1055298 0.7943431 |
|                                      | plane5low 1.0764605 0.8333439 0.8758640  |
| \$ind.pt                             | plane6low -1.1538735 0.8039933 1.1319249 |
| <b>a2</b><br>a <sub>3</sub><br>а1    | plane7low 1.0033377 1.0468285 1.3064648  |
| [1,] 8.226476 1.153118 -13.991253    |                                          |
| [2,] 9.653120 -13.963733 7.106443    | \$points.in.convex                       |
|                                      | [1] 37                                   |
| \$est.par                            |                                          |
| (Intercept) x1<br>х2                 |                                          |
| 0.3137995 1.0761792 1.0504040        |                                          |
|                                      |                                          |

**ตารางที่ 4.7** ข้อมูลจากการวิเคราะห์ กรณี  $n=100$ 

การเปรียบเทียบเชิงกราฟิกระหว่างแถบความเชื่อมั่นด้วยวิธีจุดอิสระกับแถบความเชื่อมั่น ไฮเพอร์ โบลิกบนปริภูมิทั่วไปของ Scheffé สามารถแสดงได้ดังภาพที่ 4.12 หรือสามารถเปรียบเทียบเชิง ตัวเลขได้ดังตารางท 4.8

**ตารางที่ 4.8** การเปรียบเทียบความกว้างของแถบความเชื่อมั่นที่จุดต่างๆ กรณี  $n=100$ 

|                  |           | แถบความเชื่อมั่นด้วยวิธีจุดอิสระ |           |          | แถบความเชื่อมั่นใฮเพอร์โบลิก (Scheffé) |             |
|------------------|-----------|----------------------------------|-----------|----------|----------------------------------------|-------------|
| จูด              | ขอบเขตบน  | ขอบเขตล่าง                       | ความกว้าง | ขอบเขตบน | ขอบเขตล่าง                             | ี่ความกว้าง |
| $\mathbf{x}$     | 2.558     | $-3.282$                         | 5.840     | 1.612    | $-2.336$                               | 3.948       |
| $\mathbf{a}_{1}$ | 22.160    | 16.320                           | 5.840     | 22.664   | 15.826                                 | 6.838       |
| $\mathbf{a},$    | $-10.453$ | $-16.293$                        | 5.840     | $-9.959$ | $-16.798$                              | 6.838       |
| $\mathbf{a}_{3}$ | $-4.032$  | $-9.872$                         | 5.840     | $-3.532$ | $-10.371$                              | 6.838       |

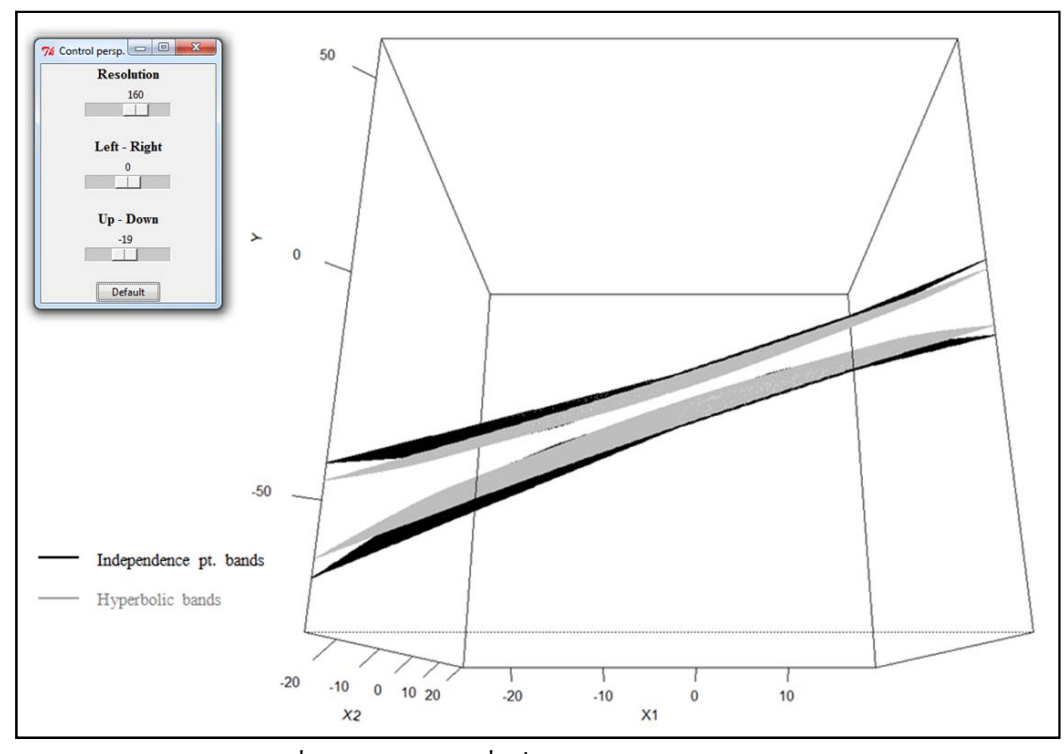

ภาพที่ 4.12 แถบความเชื่อมั่น ไฮเพอร์โบลิกของ Scheffé ∫<br>∫ และแถบความเชื่อมั่นด้วยวิธีจุดอิสระ กรณี *n =* 100 ∫<br>∫

 $\qquad \qquad \Box$ 

#### **4.2.3 กรณีข้อมู ลจากการนําเข้า**

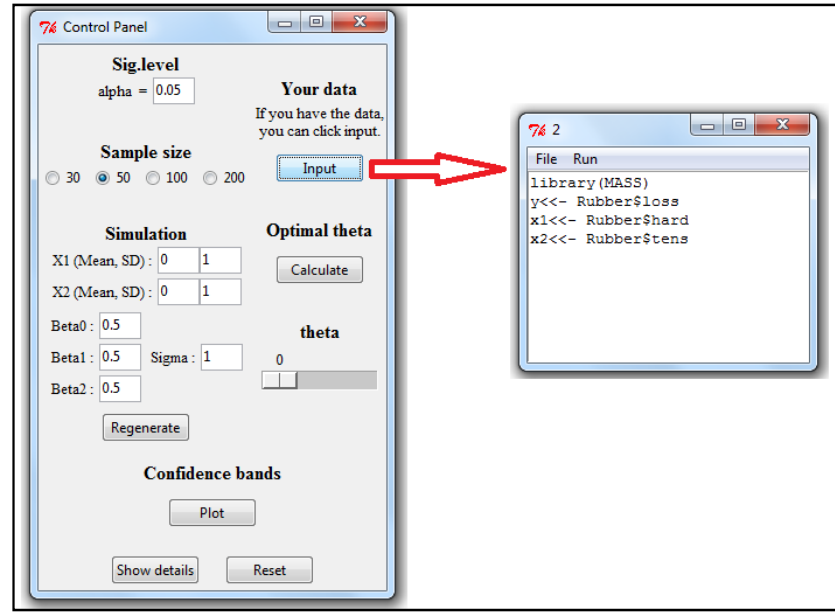

ภาพที่ 4.13 แผงควบคุม กรณีข้อมูลจากการนำเข้า

จากภาพที่ 4.13 กดปุ่ม "Input" ในช่อง "Your data" ของแผงควบคุม จะปรากฏหน้าต่าง เพื่อรับข้อมูล ในที่นี้ผู้วิจัยทำการทดลองโดยใช้ข้อมูลชื่อ "Rubber" จาก "MASS" Package ของ  $\overline{a}$ O.L. Davies เป็นข้อมูลการทดสอบยางรถจำนวน 30 เส้น ประกอบด้วยตัวแปรจำนวน 3 ตัว ใด้แก่ การสึกหรอจากการเสียดทาน (loss: gm/hr), ความแข็งของยางรถ (hard: Shore units) และแรงดึง (tens: kg/m²) โดยผู้วิจัยกำหนดให้ตัวแปรตาม  $y$  กือ loss, ตัวแปรอิสระ  $x_1$  คือ hard และตัวแปร อิสระ  $\,{{x}_{2}}\,$ คือ tens ตามลำดับ เมื่อกำหนดตัวแปรเสร็จแล้ว กดปุ่ม "Run" เพื่อให้โปรแกรมรับค่าตัว ∫<br>∫ แปรเข้าไป โดยข้อมูลดังกล่าวสามารถแสดงได้ดังตารางที่ 4.9

|    |     | loss hard tens |     |    |     | loss hard tens |     |
|----|-----|----------------|-----|----|-----|----------------|-----|
| 1  | 372 | 45             | 162 | 16 | 196 | 68             | 173 |
| 2  | 206 | 55             | 233 | 17 | 128 | 75             | 188 |
| 3  | 175 | 61             | 232 | 18 | 97  | 83             | 161 |
| 4  | 154 | 66             | 231 | 19 | 64  | 88             | 119 |
| 5  | 136 | 71             | 231 | 20 | 249 | 59             | 161 |
| 6  | 112 | 71             | 237 | 21 | 219 | 71             | 151 |
| 7  | 55  | 81             | 224 | 22 | 186 | 80             | 165 |
| 8  | 45  | 86             | 219 | 23 | 155 | 82             | 151 |
| 9  | 221 | 53             | 203 | 24 | 114 | 89             | 128 |
| 10 | 166 | 60             | 189 | 25 | 341 | 51             | 161 |
| 11 | 164 | 64             | 210 | 26 | 340 | 59             | 146 |
| 12 | 113 | 68             | 210 | 27 | 283 | 65             | 148 |
| 13 | 82  | 79             | 196 | 28 | 267 | 74             | 144 |
| 14 | 32  | 81             | 180 | 29 | 215 | 81             | 134 |
| 15 | 228 | 56             | 200 | 30 | 148 | 86             | 127 |

**ตารางท ีÉ4.9**ข้อมูล Rubber

ต่อมาคำนวณหาจุดอิสระที่เหมาะสมที่สุดภายใต้เกณฑ์บริเวณคอนเวกซ์ของจุดอิสระคลุมจุดข้อมูล  $\overline{\phantom{a}}$ ได้มากที่สุด โดยกดปุ่ม "Calculate" ในแผงควบคุมดังภาพที่ 4.13 โปรแกรมจะแสดงผลลัพธ์เป็น มุมที่สามารถนำมาสร้างเป็นจุดอิสระที่เหมาะสมที่สุดดังภาพที่ 4.14  $\overline{\phantom{a}}$ 

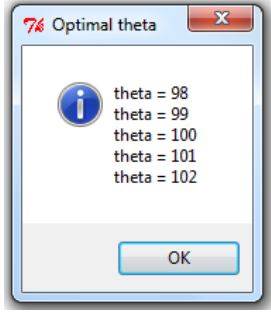

ภาพที่ 4.14 มุมที่สามารถนำมาสร้างเป็นจุดอิสระที่เหมาะสมที่สุด กรณีข้อมูลจากการนำเข้า  $\ddot{\phantom{a}}$  $\overline{a}$ 

จากภาพท 4.14 มุมที่สามารถนำมาสร้างเป็นจุดอิสระที่เหมาะสมที่สุดมี 5 มุม คือ  $98^\circ, 99^\circ, 100^\circ, 101^\circ$  และ  $102^\circ$  ตามลำดับ จุดอิสระจากมุมเหล่านี้จะทำให้บริเวณคอนเวกซ์ของจุด อิสระสามารถคลุมจุดข้อมูลใด้มากที่สุด ในที่นี้ผู้วิจัยเลือกใช้มุม 98° โดยเลื่อนปุ่ม "theta" ในแผง ควบคุมดังภาพที่ 4.13 ใปที่ 98 ทำให้บริเวณดังกล่าวสามารถคลุมจุดข้อมูลได้มากที่สุด 8 จุด ดัง ภาพท 4.15

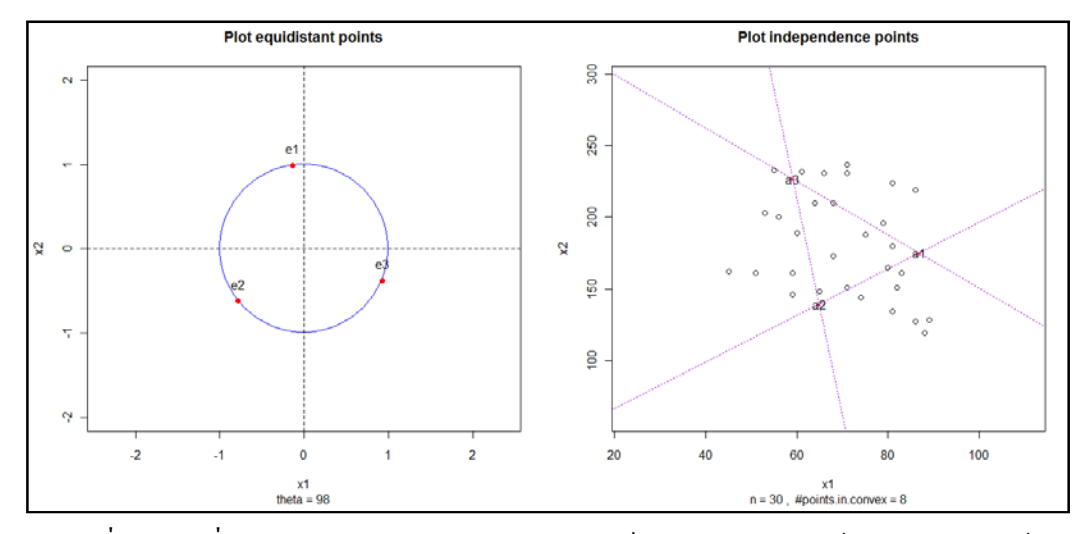

ภาพที่ 4.15 จุดที่มีระยะห่างเท่ากันและบริเวณคอนเวกซ์ของจุดอิสระ กรณีข้อมูลจากการนำเข้า

จากภาพที่ 4.15 จุดที่มีระยะห่างเท่ากันจำนวน 3 จุดบนวงกลมหนึ่งหน่วย คือ  $\ddot{\phantom{a}}$ 

 $\mathbf{e}_1 = (-0.139, 0.990)$ ,  $\mathbf{e}_2 = (-0.788, -0.616)$ ,  $\mathbf{e}_3 = (0.927, -0.375)$ ขณะที่จุดอิสระทั้ง 3 จุด คือ

$$
\mathbf{a}_1 = (86.863, 175.151)' , \mathbf{a}_2 = (64.868, 139.359)' , \mathbf{a}_3 = (59.069, 226.891)'
$$

โปรแกรมสามารถสร้างแถบความเชื่อมั่นด้วยวิธีจุดอิสระใด้ดังภาพที่ 4.16 โดยกดปุ่ม "Plot" ในแผงควบคุมดังภาพที่ 4.13 และสามารถแสดงการแบ่งพื้นผิวด้านบนและพื้นผิวด้านล่าง ของแถบความเชื่อมั่นทั้ง 7 ระนาบ ได้ดังภาพที่ 4.17 ทำให้สมการระนาบของพื้นผิวด้านบนและ พื้นผิวด้านล่างของแถบความเชื่อมั่นด้วยวิธีจุดอิสระเป็นดังตารางที่ 4.10

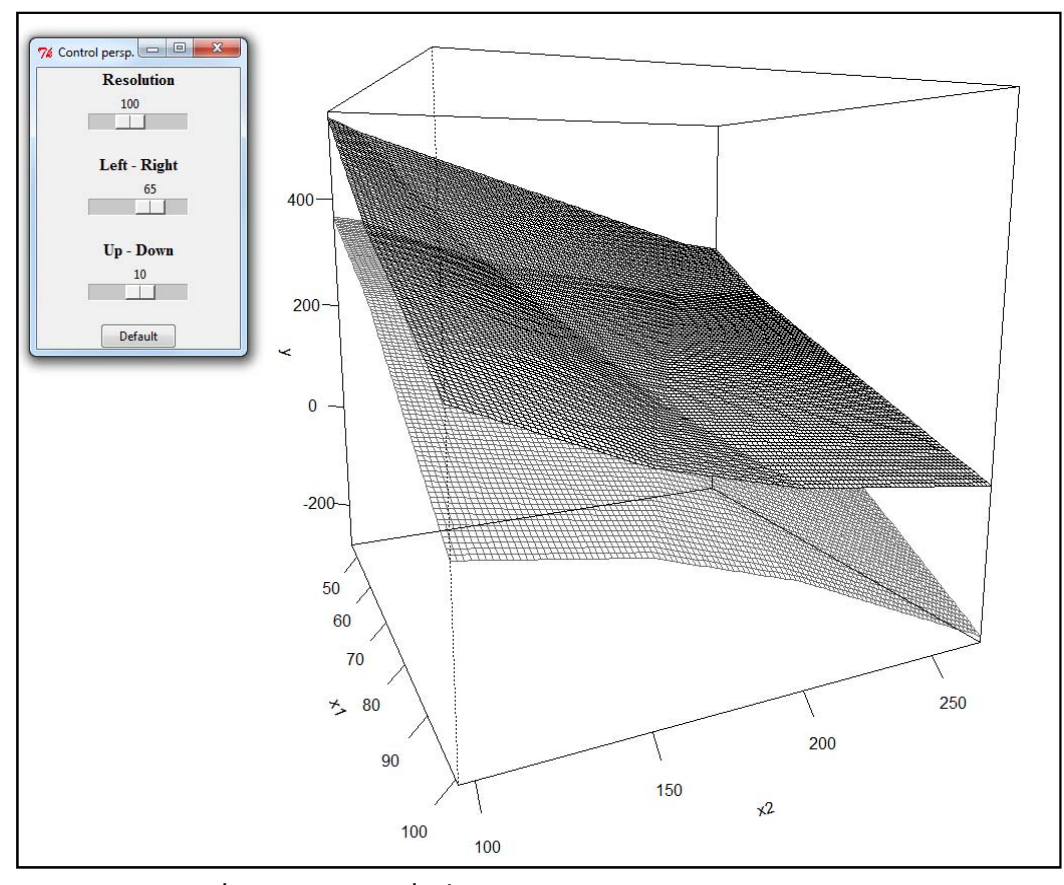

ภาพที่ 4.16 แถบความเชื่อมั่นด้วยวิธีจุดอิสระ กรณีข้อมูลจากการนำเข้า

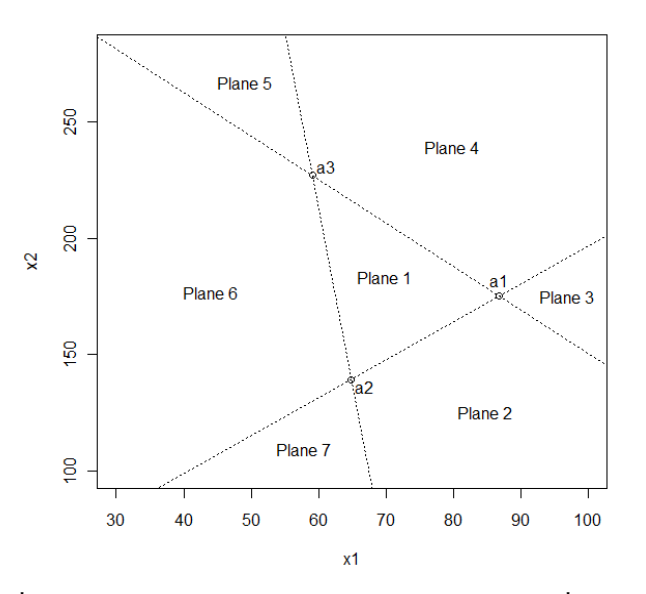

ภาพที่ 4.17 การแบ่งอาณาบริเวณของระนาบ x, และ x<u>,</u> ที่สมนัยกับ ระนาบของแถบความเชื่อมั่นทั้ง 7 ระนาบ กรณีข้อมูลจากการนำเข้า ∫<br>∫

|                |           | Upper band  |             | Lower band |             |             |
|----------------|-----------|-------------|-------------|------------|-------------|-------------|
| Plane          | $\beta_0$ | $\beta_{1}$ | $\beta_{2}$ | $\beta_0$  | $\beta_{1}$ | $\beta_{2}$ |
| 1              | 914.529   | $-6.571$    | $-1.374$    | 855.794    | $-6.571$    | $-1.374$    |
| $\overline{2}$ | 935.001   | $-5.585$    | $-1.980$    | 835.321    | $-7.556$    | $-0.769$    |
| 3              | 677.174   | $-4.160$    | $-1.215$    | 1093.149   | $-8.981$    | $-1.534$    |
| 4              | 656.701   | $-5.146$    | $-0.609$    | 1113.621   | $-7.996$    | $-2.140$    |
| 5              | 835.321   | $-7.556$    | $-0.769$    | 935.001    | $-5.585$    | $-1.980$    |
| 6              | 1093.149  | $-8.981$    | $-1.534$    | 677.174    | $-4.160$    | $-1.215$    |
| 7              | 1113.621  | $-7.996$    | $-2.140$    | 656.701    | $-5.146$    | $-0.609$    |

ี ตารางที่ 4.10 ระนาบของพื้นผิวด้านบน - ด้านล่างของแถบความเชื่อมั่น กรณีข้อมูลจากการนำเข้า

รายละเอียดข้างต้นสามารถแสดงใด้ โดยกดปุ่ม "Show details" ในแผงควบคุมดังภาพที่ 4.13 โปรแกรมจะแสดงข้อมูลทั้งหมดเกี่ยวกับการวิเคราะห์ตัวแบบและสมการพื้นผิวของแถบความ เชื่อมั่นดังตารางที่ 4.11

| $\mathsf{sn}$                        | \$plane.up                                                                         |
|--------------------------------------|------------------------------------------------------------------------------------|
| [1] 30                               | Beta0 Beta1 Beta2                                                                  |
|                                      | plane1up 914.5285 -6.570830 -1.3743118                                             |
| \$R.squared                          | plane2up 935.0012 -5.585189 -1.9800117                                             |
| [1] 0.8402314                        | plane3up 677.1737 -4.160360 -1.2146005                                             |
|                                      | plane4up 656.7010 -5.146000 -0.6089007                                             |
| \$alpha                              | plane5up 835.3210 -7.556470 -0.7686119                                             |
| [1] 0.05                             | plane6up 1093.1485 -8.981300 -1.5340230                                            |
| <b>Stheta</b>                        | plane7up 1113.6212 -7.995660 -2.1397229                                            |
| [1] 98                               | \$plane.low                                                                        |
|                                      | Beta <sub>2</sub><br>Beta0 -<br>Beta1                                              |
| \$egd.pt                             | plane1low 855.7938 -6.570830 -1.3743118                                            |
| e2 e3<br>e1                          | plane2low 835.3210 -7.556470 -0.7686119                                            |
| [1.] -0.1391731 -0.7880108 0.9271839 | plane3low 1093.1485 -8.981300 -1.5340230                                           |
| [2,] 0.9902681 -0.6156615 -0.3746066 | plane4low 1113.6212 -7.995660 -2.1397229                                           |
| \$ind.pt                             | plane5low 935.0012 -5.585189 -1.9800117                                            |
| а1<br>a2<br>a3                       | plane6low 677.1737 -4.160360 -1.2146005<br>plane7low 656.7010 -5.146000 -0.6089007 |
| [1,] 86.86323 64.86821 59.06856      |                                                                                    |
| [2,] 175.15052 139.35858 226.89091   | \$points.in.convex                                                                 |
|                                      | [1] 8                                                                              |
| \$est.par                            |                                                                                    |
| $(Intercept)$ $x1$ $x2$              |                                                                                    |
| 885.161109 -6.570830 -1.374312       |                                                                                    |

ี ตารางที่ 4.11 ข้อมูลจากการวิเคราะห์ กรณีข้อมูลจากการนำเข้า

การเปรียบเทียบเชิงกราฟิกระหว่างแถบความเชื่อมั่นด้วยวิธีจุดอิสระกับแถบความเชื่อมั่นใฮเพอร์ โบลิกบนปริภูมิทั่วไปของ Scheffé สามารถแสดงได้ดังภาพที่ 4.18

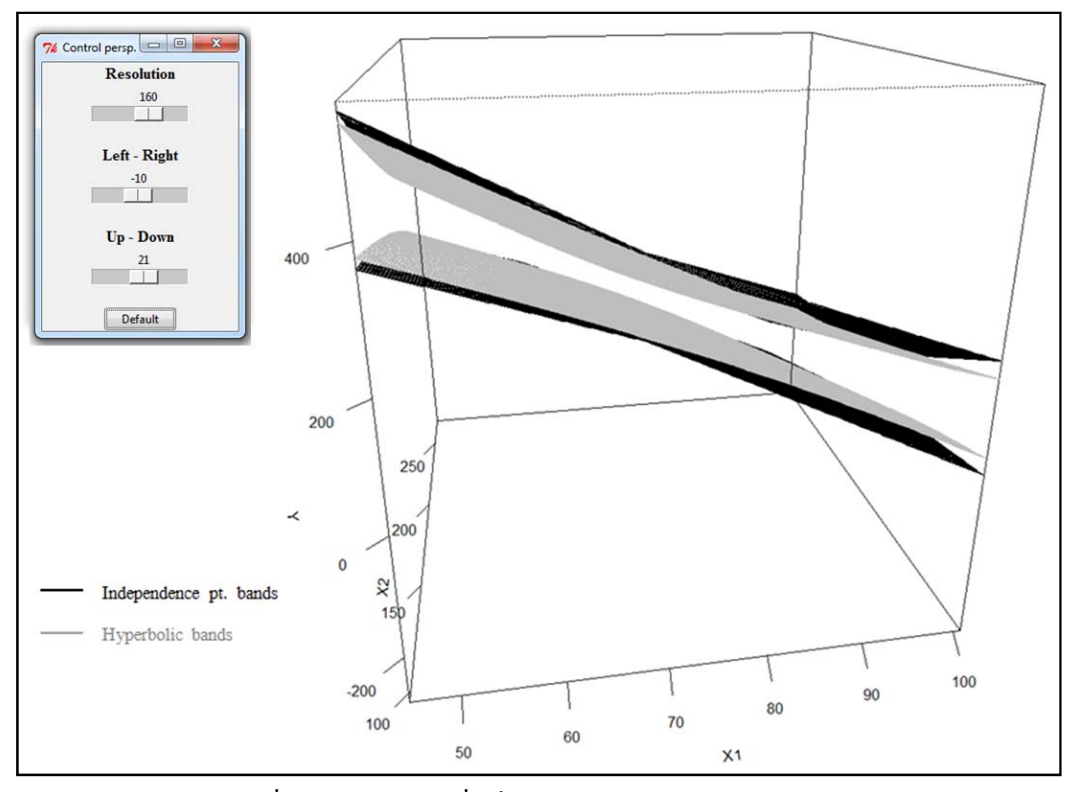

ภาพที่ 4.18 แถบความเชื่อมั่น ไฮเพอร์โบลิกของ Scheffé และ ∫<br>∫ แถบความเชื่อมั่นด้วยวิธีจุดอิสระ กรณีข้อมูลจากการนำเข้า

หรือสามารถแสดงการเปรียบเทียบเชิงตัวเลขใด้ดังตารางที่ 4.12

|                         | แถบความเชื่อมั่นด้วยวิธีจุดอิสระ |           |           | แถบความเชื่อมั่นใฮเพอร์โบลิก (Scheffé) |            |             |
|-------------------------|----------------------------------|-----------|-----------|----------------------------------------|------------|-------------|
| จูด                     | ขอบเขตบน                         | ขอบเขตลาง | ความกว้าง | ขอบเขตบน                               | ขอบเขตล่าง | ี่ความกว้าง |
| $\overline{\mathbf{x}}$ | 204.846                          | 146.111   | 58.735    | 195.287                                | 155.580    | 39.707      |
| a <sub>1</sub>          | 103.095                          | 44.360    | 58.735    | 108.074                                | 39.300     | 68.774      |
| $\mathbf{a}_2$          | 296.802                          | 238,067   | 58.735    | 301.789                                | 233.015    | 68.774      |
| a <sub>3</sub>          | 214.638                          | 155.903   | 58.735    | 219.597                                | 150.823    | 68.774      |

**ตารางที่ 4.12** การเปรียบเทียบความกว้างของแถบความเชื่อมั่นที่จุดต่างๆ กรณีข้อมูลจากการนำเข้า

 $\qquad \qquad \Box$ 

# **สรุปผลการวิจัยและข้อเสนอแนะ**

#### **5.1 สรุปผลการวิจัย**

ในการหาจุดอิสระที่เหมาะสมที่สุดเพื่อใช้สร้างแถบความเชื่อมั่นด้วยวิธีจุดอิสระสำหรับ ี่ ื่ ตัวแบบการถดถอยเชิงเส้นพหุ เมื่อกำหนดให้จุดอิสระมีค่าขึ้นอยู่กับมุม  $\,\theta$  จากการใช้โปรแกรมช่วย ื่ จำลองภาพการหมุนของบริเวณคอนเวกซ์ของจุดอิสระที่มีต่อมุม  $\theta$  ปรากฏว่าเมื่อเพิ่มมุม  $\theta$  ให้มีค่า มากขึ้น บริเวณดังกล่าวมีลักษณะการหมุนในทิศทางตามเข็มนาฬิกาที่มีศูนย์กลางที่ **x** และมีพื้นที่ คงที่ตลอดไม่ว่ามุม  $\theta$  มีก่าเป็นเท่าใดก็ตาม

ิจากผลการทดลองในขนาดตัวอย่างต่างๆ ภายใต้เกณฑ์บริเวณคอนเวกซ์ของจุดอิสระคลุม จุดข้อมูลเยอะที่สุด จุดอิสระที่เหมาะสมที่สุดสามารถมีใค้หลายชุด การใช้เกณฑ์ดังกล่าวเป็นเพียง ี่ การลดจำนวนชุดของจุดอิสระที่ไม่เหมาะสมกับข้อมูลออกไปให้มากที่สุด และข้อสังเกตอีกอย่าง หนึ่งคือขนาดตัวอย่างของข้อมูลน่าจะมีผลต่อการหาจุดอิสระที่เหมาะสมที่สุดภายใต้เกณฑ์ดังกล่าว ึ่ ค้วย กล่าวคือ "ถ้าขนาดตัวอย่างมีจำนวนมากขึ้น จำนวนชุดของจุดอิสระที่เหมาะสมที่สุดควรมี แนวโน้มที่ลดลง และจะมีจุดอิสระที่เหมาะสมที่สุดเพียงชุดเดียว (Unique) ถ้าขนาดตัวอย่างมี จำนวนมากในระดับหนึ่ง" เพราะว่าจำนวนจุดข้อมูลที่เยอะกว่า สามารถบอกความแตกต่างของจุด ้ ข้อมูลภายใต้เกณฑ์ดังกล่าวได้ดีกว่ากรณีที่มีจำนวนจุดข้อมูลน้อย

การเปรียบเทียบทั้งในเชิงกราฟิกและเชิงตัวเลขของความกว้างของแถบความเชื่อมั่นด้วย วิธีจุดอิสระกับแถบความเชื่อมั่น ไฮเพอร์โบลิกของ Scheffé พบว่าแถบความเชื่อมั่นด้วยวิธีจุดอิสระ **:**<br>; มีความกว้างโดยรวมมากกว่าแถบความเชื่อมั่น 'ไฮเพอร์โบลิกของ Scheffé กล่าวคือ การใช้แถบ ความเชื่อมั่นด้วยวิธีจุดอิสระจะให้ความคลาดเคลื่อนจากการประมาณพิสัยของตัวแบบที่มากกว่า ื่ แต่หากพิจารณาการนำไปประยุกต์ใช้ในบางงานวิจัย แถบความเชื่อมั่นด้วยวิธีจุดอิสระสามารถ **:** นำไปประยุกต์ใช้ได้ดีกว่า เพราะพื้นผิวของแถบความเชื่อมั่นมีลักษณะเป็นเชิงเส้นเป็นช่วง ขณะที่ ื่ ู้ แถบความเชื่อมั่นไฮเพอร์โบลิกของ Scheffé มีลักษณะเป็นส่วนโค้ง ทำให้ซับซ้อนต่อการใช้งาน

**บทท 5** 

#### **5.2 ข้อเสนอแนะ**

- 1) ข้อมูลที่นำมาวิเคราะห์ ไม่ควรมีขนาดใหญ่เกินกว่า 200 เพื่อป้องกันปัญหาโปรแกรมค้าง จากการทํางานหนกเกั ินไป
- 2) การใช้เกณฑ์บริเวณคอนเวกซ์ของจุดอิสระคลุมจุดข้อมูลเยอะที่สุด วิธีหมุนมุม  $\theta$  เพิ่มขึ้น ครั้งละ 1° อาจไม่เหมาะกับข้อมูลที่มีขนาดตัวอย่างน้อย เพราะไม่สามารถบอกถึงความ แตกต่างของจุดข้อมูลตามเกณฑ์ได้ชัดเจน กล่าวคือ แม้ว่าจะเพิ่มมุม  $\,\theta\,$  ให้มากขึ้น แต่ บริเวณคอนเวกซ์ของจุดอิสระกี้ยังคลุมจุดข้อมูลเท่ากับตอนที่ยังไม่ได้เพิ่มมุม  $\theta$  ซึ่งวิธี แก้ปัญหานี้อาจต้องใช้การวิเคราะห์ทางสถิติอื่นๆ เข้ามาช่วย เพื่อให้ใด้จุดอิสระที่เหมาะสม ที่สุดจริงๆ เช่น วิธีบูตสแตรป (Bootstrapping method)
- 3) อาจนำไปต่อยอดแนวกิดเพื่อใช้พัฒนาเป็นโปรแกรมที่สามารถใช้ได้กับตัวแบบการถดถอย เชิงเส้นที่มีตัวแปรอิสระมากกว่า 2 ตัว โดยมุ่งเนนว้ ิธีการที่มีประสิทธิภาพ สะดวกต่อการ ใช้งาน และให้ผลลัพธ์ไม่ต่างไปจากวิธีการคั้งเดิม

### **รายการอ้างอิง**

## **ภาษาไทย**

์ธีระพร วีระถาวร. 2541. <u>ตัวแบบเชิงเส้น: ทฤษฎีและการประยุกต์</u>. กรุงเทพมหานคร: วิทยพัฒน์.

## **ภาษาองกฤษ ั**

- Gafarian, A.V. 1964. Confidence bands in straight line regression. Journal of the American Statistical Association: 182-213.
- Graybill, F.A. and Bowden, D.C. 1967. Linear segment confidence bands for simple linear regression models. Journal of the American Statistical Association: 403-408.
- Hayter, A.J., Kiatsupaibul, S., Liu, W. and Wynn, H.P. 2010. An independence point method of confidence band construction for multiple linear regression models. Forthcoming.
- Kleinbaum, D.G., Kupper, L.L., Muller, K.E. and Nizam, A. 1998. Applied Regression Analysis and Other Multivariable Methods,  $3<sup>rd</sup>$  Edition.
- Liu, W. 2010. Simultaneous Inference in Regression. Chapman & Hall.
- Scheffé, H. 1953. A method for judging all contrasts in analysis of variance. Biometrika: 87-104.
- Working, H. and Hotelling, H. 1929. Applications of the theory of error to the interpretation of trends. Journal of the American Statistical Association: 73-85.

**ภาคผนวก**

#### **ภาคผนวกก**

# **การติดต ัÊงโปรแกรม R และ Packages ส่วนเสริม**

#### **ก.1 การติดต ัÊงโปรแกรม R สําหรับ Microsoft Windows**

โปรแกรม R สามารถดาวน์โหลดใชได้ ฟร้ ีโดยเวอร์ชัน 2.9.2 เป็นเวอร์ชันทีÉผู้วิจัยใช้ อ้างอิง สามารถดาวน์โหลดได้ที่ http://cran.r-project.org/bin/windows/base/old/2.9.2/ และไฟล์ที่ ดาวน์โหลด คือ R-2.9.2-win32.exe เมื่อดาวน์โหลดเสร็จแล้ว ขั้นตอนต่อ ไปให้ทำการติดตั้ง โปรแกรม คังภาพที่ ก1

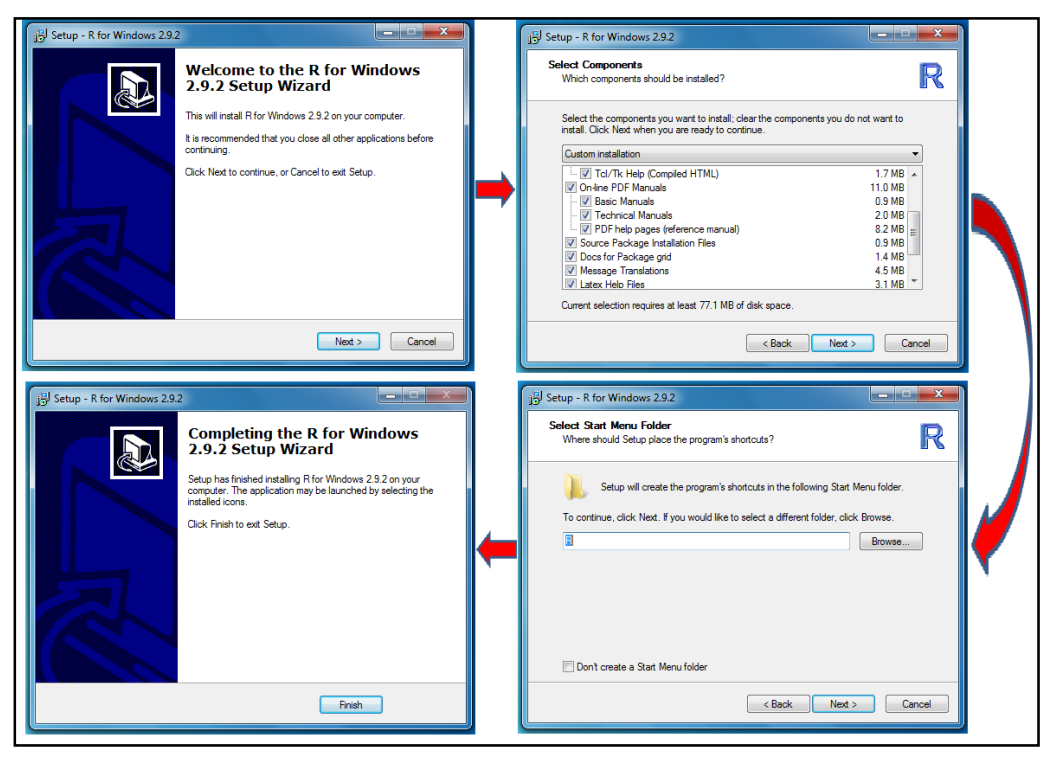

ภาพที่ ก1 การติดตั้งโปรแกรม R

เมื่อกดให้โปรแกรม R ทำงาน จะปรากฏหน้าต่างคำสั่ง ดังภาพที่ ก2

| <b>R</b> RGui                                                                                                    | æ.<br>$\mathbf{x}$                                                                                                    |  |  |  |  |  |  |  |
|----------------------------------------------------------------------------------------------------|----------------------------------------------------------------------------------------------------|--|--|--|--|--|--|--|
| File Edit View Misc Packages Windows Help                                                                                                    |                                                                                                    |  |  |  |  |  |  |  |
| 4 E E<br>图<br>$ \bullet $                                                                                                    |                                                                                                    |  |  |  |  |  |  |  |
| <b>R</b> R Console                                                                                                    | $\begin{array}{c c c c c c} \hline \multicolumn{3}{c }{-1} & \multicolumn{3}{c }{-1} & \multicolumn{3}{c }{-1} & \multicolumn{3}{c }{-1} \end{array}$ |  |  |  |  |  |  |  |
| R version 2.9.2 (2009-08-24)<br>Copyright (C) 2009 The R Foundation for Statistical Computing<br>ISBN 3-900051-07-0                                                                    |                                                                                                    |  |  |  |  |  |  |  |
| R is free software and comes with ABSOLUTELY NO WARRANTY.<br>You are welcome to redistribute it under certain conditions.<br>Type 'license()' or 'licence()' for distribution details. |                                                                                                    |  |  |  |  |  |  |  |
| R is a collaborative project with many contributors.<br>Type 'contributors()' for more information and<br>'citation()' on how to cite R or R packages in publications.                 |                                                                                                    |  |  |  |  |  |  |  |
| Type 'demo()' for some demos, 'help()' for on-line help, or<br>'help.start()' for an HTML browser interface to help.<br>Type $'q()'$ to quit R.                                        |                                                                                                    |  |  |  |  |  |  |  |
| [Previously saved workspace restored]                                                                                                    |                                                                                                    |  |  |  |  |  |  |  |
| > I                                                                                                    |                                                                                                    |  |  |  |  |  |  |  |
|                                                                                                    |                                                                                                    |  |  |  |  |  |  |  |
|                                                                                                    |                                                                                                    |  |  |  |  |  |  |  |
|                                                                                                    |                                                                                                    |  |  |  |  |  |  |  |
|                                                                                                    |                                                                                                    |  |  |  |  |  |  |  |

ภาพที่ ก2 หน้าต่างโปรแกรม R

**ก.2 การติดตัÊง Packages ส่วนเสริมลงในโปรแกรม R**

ในบางครั้งหากต้องการใช้ฟังก์ชันการคำนวณเฉพาะทาง ซึ่งฟังก์ชันพื้นฐานของโปรแกรม R ไม่มี เราจำเป็นต้องติดตั้ง Packages ส่วนเสริมลงในโปรแกรม R เสียก่อน เพื่อให้โปรแกรม สามารถใช้ฟังก์ชันเฉพาะทางได้โดยโปรแกรมในภาคผนวก ข จําเป็นต้องติดตÊัง Packages "limSolve" และ "splancs" มีขั้นตอนการติดตั้ง ดังนี้

- 1) จากหน้าต่างโปรแกรม $\, {\bf R} \,$  ดังภาพที่ ก $2 \,$  ให้เลือกเมนู "Packages" ทางด้านบนและเลือก "Install package(s)…"
- 2) ถัดมาจะมีหน้าต่างชื่อ CRAN mirror ปรากฏขึ้น เพื่อให้เลือก server ของประเทศที่ต้องการ ดาวนโหลด ์ ในทีÉนีÊผู้วิจัยแนะนาใหํ ้เลือก "Thailand"
- 3) ถัดมาจะมีหน้าต่างชื่อ Packages ปรากฏขึ้น ให้ทำการเลือก Packages ส่วนเสริมชื่อว่า "limSolve" และ "splancs"
- 4) เมื่อกด "OK" แล้ว รอสักครู่ โปรแกรมจะติดตั้ง Packages ส่วนเสริมลงในโปรแกรมหลัก  $\ddot{\phantom{a}}$
- 5) การใช้ฟังก์ชันที่มาจาก Packages ส่วนเสริมเหล่านี้ สามารถทำได้ 2 วิธี คือ  $\overline{a}$
- 5.1) เลือกเมนู "Packages" และกดเลือก "Load package..." จากนั้นเลือกชื่อของส่วนเสริมที่ ∫<br>∫ ต้องการนำมาใช้
- 5.2) กดพิมพ์ library(…) และภายในฟังก์ชัน library ให้พิมพ์เป็นชื่อส่วนเสริม เช่น ถ้าต้องการ  $\overline{a}$ ใช้ฟังก์ชันจาก Packages ส่วนเสริม "limSolve" ให้พิมพ์ "library(limSolve)" ลงใน โปรแกรม

โดยขั้นตอนที่ 1-4 สามารถแสดงใด้ดังภาพที่ ก3 และขั้นตอนที่ 5 สามารถแสดงใด้ดังภาพที่ ก4

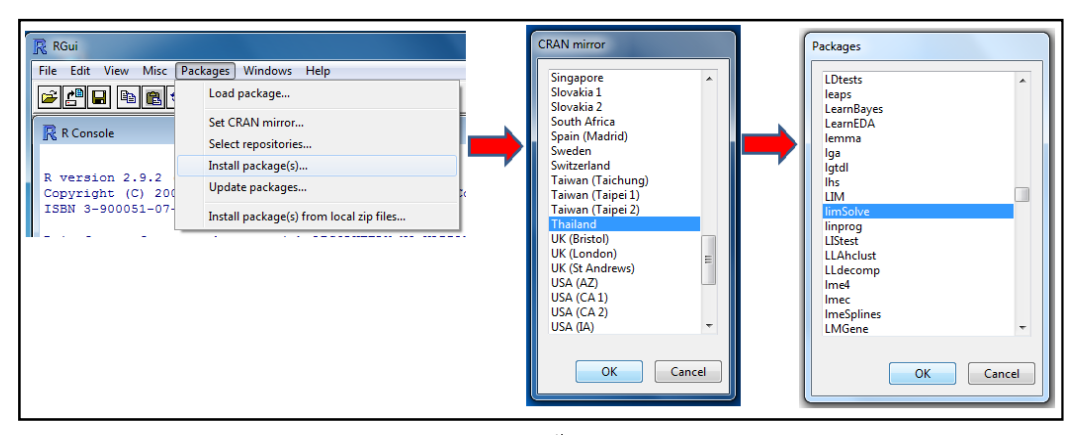

ภาพที่ ก3 ตัวอย่างการติดตั้ง Packages ส่วนเสริม

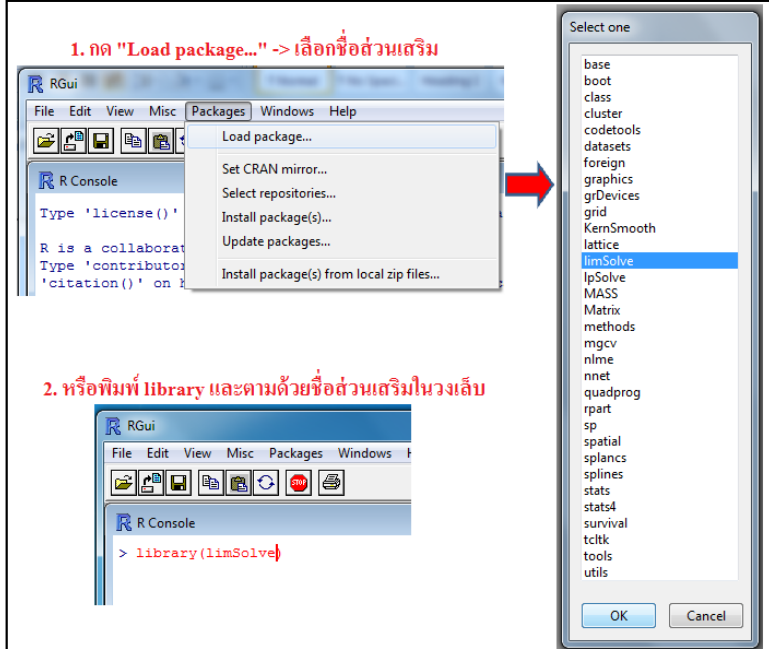

ภาพที่ ก4 ตัวอย่างการให้ Packages ส่วนเสริมทำงาน

#### ภาคผนวก ข

# โปรแกรมสร้างแถบความเชื่อมั่นด้วยวิธีจุดอิสระที่เหมาะสมที่สุดแบบสองด้าน กรณีมีตัวแปรอิสระ 2 ตัว ด้วยโปรแกรม R

# Independence points method conf.bands 2-sided case for  $k=2$  #

library(limSolve); library(splancs); library(tcltk)

Alpha $\leq$ -tclVar(0.05); size $\leq$ -tclVar(50); Theta $\leq$ -tclVar(0)

mean,  $x1 \leq tclVar(0)$ ; sd.x1 $\leq tclVar(1)$ ; mean,  $x2 \leq tclVar(0)$ ; sd.x2 $\leq tclVar(1)$ 

Beta0 <- tclVar(0.5); Beta1 <- tclVar(0.5); Beta2 <- tclVar(0.5); Sigma <- tclVar(1)

local({ have\_ttk<- as.character(tcl("info", "tclversion")) >= "8.5"

if(have ttk) {tkbutton<- ttkbutton; tkentry<- ttkentry; tkframe<- ttkframe

tklabel<- ttklabel; tkradiobutton<- ttkradiobutton}

conf.band <- function(...) {

dat <- data.frame(y, x1, x2); n <- dim(dat)[1]; k <- dim(dat)[2]-1; fit.model <- lm(y  $\sim$  x1 + x2)

r.sq<- summary(fit.model)\$r.squared; cc<- coef(fit.model)

yhat <- function(x1, x2) {cc[[1]] + cc[[2]]\*x1 + cc[[3]]\*x2}; xbar <- c(mean(x1), mean(x2))

# Compute variance and matrix S & we define  $S = t(sqrtS) \% * \%$  sqrt $S \#$ 

 $v < (k+1)/n$ 

S<- matrix(c(sum((x1-mean(x1)) $\geq$ 2), sum((x1-mean(x1))\*(x2-mean(x2))),

sum((x1-mean(x1))\*(x2-mean(x2))), sum((x2-mean(x2))^2)), nrow = k, byrow = T)

s<- svd(S); P<- s\$v; D<- diag(s\$d); sqrtS<- t(P%\*%sqrt(D))

e1<- c(cos(theta\*pi/180), sin(theta\*pi/180)); e2<- c(cos((theta+120)\*pi/180), sin((theta+120)\*pi/180))

e3 <- c(cos((theta+240)\*pi/180), sin((theta+240)\*pi/180)); eqp <- cbind(e1, e2, e3)

a1<- c(sqrt(k/n)\*t(sqrtS)%\*%e1) + xbar; a2<- c(sqrt(k/n)\*t(sqrtS)%\*%e2) + xbar

 $a3 < -c$ (sqrt(k/n)\*t(sqrtS)%\*%e3) + xbar; a - cbind(a1, a2, a3)

 $a.x1 \leq c(a1[1], a2[1], a3[1])$ ;  $a.x2 \leq c(a1[2], a2[2], a3[2])$ ;  $cox1.x2 \leq data frame(x1, x2)$ 

mat <- cbind(c(a,x1, a,x1[1]), c(a,x2, a,x2[1])); check <- inout(co,x1,x2, mat, bound=T)

num.pt<- sum(check); alphastar<- 1-(1-alpha) $\gamma(1/(k+1))$ ; sigmahat<- summary(fit.model)\$sigma

llim <- ulim <- c(); me <- sigmahat\*qt(1-alphastar/2,n-k-1)\*sqrt(v)

for(i in 1:(k+1)){  $\lim[i] <$ - yhat(a[,i][1],a[,i][2]) - me;  $\lim[i] <$ - yhat(a[,i][1],a[,i][2]) + me}

out<- cbind(llim, ulim); setl<- setu<- c( )

G<- matrix(nrow=6,byrow=T,data=c(-1,-a1[1],-a1[2], 1,a1[1],a1[2], -1,-a2[1],-a2[2],

1,a2[1],a2[2], -1,-a3[1],-a3[2], 1,a3[1],a3[2]))

H<- c(-ulim[1], llim[1], -ulim[2], llim[2], -ulim[3], llim[3])

for(i in 1:dim(dat)[1]) {Costmax <- c(-1, -x1[i], -x2[i]); Costmin <- c(1, x1[i], x2[i])

lmax<- linp(E=NULL, F=NULL, Cost=Costmax, G=G, H=H, ispos=F)

lmin<- linp(E=NULL, F=NULL, Cost=Costmin, G=G, H=H, ispos=F)

setu<- rbind(setu, c(x1[i], x2[i], lmax\$X, lmax\$solutionNorm))

colnames(setu)<- c("x1","x2","Beta0","Beta1","Beta2","Solution")

setl<- rbind(setl, c(x1[i], x2[i], lmin\$X, lmin\$solutionNorm))

colnames(setl)<- c("x1","x2","Beta0","Beta1","Beta2","Solution")}

```
 # Plane 1 upper #
```
out1 $\le$ - setuu $\le$ - c()

check.up <- (round(setu[,4],4)==round(cc[[2]],4)) & (round(setu[,5],4)==round(cc[[3]],4))

for(i in 1:dim(dat)[1]) { if(check.up[i]==T) {out1<- c(out1, i)} }

for(i in out1)  $\{$  setuu $\le$ - rbind(setuu, setu[i,])  $\}$ 

plane1up <- c(setuu[1,3], setuu[1,4], setuu[1,5])

# Plane 1 lower #

out $2 < -$  setl $1 < -c($ )

check.low <- (round(setl[,4], 4)==round(cc[[2]], 4)) & (round(setl[,5], 4)==round(cc[[3]], 4))

for(i in 1:dim(dat)[1]) { if(check.low[i]==T) {out2<- c(out2, i)} }

for(i in out2) { setll <- rbind(setll, setl[i,]) }

plane1low<- c(setll[1,3], setll[1,4], setll[1,5])

plane1up.fun<- function(x1, x2){plane1up[[1]]+plane1up[[2]]\*x1+plane1up[[3]]\*x2}

plane1low.fun<- function(x1, x2){plane1low[[1]]+plane1low[[2]]\*x1+plane1low[[3]]\*x2}

a.y.low <- a[,rank(c(a1[2], a2[2], a3[2])==1] # The lowest of ind. pt., we set pt. rank = 1 #

a.y.mid <- a[,rank(c(a1[2], a2[2], a3[2]))==2] # The middle of ind. pt., we set pt. rank =  $2 \#$ 

a.y.high <- a[,rank(c(a1[2], a2[2], a3[2]))==3] # The highest of ind. pt., we set pt. rank = 3 #

a1.up<- c(a.y.low, plane1up.fun(a.y.low[1], a.y.low[2]))

a2.up<- c(a.y.mid, plane1up.fun(a.y.mid[1], a.y.mid[2]))

a3.up<- c(a.y.high, plane1up.fun(a.y.high[1], a.y.high[2]))

a1.low<-  $c(a,y,low, plane1low, fun(a,y,low[1],a,y,low[2]))$ 

a2.low<- c(a.y.mid, plane1low.fun(a.y.mid[1],a.y.mid[2]))

a3.low<- c(a.y.high, plane1low.fun(a.y.high[1],a.y.high[2]))

# Plane 2 upper = Plane 5 lower (a1.up, a2.up, a3.low)  $\#$ 

p2.1<- a2.up - a1.up; p2.2<- a3.low - a1.up

N.2<- c(det(matrix(c(p2.1[2], p2.1[3], p2.2[2], p2.2[3]), ncol=2, byrow=T)),

-det(matrix(c(p2.1[1], p2.1[3], p2.2[1], p2.2[3]), ncol=2, byrow=T)),

det(matrix(c(p2.1[1], p2.1[2], p2.2[1], p2.2[2]), ncol=2, byrow=T)))

plane2up<- c(1/N.2[3]\*(N.2[1]\*a1.up[1]+N.2[2]\*a1.up[2]+N.2[3]\*a1.up[3]),

#### -N.2[1]/N.2[3],-N.2[2]/N.2[3])

names(plane2up)<- c("Beta0","Beta1","Beta2"); plane5low<- plane2up

# Plane 3 upper = Plane 6 lower (a2.up, a1.low, a3.low) #

p3.1<- a1.low - a2.up; p3.2<- a3.low - a2.up

 N.3<- c(det(matrix(c(p3.1[2], p3.1[3], p3.2[2], p3.2[3]), ncol=2, byrow=T)), -det(matrix(c(p3.1[1], p3.1[3], p3.2[1], p3.2[3]), ncol=2, byrow=T)),

det(matrix(c(p3.1[1], p3.1[2], p3.2[1], p3.2[2]), ncol=2, byrow=T)))

plane3up<- c(1/N.3[3]\*(N.3[1]\*a2.up[1]+N.3[2]\*a2.up[2]+N.3[3]\*a2.up[3]),

-N.3[1]/N.3[3],-N.3[2]/N.3[3])

names(plane3up)<- c("Beta0","Beta1","Beta2"); plane6low<- plane3up

# Plane 4 upper = Plane 7 lower (a2.up, a3.up, a1.low)  $#$ 

p4.1<- a3.up - a2.up; p4.2<- a1.low - a2.up

N.4<- c(det(matrix(c(p4.1[2], p4.1[3], p4.2[2], p4.2[3]), ncol=2, byrow=T)),

-det(matrix(c(p4.1[1], p4.1[3], p4.2[1], p4.2[3]), ncol=2, byrow=T)),

det(matrix(c(p4.1[1], p4.1[2], p4.2[1], p4.2[2]), ncol=2, byrow=T)))

plane4up<- c(1/N.4[3]\*(N.4[1]\*a2.up[1]+N.4[2]\*a2.up[2]+N.4[3]\*a2.up[3]),

#### -N.4[1]/N.4[3],-N.4[2]/N.4[3])

names(plane4up)<- c("Beta0","Beta1","Beta2"); plane7low<- plane4up

# Plane 5 upper = Plane 2 lower (a3.up, a1.low, a2.low) #

p5.1<- a1.low - a3.up; p5.2<- a2.low - a3.up

N.5<- c(det(matrix(c(p5.1[2], p5.1[3], p5.2[2], p5.2[3]), ncol=2, byrow=T)),

-det(matrix(c(p5.1[1], p5.1[3], p5.2[1], p5.2[3]), ncol=2, byrow=T)),

det(matrix(c(p5.1[1], p5.1[2], p5.2[1], p5.2[2]), ncol=2, byrow=T))) plane5up<- c(1/N.5[3]\*(N.5[1]\*a3.up[1]+N.5[2]\*a3.up[2]+N.5[3]\*a3.up[3]),

-N.5[1]/N.5[3],-N.5[2]/N.5[3])

names(plane5up)<- c("Beta0","Beta1","Beta2"); plane2low<- plane5up

# Plane 6 upper = Plane 3 lower (a1.up, a3.up, a2.low)  $#$ 

p6.1<- a3.up - a1.up; p6.2<- a2.low - a1.up

N.6<- c(det(matrix(c(p6.1[2], p6.1[3], p6.2[2], p6.2[3]), ncol=2, byrow=T)),

 $-\det(\text{matrix}(c(p6.1[1], p6.1[3], p6.2[1], p6.2[3]), \text{ncol}=2, \text{byrow}=T)),$ 

det(matrix(c(p6.1[1], p6.1[2], p6.2[1], p6.2[2]), ncol=2, byrow=T)))

plane6up<- c(1/N.6[3]\*(N.6[1]\*a1.up[1]+N.6[2]\*a1.up[2]+N.6[3]\*a1.up[3]),

-N.6[1]/N.6[3],-N.6[2]/N.6[3])

names(plane6up)<- c("Beta0","Beta1","Beta2"); plane3low<- plane6up

# Plane 7 upper = Plane 4 lower (a1.up, a2.low, a3.low) #

p7.1<- a2.low - a1.up; p7.2<- a3.low - a1.up

N.7<- c(det(matrix(c(p7.1[2], p7.1[3], p7.2[2], p7.2[3]), ncol=2, byrow=T)),

 $-\det(\text{matrix}(c(p7.1[1], p7.1[3], p7.2[1], p7.2[3]), ncol=2, by row=T)),$ 

det(matrix(c(p7.1[1], p7.1[2], p7.2[1], p7.2[2]), ncol=2, byrow=T)))

plane7up<- c(1/N.7[3]\*(N.7[1]\*a1.up[1]+N.7[2]\*a1.up[2]+N.7[3]\*a1.up[3]),

-N.7[1]/N.7[3],-N.7[2]/N.7[3])

names(plane7up)<- c("Beta0","Beta1","Beta2"); plane4low<- plane7up

plane.up<- rbind(plane1up,plane2up,plane3up,plane4up,plane5up,plane6up,plane7up)

 plane.low<- rbind(plane1low,plane2low,plane3low,plane4low,plane5low,plane6low,plane7low) outshow<-list()

 outshow\$n<- n; outshow\$R.squared<- r.sq; outshow\$alpha<- alpha; outshow\$theta<- theta outshow\$eqd.pt<- eqp; outshow\$ind.pt<- a; outshow\$est.par<- cc; outshow\$plane.up<- plane.up outshow\$plane.low<- plane.low; outshow\$points.in.convex<- num.pt; outshow

}

calc.pts<- function(...) {

dat <- data.frame(y, x1, x2); n <- dim(dat)[1]; k <- dim(dat)[2]-1; fit.model <- lm(y  $\sim x1 + x2$ ) cc <- coef(fit.model); yhat <- function(x1, x2) {cc[[1]] + cc[[2]]\*x1 + cc[[3]]\*x2} xbar <- c(mean(x1), mean(x2));  $v$  <- (k+1)/n

S  $\leq$  matrix(c(sum((x1-mean(x1))^2), sum((x1-mean(x1))\*(x2-mean(x2))),

```
sum((x1-mean(x1))*(x2-mean(x2))), sum((x2-mean(x2))^2)), nrow = k, byrow = T)
 s<- svd(S); P<- s$v; D<- diag(s$d); sqrtS<- t(P%*%sqrt(D)) 
e1<- c(cos(theta*pi/180), sin(theta*pi/180)); e2<- c(cos((theta+120)*pi/180), sin((theta+120)*pi/180))
 e3<- c(cos((theta+240)*pi/180), sin((theta+240)*pi/180)); eqp<- cbind(e1, e2, e3) 
a1<- c(sqrt(k/n)*t(sqrtS)%*%e1) + xbar; a2<- c(sqrt(k/n)*t(sqrtS)%*%e2) + xbar
a3<- c(sqrt(k/n)*t(sqrtS)%*%e3) + xbar; a<- cbind(a1, a2, a3)
a.x1 <- c(a1[1], a2[1], a3[1]); a.x2 <- c(a1[2], a2[2], a3[2]); co.x1.x2 <- data.frame(x1, x2)
mat <- cbind(c(a.x1, a.x1[1]), c(a.x2, a.x2[1])); check <- inout(co.x1.x2, mat, bound=T)
 num.pt<- sum(check); num.pt
```

```
 }
```

```
 replot<- function(...) {
```

```
 if( !is.na(as.numeric(tclvalue(Alpha)))) {
```
theta<<- as.numeric(tclvalue(Theta)); alpha<<- as.numeric(tclvalue(Alpha))

if(alpha > 0 && alpha < 1) {  $n$  <- conf.band( )\$n

 e1<- conf.band( )\$eqd.pt[,1]; e2<- conf.band( )\$eqd.pt[,2]; e3<- conf.band( )\$eqd.pt[,3] a1<- conf.band( ) $\sin d$ ,pt[,1]; a2<- conf.band( ) $\sin d$ ,pt[,2]; a3<- conf.band( ) $\sin d$ ,pt[,3] e.x1 <- c(e1[1], e2[1], e3[1]); e.x2 <- c(e1[2], e2[2], e3[2]); a.x1 <- c(a1[1], a2[1], a3[1]) a.x2<- c(a1[2], a2[2], a3[2]); co.x1.x2<- data.frame(x1, x2); par(mfrow=c(1, 2)) plot(seq(-2, 2, length=5), seq(-2, 2, length=5), type="n", xlab="x1", ylab="x2", asp=1) title(main="Plot equidistant points", sub=paste("theta =", theta)) symbols (x=0, y=0, circles=1, fg="blue", inches=FALSE, add=TRUE) points(e.x1, e.x2, col="red", pch=19); abline(h=0, lty="dashed"); abline(v=0, lty="dashed") text(e1[1], e1[2]+0.2,"e1"); text(e2[1], e2[2]+0.2,"e2"); text(e3[1], e3[2]+0.2,"e3") rrx1<-  $(max(x1)-min(x1))/2$ ; x1.up<-  $max(x1)+abs(rrx1)$ ; x1.low<-  $min(x1)-abs(rrx1)$ rrx2<-  $(max(x2)-min(x2))/2$ ; x2.up<-  $max(x2)+abs(rrx2)$ ; x2.low<-  $min(x2)-abs(rrx2)$  plot(seq(x1.low,x1.up,length=15), seq(x2.low,x2.up,length=15), type="n",xlab="x1",ylab="x2") mat <- cbind(c(a.x1, a.x1[1]), c(a.x2, a.x2[1])); check <- inout(co.x1.x2, mat, bound=T) num.pt<- sum(check) title(main="Plot independence points",sub=paste("n =",n,", ","#points.in.convex =",num.pt))

points(a.x1, a.x2, col="red", pch="\*"); points(co.x1.x2); text(a1[1], a1[2],"a1")
```
 text(a2[1], a2[2],"a2"); text(a3[1], a3[2],"a3") 
 abline(a=a1[2]-(a1[2]-a3[2])/(a1[1]-a3[1])*a1[1], b=(a1[2]-a3[2])/(a1[1]-a3[1]), lty=3) 
abline(a=a1[2]-(a1[2]-a2[2])/(a1[1]-a2[1])*a1[1], b=(a1[2]-a2[2])/(a1[1]-a2[1]), lty=3)
 abline(a=a2[2]-(a2[2]-a3[2])/(a2[1]-a3[1])*a2[1], b=(a2[2]-a3[2])/(a2[1]-a3[1]), lty=3) 
out <- list( ); out y \le y; out x1 \le x1; out x2 \le x2; out
```
 $\qquad \qquad \}$ 

else tkmessageBox(title="Warning: Range is not impossible",

message="alpha must be in the range  $(0,1)$ ", icon="warning",type="ok")

}

else tkmessageBox(title="Warning: Range is not impossible",

message="alpha must be in the range  $(0,1)$ ", icon="warning",type="ok")

}

regen<- function(...) {

if(is.na(as.numeric(tclvalue(mean.x1)))  $\|$  is.na(as.numeric(tclvalue(sd.x1)))  $\|$ 

is.na(as.numeric(tclvalue(mean.x2)))  $\|$  is.na(as.numeric(tclvalue(sd.x2)))  $\|$ 

is.na(as.numeric(tclvalue(Beta0))) || is.na(as.numeric(tclvalue(Beta1))) ||

is.na(as.numeric(tclvalue(Beta2))) ) {

tkmessageBox(title="Warning: missing value occurred", message="Some values is invalid.",

icon="warning", type="ok") }

else { n<<- as.numeric(tclvalue(size))

mean..x1<<- as.numeric(tclvalue(mean.x1)); sd..x1<<- as.numeric(tclvalue(sd.x1))

mean..x2<<- as.numeric(tclvalue(mean.x2)); sd..x2<<- as.numeric(tclvalue(sd.x2))

Beta.0<<- as.numeric(tclvalue(Beta0)); Beta.1<<- as.numeric(tclvalue(Beta1))

Beta.2<<- as.numeric(tclvalue(Beta2)); sigma.error<<- as.numeric(tclvalue(Sigma))

if(sd..x1 > 0 && sd..x2 > 0 && sigma.error > 0) {

error<sup><-</sup> rnorm(n, mean=0, sd=sigma.error); x1<<- rnorm(n, mean=mean.x1, sd=sd.x1) x2 <<- rnorm(n, mean=mean..x2, sd=sd..x2);  $y \ll -Beta.0 + Beta.1 * x1 + Beta.2 * x2 + error$ replot( ) }

else tkmessageBox(title="Warning: Range is not impossible",message="Some values is invalid.",

icon="warning",type="ok")

```
 regen( )
```
}

detail<- function(...) {

if( !is.na(as.numeric(tclvalue(Alpha))) ) {

alpha<<- as.numeric(tclvalue(Alpha)); theta<<- as.numeric(tclvalue(Theta))

if(alpha > 0 && alpha < 1) { y<<- replot( )\$y; x1<<- replot( )\$x1; x2<<- replot( )\$x2

base.detail<- tktoplevel( ); tkwm.title(base.detail, 'Results')

yscr<- tkscrollbar(base.detail, command=function(...)tkyview(txt,...))

xscr<- tkscrollbar(base.detail, command=function(...)tkxview(txt,...), orient='horiz')

txt<- tktext(base.detail, bg="white", font="courier", yscrollcommand=function(...)tkset(yscr,...),

xscrollcommand=function(...)tkset(xscr,...), wrap="none",

font=tkfont.create(family='lucidatypewriter',size=12))

tkpack(yscr,side="right",fill="y"); tkpack(xscr,side="bottom",fill="x")

tkpack(txt,fill="both",expand=1); thestring<- capture.output(print(conf.band( )))

thestring<- paste(thestring,collapse='\n'); tkinsert(txt,"end", thestring)

tkconfigure(txt, state="disabled")}

else tkmessageBox(title="Warning: Range is not impossible",

message="alpha must be in the range  $(0,1)$ ", icon="warning", type="ok")

}

else tkmessageBox(title="Warning: Range is not impossible",

message="alpha must be in the range  $(0,1)$ ", icon="warning", type="ok")

## }

opt.theta<- function(...) { pts.convex<- theta<- angle<- c( )

for(i in 1:120){ angle[i]<- i-1; theta $\le$ - i-1; pts.convex[i] $\le$ - calc.pts()}

test.max<- (pts.convex==max(pts.convex)); opt.angle<- angle[test.max==T]

theta<<- as.numeric(tclvalue(Theta)); opt.angle

}

press.cal <- function(...){

if( !is.na(as.numeric(tclvalue(Alpha))) ) { alpha<<- as.numeric(tclvalue(Alpha))

if(alpha > 0 && alpha < 1){ y <<- replot( )\$y; x 1 <<- replot( )\$x1; x 2 <<- replot( )\$x2

tkmessageBox(title="Optimal theta", message= paste("theta =", opt.theta( ), collapse="\n"),

else tkmessageBox(title="Warning: Range is not impossible",

message="alpha must be in the range  $(0,1)$ ", icon="warning", type="ok")

}

else tkmessageBox(title="Warning: Range is not impossible",

message="alpha must be in the range (0,1)", icon="warning", type="ok")

}

conf.persp<- function(...) { alpha<<- as.numeric(tclvalue(Alpha)); theta<<- as.numeric(tclvalue(Theta))

a $\le$ - conf.band( )\$ind.pt; a1 $\le$ - a[,1]; a2 $\le$ - a[,2]; a3 $\le$ - a[,3]

 coef.up<- conf.band( )\$plane.up; coef.low<- conf.band( )\$plane.low plane lup.fun<sup> $\lt$ -function(x1, x2){coef.up[1,1]+coef.up[1,2]\*x1+coef.up[1,3]\*x2}</sup> plane2up.fun<- function(x1, x2){coef.up[2,1]+coef.up[2,2]\*x1+coef.up[2,3]\*x2} plane3up.fun<- function(x1, x2){coef.up[3,1]+coef.up[3,2]\*x1+coef.up[3,3]\*x2} plane4up.fun<- function(x1, x2){coef.up[4,1]+coef.up[4,2]\*x1+coef.up[4,3]\*x2} plane5up.fun<- function(x1, x2){coef.up[5,1]+coef.up[5,2]\*x1+coef.up[5,3]\*x2} plane6up.fun<- function(x1, x2){coef.up[6,1]+coef.up[6,2]\*x1+coef.up[6,3]\*x2} plane7up.fun<- function(x1, x2){coef.up[7,1]+coef.up[7,2]\*x1+coef.up[7,3]\*x2} plane1low.fun<sup><-</sup> function(x1, x2){coef.low[1,1]+coef.low[1,2]\*x1+coef.low[1,3]\*x2} plane2low.fun<- function(x1, x2){coef.low[2,1]+coef.low[2,2]\*x1+coef.low[2,3]\*x2} plane3low.fun<- function(x1, x2){coef.low[3,1]+coef.low[3,2]\*x1+coef.low[3,3]\*x2} plane4low.fun <- function(x1, x2){coef.low[4,1]+coef.low[4,2]\*x1+coef.low[4,3]\*x2} plane5low.fun <- function(x1, x2){coef.low[5,1]+coef.low[5,2]\*x1+coef.low[5,3]\*x2} plane6low.fun<- function(x1, x2){coef.low[6,1]+coef.low[6,2]\*x1+coef.low[6,3]\*x2} plane7low.fun<- function(x1, x2){coef.low[7,1]+coef.low[7,2]\*x1+coef.low[7,3]\*x2} rrx<-  $(max(a[1,]) - min(a[1,]))/2$ ; x.up<-  $max(a[1,]) + abs(rrx)$ ; x.low<-  $min(a[1,]) - abs(rrx)$ rry $\leq$  (max(a[2,])-min(a[2,]))/2; y.up $\leq$ -max(a[2,])+abs(rry); y.low $\leq$ -min(a[2,])-abs(rry) z.up<- max(plane1up.fun(x.up, y.up), plane1up.fun(x.up, y.low), plane1up.fun(x.low, y.up),

> plane1up.fun(x.low, y.low), plane2up.fun(x.up, y.up), plane2up.fun(x.up, y.low), plane2up.fun(x.low, y.up), plane2up.fun(x.low, y.low), plane3up.fun(x.up, y.up), plane3up.fun(x.up, y.low), plane3up.fun(x.low, y.up), plane3up.fun(x.low, y.low), plane4up.fun(x.up, y.up), plane4up.fun(x.up, y.low), plane4up.fun(x.low, y.up),

64

 plane4up.fun(x.low, y.low), plane5up.fun(x.up, y.up), plane5up.fun(x.up, y.low), plane5up.fun(x.low, y.up), plane5up.fun(x.low, y.low), plane6up.fun(x.up, y.up), plane6up.fun(x.up, y.low), plane6up.fun(x.low, y.up), plane6up.fun(x.low, y.low), plane7up.fun(x.up, y.up), plane7up.fun(x.up, y.low), plane7up.fun(x.low, y.up), plane7up.fun(x.low, y.low))

 z.low<- min(plane1low.fun(x.up, y.up), plane1low.fun(x.up, y.low), plane1low.fun(x.low, y.up), plane1low.fun(x.low, y.low), plane2low.fun(x.up, y.up), plane2low.fun(x.up, y.low), plane2low.fun(x.low, y.up), plane2low.fun(x.low, y.low), plane3low.fun(x.up, y.up), plane3low.fun(x.up, y.low), plane3low.fun(x.low, y.up), plane3low.fun(x.low, y.low), plane4low.fun(x.up, y.up), plane4low.fun(x.up, y.low), plane4low.fun(x.low, y.up), plane4low.fun(x.low, y.low), plane5low.fun(x.up, y.up), plane5low.fun(x.up, y.low), plane5low.fun(x.low, y.up), plane5low.fun(x.low, y.low), plane6low.fun(x.up, y.up), plane6low.fun(x.up, y.low), plane6low.fun(x.low, y.up), plane6low.fun(x.low, y.low), plane7low.fun(x.up, y.up), plane7low.fun(x.up, y.low), plane7low.fun(x.low, y.up), plane7low.fun(x.low, y.low))

a.y.low <- a[,rank(c(a1[2], a2[2], a3[2]) ==1] # The lowest of ind. pt., we set pt. rank = 1 # a.y.mid <- a[,rank(c(a1[2], a2[2], a3[2]))==2] # The middle of ind. pt., we set pt. rank =  $2 \#$ a.y.high <- a[,rank(c(a1[2], a2[2], a3[2])) = 3] # The highest of ind. pt., we set pt. rank =  $3 \#$ test.a<-  $rank(c(a,y,low[1], a.y.mid[1], a.y.high[1]))$ 

 m12<- (a.y.mid[2]-a.y.low[2])/(a.y.mid[1]-a.y.low[1]); intercept12<- a.y.mid[2] - m12\*a.y.mid[1] m23<- (a.y.high[2]-a.y.mid[2])/(a.y.high[1]-a.y.mid[1]); intercept23<- a.y.high[2]-m23\*a.y.high[1] m13<- (a.y.high[2]-a.y.low[2])/(a.y.high[1]-a.y.low[1]); intercept13<- a.y.high[2]-m13\*a.y.high[1]

xx1<- seq(x.low,x.up,length=as.numeric(tclvalue(res)))

xx2<- seq(y.low,y.up,length=as.numeric(tclvalue(res)))

f.low <- function(x1, x2) { out <- matrix(nrow=length(x1), ncol=length(x2))

 m<- (a.y.high[2]-a.y.low[2])/(a.y.high[1]-a.y.low[1]); intercept<- a.y.high[2]-m\*a.y.high[1] for(i in 1:length(x1)) $\{$ 

for(j in 1:length(x2)) $\{$ 

# Case 1 low #

if(((test.a[1]==1 && test.a[2]==2 && test.a[3]==3) || (test.a[1]==3 && test.a[2]==2 &&

test.a[3]==1)) && a.y.mid[2] <= m\*a.y.mid[1]+intercept) {

```
if(x2[j] <= m13*x1[i]+intercept13 && x2[j] >= m12*x1[i]+intercept12 &&
x2[j]>=m23*x1[i]+intercept23)
```
 $\{ out[i,j] < -\text{coef.} \text{low}[1,1] + \text{coef.} \text{low}[1,2] * x1[i] + \text{coef.} \text{low}[1,3] * x2[i] \}$  # plane 1 # if(x2[j] <= m13\*x1[i]+intercept13 && x2[j] <= m12\*x1[i]+intercept12 &&  $x2[j]>=m23*x1[i]+intercept23)$ 

{ out[i,j] <- coef.low[2,1] + coef.low[2,2]\*x1[i] + coef.low[2,3]\*x2[j] } # plane 2 # if(x2[j] <= m12\*x1[i]+intercept12 && x2[j] <= m23\*x1[i]+intercept23)

 $\{ out[i,j] \leq \text{coeff.} \text{low}[3,1] + \text{coeff.} \text{low}[3,2] * x1[i] + \text{coeff.} \text{low}[3,3] * x2[i] \}$  # plane 3 # if(x2[j]<=m13\*x1[i]+intercept13 && x2[j]>=m12\*x1[i]+intercept12 &&

 $x2[i] \leq m23*x1[i] + intercept23$ 

{ out[i,j] <- coef.low[4,1] + coef.low[4,2]\*x1[i] + coef.low[4,3]\*x2[j] } # plane 4 # if(x2[j]>=m13\*x1[i]+intercept13 && x2[j]<=m23\*x1[i]+intercept23)

{ out[i,j] <- coef.low[5,1] + coef.low[5,2]\*x1[i] + coef.low[5,3]\*x2[j] } # plane 5 # if(x2[j]>=m13\*x1[i]+intercept13 && x2[j]>=m12\*x1[i]+intercept12 &&  $x2[i]$  >=m23\*x1[i]+intercept23)

{ out[i,j] <- coef.low[6,1] + coef.low[6,2]\*x1[i] + coef.low[6,3]\*x2[j] } # plane 6 # if(x2[j]>=m13\*x1[i]+intercept13 && x2[j]<=m12\*x1[i]+intercept12)

 $\{\text{out}[i,j] < \text{coeff.} \text{low}[7,1] + \text{coeff.} \text{low}[7,2] \cdot \text{val}[i] + \text{coeff.} \text{low}[7,3] \cdot \text{val}[i] \}$  # plane 7 #

 $\mathcal{E}=\{x\in\mathcal{E}\}$ 

# Case 2 low #

if(((test.a[1]==1 && test.a[2]==2 && test.a[3]==3) || (test.a[1]==3 && test.a[2]==2 && test.a[3]==1)) && a.y.mid[2] >= m\*a.y.mid[1]+intercept) {

if(x2[j]>=m13\*x1[i]+intercept13 && x2[j]<=m12\*x1[i]+intercept12 &&

 $x2[j] \leq m23*x1[i] + intercept23$ 

 $\{ \text{out}[i,j] \leq \text{coeff.} \text{low}[1,1] + \text{coeff.} \text{low}[1,2] * x1[i] + \text{coeff.} \text{low}[1,3] * x2[j] \}$  # plane 1 # if(x2[j]>=m13\*x1[i]+intercept13 && x2[j]>=m12\*x1[i]+intercept12 && x2[j]<=m23\*x1[i]+intercept23)

{ out[i,j] <- coef.low[2,1] + coef.low[2,2]\*x1[i] + coef.low[2,3]\*x2[j] } # plane 2 # if(x2[j]>=m12\*x1[i]+intercept12 && x2[j]>=m23\*x1[i]+intercept23)

{ out[i,j] <- coef.low[3,1] + coef.low[3,2]\* x1[i] + coef.low[3,3]\* x2[j] } # plane 3 # if(x2[j]>=m13\*x1[i]+intercept13 && x2[j]<=m12\*x1[i]+intercept12 &&

 $x2[i]>=m23*x1[i]+intercept23$ 

{ out[i,j] <- coef.low[4,1] + coef.low[4,2]\*x1[i] + coef.low[4,3]\*x2[j] } # plane 4 # if(x2[j] <= m13\*x1[i]+intercept13 && x2[j] >= m23\*x1[i]+intercept23)

 $\{ out[i,j] < -\text{coef.}low[5,1] + \text{coef.}low[5,2]*x1[i] + \text{coef.}low[5,3]*x2[i] \}$  # plane 5 # if(x2[j] <= m13\*x1[i] + intercept13 && x2[j] <= m12\*x1[i] + intercept12 &&  $x2[j] \leq m23*x1[i] + intercept23$ 

{ out[i,j] <- coef.low[6,1] + coef.low[6,2]\*x1[i] + coef.low[6,3]\*x2[j] } # plane 6 # if(x2[j] <= m13\*x1[i]+intercept13 && x2[j] >= m12\*x1[i]+intercept12) { out[i,j] <- coef.low[7,1] + coef.low[7,2] \* x1[i] + coef.low[7,3] \* x2[j] } # plane 7 #

 $\}$ 

# Case  $3$  low #

 if((test.a[1]==1 && test.a[2]==3 && test.a[3]==2)||(test.a[1]==3 && test.a[2]==1 && test.a $[3] == 2)$ } {

if(x2[j] <= m13\*x1[i]+intercept13 && x2[j] >= m12\*x1[i]+intercept12 &&  $x2[i] \leq m23*x1[i] + \text{intercept23}$ 

{ out[i,j] <- coef.low[1,1] + coef.low[1,2] \* x1[i] + coef.low[1,3] \* x2[j] } # plane 1 # if(x2[j] <= m13\*x1[i]+intercept13 && x2[j] <= m12\*x1[i]+intercept12 &&  $x2[i] \leq m23*x1[i] + intercept23$ 

{ out[i,j] <- coef.low[2,1] + coef.low[2,2]\*x1[i] + coef.low[2,3]\*x2[j] } # plane 2 # if(x2[j] <= m12\*x1[i]+intercept12 && x2[j] >= m23\*x1[i]+intercept23)

{ out[i,j] <- coef.low[3,1] + coef.low[3,2]\*x1[i] + coef.low[3,3]\*x2[j] } # plane 3 # if(x2[j] <= m13\*x1[i] + intercept13 && x2[j] >= m12\*x1[i] + intercept12 &&

x2[j]>=m23\*x1[i]+intercept23)

{ out[i,j] <- coef.low[4,1] + coef.low[4,2]\*x1[i] + coef.low[4,3]\*x2[j] } # plane 4 # if(x2[j]>=m13\*x1[i]+intercept13 && x2[j]>=m23\*x1[i]+intercept23)

{ out[i,j] <- coef.low[5,1] + coef.low[5,2]\*x1[i] + coef.low[5,3]\*x2[j] } # plane 5 # if(x2[j]>=m13\*x1[i]+intercept13 && x2[j]>=m12\*x1[i]+intercept12 &&  $x2[i] \leq m23*x1[i] + intercept23$ 

 $\{ \text{out}[i,j] \leq \text{coeff.} \text{low}[6,1] + \text{coeff.} \text{low}[6,2] * x1[i] + \text{coeff.} \text{low}[6,3] * x2[j] \}$  # plane 6 # if(x2[j]>=m13\*x1[i]+intercept13 && x2[j]<=m12\*x1[i]+intercept12)

{ out[i,j] <- coef.low[7,1] + coef.low[7,2] \* x1[i] + coef.low[7,3] \* x2[j] } # plane 7 #

```
\mathcal{A}=\{a,b,c\}
```

```
 # Case 4 low #
```

```
if((test.a[1]==2 && test.a[2]==1 && test.a[3]==3)||(test.a[1]==2 && test.a[2]==3 &&
test.a[3]==1)){
```
if(x2[j]>=m13\*x1[i]+intercept13 && x2[j]>=m12\*x1[i]+intercept12 && x2[j]<=m23\*x1[i]+intercept23)

```
\{\text{out}[i,j] \leq \text{coeff.} \text{low}[1,1] + \text{coeff.} \text{low}[1,2] * x1[i] + \text{coeff.} \text{low}[1,3] * x2[i] \} # plane 1 #
if(x2[j]>=m13*x1[i]+intercept13 && x2[j]<=m12*x1[i]+intercept12 &&
x2[j] \leq m23*x1[i] + intercept23
```

```
{ out[i,j] <- coef.low[2,1] + coef.low[2,2]*x1[i] + coef.low[2,3]*x2[j] } # plane 2 #
if(x2[j] <= m12*x1[i]+intercept12 && x2[j] >= m23*x1[i] +intercept23)
```

```
{ out[i,j] <- coef.low[3,1] + coef.low[3,2]*x1[i] + coef.low[3,3]*x2[j] } # plane 3 #
 if(x2[j]>=m13*x1[i]+intercept13 && x2[j]>=m12*x1[i]+intercept12 && 
x2[i]>=m23*x1[i]+intercept23)
```
{ out[i,j] <- coef.low[4,1] + coef.low[4,2] \* x1[i] + coef.low[4,3] \* x2[j] } # plane 4 # if(x2[j] <= m13\*x1[i]+intercept13 && x2[j] >= m23\*x1[i]+intercept23)

```
\{ out[i,j] < -\text{coef.} \text{low}[5,1] + \text{coef.} \text{low}[5,2] * x1[i] + \text{coef.} \text{low}[5,3] * x2[i] \} # plane 5 #
if(x2[j] <= m13*x1[i]+intercept13 && x2[j] >= m12*x1[i]+intercept12 &&
x2[i] \leq m23*x1[i] + intercept23
```
{ out[i,j] <- coef.low[6,1] + coef.low[6,2] \* x1[i] + coef.low[6,3] \* x2[j] } # plane 6 # if(x2[j] <= m13\*x1[i] + intercept13 & & x2[j] <= m12\*x1[i] + intercept12)

{ out[i,j] <- coef.low[7,1] + coef.low[7,2] \* x1[i] + coef.low[7,3] \* x2[j] } # plane 7 #

```
\mathcal{A}=\{a,b,c\} }
```
 $\qquad \qquad \}$ 

```
 return(out)
```

```
 }
```

```
 yy<- f.low(xx1, xx2);
```
 $persp(xx1, xx2, yy, xlim=c(x,low, x,up), ylim=c(y,low, y,up), zlim=c(z,low-10, z,up+10),$ theta=as.numeric(tclvalue(teta)), phi=as.numeric(tclvalue(phi)), axes=F); par(new=T) f.up <- function(x1, x2) { out <- matrix(nrow=length(x1),ncol=length(x2))

 m<- (a.y.high[2]-a.y.low[2])/(a.y.high[1]-a.y.low[1]); intercept<- a.y.high[2]-m\*a.y.high[1] for(i in 1:length(x1)) $\{$ 

for(i in 1:length(x2)) $\{$ 

 $# Case 1 up #$ 

 if(((test.a[1]==1 && test.a[2]==2 && test.a[3]==3)||(test.a[1]==3 && test.a[2]==2 && test.a[3]==1)) && a.y.mid[2]  $\leq m*$ a.y.mid[1]+intercept){

if(x2[j] <= m13\*x1[i]+intercept13 && x2[j] >= m12\*x1[i]+intercept12 &&

 $x2[j]>=m23*x1[i]+intercept23)$ 

 $\{\text{out}[i,j] < \text{coeff} \cup [1,1] + \text{coeff} \cup [1,2] \cdot x1[i] + \text{coeff} \cup [1,3] \cdot x2[i] \}$  # plane 1 # if(x2[j] <= m13\*x1[i]+intercept13 && x2[j] <= m12\*x1[i]+intercept12 &&  $x2[j]>=m23*x1[i]+intercept23)$ 

{ out[i,j] <- coef.up[2,1] + coef.up[2,2] \* x1[i] + coef.up[2,3] \* x2[j] } # plane 2 # if(x2[j] <= m12\*x1[i]+intercept12 && x2[j] <= m23\*x1[i]+intercept23)

 $\{ \text{out}[i,j] \leq \text{coeff.up}[3,1] + \text{coeff.up}[3,2]*x1[i] + \text{coeff.up}[3,3]*x2[j] \}$  # plane 3 # if(x2[j] <= m13\*x1[i]+intercept13 && x2[j] >= m12\*x1[i]+intercept12 &&

 $x2[i] \leq m23*x1[i] + intercept23$ 

 $\{ \text{out}[i,j] \leq \text{coeff.up}[4,1] + \text{coeff.up}[4,2]*x1[i] + \text{coeff.up}[4,3]*x2[i] \}$  # plane 4 # if(x2[j]>=m13\*x1[i]+intercept13 && x2[j]<=m23\*x1[i]+intercept23)

{ out[i,j] <- coef.up[5,1] + coef.up[5,2] \* x1[i] + coef.up[5,3] \* x2[j] } # plane 5 # if(x2[j]>=m13\*x1[i]+intercept13 && x2[j]>=m12\*x1[i]+intercept12 &&

 $x2[j]>=m23*x1[i]+intercept23$ 

{ out[i,j] <- coef.up[6,1] + coef.up[6,2] \* x 1[i] + coef.up[6,3] \* x 2[j] } # plane 6 # if(x2[j]>=m13\*x1[i]+intercept13 && x2[j]<=m12\*x1[i]+intercept12)

 $\{\text{out}[i,j] < \text{coeff} \cdot \text{conf}[7,1] + \text{coeff} \cdot \text{conf}[7,2] + \text{ref} \cdot \text{diff}[7,3] + \text{ref} \cdot \text{pdf}[7,3] + \text{ref} \cdot \text{pdf}[7,3] + \text{pdf}[7,3] + \text{pdf}[7,3] + \text{pdf}[7,3] + \text{pdf}[7,3] + \text{pdf}[7,3] + \text{pdf}[7,3] + \text{pdf}[7,3] + \text{pdf}[7,3] + \text{pdf}[7,3] + \text{pdf}[7,3] + \text{pdf}[7,3] + \text{pdf}[7,3] + \text{$ 

 $\qquad \qquad \}$ 

# Case 2 up #

if(((test.a[1]==1 && test.a[2]==2 && test.a[3]==3)||(test.a[1]==3 && test.a[2]==2 && test.a[3]==1)) && a.y.mid[2] >= m\*a.y.mid[1]+intercept){

if(x2[j]>=m13\*x1[i]+intercept13 && x2[j]<=m12\*x1[i]+intercept12 &&

 $x2[i] \leq m23*x1[i] + intercept23$ 

{ out[i,j] <- coef.up[1,1] + coef.up[1,2] \* x1[i] + coef.up[1,3] \* x2[j] } # plane 1 # if(x2[j]>=m13\*x1[i]+intercept13 && x2[j]>=m12\*x1[i]+intercept12 &&  $x2[i] \leq m23*x1[i] + intercept23$ 

 $\{ \text{out}[i,j] \leq \text{coeff}.\text{up}[2,1] + \text{coeff}.\text{up}[2,2]*x1[i] + \text{coeff}.\text{up}[2,3]*x2[j] \}$  # plane 2 # if(x2[j]>=m12\*x1[i]+intercept12 && x2[j]>=m23\*x1[i]+intercept23)

 $\{\text{out}[i,j] < \text{coeff.up}[3,1] + \text{coeff.up}[3,2]*x1[i] + \text{coeff.up}[3,3]*x2[i]\}$  # plane 3 # if(x2[j]>=m13\*x1[i]+intercept13 && x2[j]<=m12\*x1[i]+intercept12 &&  $x2[j]>=m23*x1[i]+intercept23)$ 

 $\{\text{out}[i,j] < \text{coeff.up}[4,1] + \text{coeff.up}[4,2]*x1[i] + \text{coeff.up}[4,3]*x2[i]\}$  # plane 4 # if(x2[j] <= m13\*x1[i]+intercept13 && x2[j] >= m23\*x1[i] +intercept23)

{ out[i,j] <- coef.up[5,1] + coef.up[5,2] \* x1[i] + coef.up[5,3] \* x2[j] } # plane 5 # if(x2[j] <= m13\*x1[i]+intercept13 && x2[j] <= m12\*x1[i]+intercept12 &&  $x2[i] \leq m23*x1[i] + \text{intercept23}$ 

{ out[i,j] <- coef.up[6,1] + coef.up[6,2] \* x1[i] + coef.up[6,3] \* x2[j] } # plane 6 # if(x2[j] <= m13\*x1[i]+intercept13 && x2[j] >= m12\*x1[i] +intercept12)  $\{\text{out}[i,j] < \text{coeff}([7,1] + \text{coeff}([7,2] + x1[i] + \text{coeff}([7,3] + x2[i])\}$  # plane 7 #

 $\qquad \qquad \}$ 

 $# Case 3 up #$ 

 if((test.a[1]==1 && test.a[2]==3 && test.a[3]==2)||(test.a[1]==3 && test.a[2]==1 && test.a[3]==2)){

if(x2[j] <= m13\*x1[i] + intercept13 && x2[j] >= m12\*x1[i] + intercept12 && x2[j]<=m23\*x1[i]+intercept23)

{ out[i,j] <- coef.up[1,1] + coef.up[1,2] \* x1[i] + coef.up[1,3] \* x2[j] } # plane 1 # if(x2[j] <= m13\*x1[i] + intercept13 && x2[j] <= m12\*x1[i] + intercept12 &&  $x2[i] \leq m23*x1[i] + intercept23$ 

{ out[i,j] <- coef.up[2,1] + coef.up[2,2] \* x1[i] + coef.up[2,3] \* x2[j] } # plane 2 # if(x2[j] <= m12\*x1[i] + intercept12 & & x2[j] >= m23\*x1[i] + intercept23)

 $\{ \text{out}[i,j] \leq \text{coeff}.\text{up}[3,1] + \text{coeff}.\text{up}[3,2]*x1[i] + \text{coeff}.\text{up}[3,3]*x2[j] \}$  # plane 3 # if(x2[j]<=m13\*x1[i]+intercept13 && x2[j]>=m12\*x1[i]+intercept12 && x2[j]>=m23\*x1[i]+intercept23)

{out[i,j] <- coef.up[4,1] + coef.up[4,2]  $*x1[i]$  + coef.up[4,3]  $*x2[i]$ } # plane 4 # if(x2[j]>=m13\*x1[i]+intercept13 && x2[j]>=m23\*x1[i]+intercept23)

 $\{\text{out}[i,j] \leq \text{coeff}.\text{up}[5,1] + \text{coeff}.\text{up}[5,2]*x1[i] + \text{coeff}.\text{up}[5,3]*x2[i]\}$  # plane 5 # if(x2[j]>=m13\*x1[i]+intercept13 && x2[j]>=m12\*x1[i]+intercept12 &&  $x2[j] \leq m23*x1[i] + \text{intercept23}$ 

{ out[i,j] <- coef.up[6,1] + coef.up[6,2] \* x1[i] + coef.up[6,3] \* x2[j] } # plane 6 # if(x2[j]>=m13\*x1[i]+intercept13 && x2[j]<=m12\*x1[i]+intercept12)

 $\{\text{out}[i,j] \leq \text{coeff.up}[7,1] + \text{coeff.up}[7,2] \times \{1[i] + \text{coeff.up}[7,3] \times \{2[i]\}\}\ \#$  plane 7 #

 $\mathcal{A}=\{a,b,c\}$ 

### # Case 4 up #

if((test.a[1]==2 && test.a[2]==1 && test.a[3]==3)||(test.a[1]==2 && test.a[2]==3 &&  $test.a[3] == 1)$ }

if(x2[j]>=m13\*x1[i]+intercept13 && x2[j]>=m12\*x1[i]+intercept12 &&  $x2[i] \leq m23*x1[i] + \text{intercept23}$ 

{ out[i,j] <- coef.up[1,1] + coef.up[1,2] \* x1[i] + coef.up[1,3] \* x2[j] } # plane 1 # if(x2[j]>=m13\*x1[i]+intercept13 && x2[j]<=m12\*x1[i]+intercept12 &&  $x2[i] \leq m23*x1[i] + intercept23$ 

 $\{\text{out}[i,j] < \text{coeff} [2,1] + \text{coeff} [2,2] \cdot x1[i] + \text{coeff} [2,3] \cdot x2[i] \}$  # plane 2 # if(x2[j] <= m12\*x1[i]+intercept12 && x2[j] >= m23\*x1[i] +intercept23)

```
{ out[i,j] <- coef.up[3,1] + coef.up[3,2] * x1[i] + coef.up[3,3] * x2[j] } # plane 3 #
if(x2[j]>=m13*x1[i]+intercept13 && x2[j]>=m12*x1[i]+intercept12 &&
x2[i] >=m23*x1[i]+intercept23)
```
{ out[i,j] <- coef.up[4,1] + coef.up[4,2] \* x1[i] + coef.up[4,3] \* x2[j] } # plane 4 # if(x2[j] <= m13\*x1[i]+intercept13 && x2[j] >= m23\*x1[i] +intercept23)

 $\{\text{out}[i,j] < \text{coeff.up}[5,1] + \text{coeff.up}[5,2] \cdot x1[i] + \text{coeff.up}[5,3] \cdot x2[j] \}$  # plane 5 # if(x2[j] <= m13\*x1[i]+intercept13 && x2[j] >= m12\*x1[i]+intercept12 && x2[j]<=m23\*x1[i]+intercept23)

 $\{\text{out}[i,j] < \text{coeff.up}[6,1] + \text{coeff.up}[6,2] * x1[i] + \text{coeff.up}[6,3] * x2[j] \}$  # plane 6 # if(x2[j] <= m13\*x1[i] + intercept13 & & x2[j] <= m12\*x1[i] + intercept12)

{ out[i,j] <- coef.up[7,1] + coef.up[7,2] \* x1[i] + coef.up[7,3] \* x2[j] } # plane 7 #

 $\mathcal{A}=\{a,b,c\}$ 

 $\qquad \qquad \}$  $\qquad \qquad \}$ 

return(out)

 $\longrightarrow$ 

```
yy\le- f.up(xx1, xx2)
```
 persp(xx1, xx2, yy, xlim=c(x.low, x.up), ylim=c(y.low, y.up), zlim=c(z.low-10, z.up+10), theta=as.numeric(tclvalue(teta)), phi=as.numeric(tclvalue(phi)), xlab="X1", ylab="X2", zlab="Y", ticktype="detailed")

# If you want to compare with Scheffe bands, you must remove the "#" in the next line # # dat <- data.frame(y,x1,x2); n <- dim(dat)[1]; k <- dim(dat)[2]-1; fit.model <- lm(y  $\sim x1 + x2$ )  $\#$  cc $\leq$ - coef(fit, model); par(new=T) # g.low <- function(xx1, xx2) { new.x <- data.frame(x1=xx1, x2=xx2) # PV<- predict(fit.model, new.x, se.fit=T); w<-sqrt((k+1)\*qf(0.05, k+1, n-k-1, lower.tail=F)) # out<- PV\$fit - w\*PV\$se.fit; out }; y.lower<- outer(xx1, xx2, g.low) # Scheffe.low<- persp(xx1, xx2, y.lower, xlim=c(x.low, x.up), ylim=c(y.low, y.up),

# zlim=c(z.low-10, z.up+10), theta=as.numeric(tclvalue(teta)),

# phi=as.numeric(tclvalue(phi)), axes=F, border="red"); par(new=T)

# g.up <- function(xx1, xx2) { new.x <- data.frame(x1=xx1, x2=xx2)

# PV<- predict(fit.model, new.x, se.fit=T); w<-sqrt((k+1)\*qf(0.05, k+1, n-k-1, lower.tail=F))

# out<- PV\$fit + w\*PV\$se.fit; out }; y.upper<- outer(xx1, xx2, g.up)

# Scheffe.up<- persp(xx1, xx2, y.upper, xlim=c(x.low, x.up), ylim=c(y.low, y.up),

# zlim=c(z.low-10, z.up+10), theta=as.numeric(tclvalue(teta)),

```
 # phi=as.numeric(tclvalue(phi)), axes=F, border="red")
```
}

```
 persp.plot<- function(...) {
```
if( !is.na(as.numeric(tclvalue(Alpha)))) { alpha<<- as.numeric(tclvalue(Alpha))

if(alpha > 0 && alpha < 1){ sub.base<- tktoplevel( ); tkwm.title(sub.base, "Control persp.")

mainfrm<- tkframe(sub.base)

main.text <- tkfont.create(family="times", size=12, weight="bold")

blank1<- tkframe(mainfrm); tkpack(tklabel(blank1, text=""))

blank2<- tkframe(mainfrm); tkpack(tklabel(blank2, text=""))

blank3<- tkframe(mainfrm); tkpack(tklabel(blank3, text=""))

res<<- tclVar("30"); teta<<- tclVar("0"); phi<<- tclVar("0")

default<- function( ){ tclvalue(res)<- "30"; tclvalue(teta)<- "0"; tclvalue(phi)<- "0"

conf.persp( ) }

windows( $\prime$ ); par(mfrow=c(1,1))

m1<- tkframe(mainfrm); tkpack(tklabel(m1, text="Resolution", font=main.text))

tkpack(tkscale(m1, command=conf.persp, from=10, to=250, showvalue=TRUE,

variable=res, resolution=1, orient='horiz'))

tkpack(m1, side='top'); tkpack(blank1, side="top")

m2<- tkframe(mainfrm); tkpack(tklabel(m2, text="Left - Right", font=main.text))

tkpack(tkscale(m2, command=conf.persp, from=-180, to=180, showvalue=TRUE,

variable=teta, resolution=1, orient='horiz'))

tkpack(m2, side='top'); tkpack(blank2, side="top")

m3<- tkframe(mainfrm); tkpack(tklabel(m3, text="Up - Down", font=main.text))

tkpack(tkscale(m3, command=conf.persp, from=-180, to=180, showvalue=TRUE,

variable=phi, resolution=1, orient='horiz'))

tkpack(m3, side='top'); tkpack(blank3, side="top")

m4<- tkframe(mainfrm); tkpack(tkbutton(m4, text="Default", command=default), side="top")

tkpack(m4,side='top'); tkpack(mainfrm)

## $\qquad \qquad \}$

else tkmessageBox(title="Warning: Range is not impossible",

message="alpha must be in the range (0,1)", icon="warning", type="ok")

# $\longrightarrow$

else tkmessageBox(title="Warning: Range is not impossible",

message="alpha must be in the range  $(0,1)$ ", icon="warning", type="ok")

### }

tkscript<- function( ) { wfile<- "" ; tt<- tktoplevel( ); txt<- tktext(tt, height=10); tkpack(txt)

save<- function(){ file<- tclvalue(tkgetSaveFile(initialfile=tclvalue(tclfile.tail(wfile)),

initialdir=tclvalue(tclfile.dir(wfile))))

if(!length(file)) return( )

 chn<- tclopen(file,"w"); tclputs(chn, tclvalue(tkget(txt,"0.0","end"))); tclclose(chn); wfile<<- file } load<- function( ){ file<- tclvalue(tkgetOpenFile( ))

if(!length(file)) return( )

chn <- tclopen(file, "r"); tkinsert(txt,"0.0", tclvalue(tclread(chn))); tclclose(chn); wfile <<- file }

run<- function( ){ code<- tclvalue(tkget(txt,"0.0","end")); e<- try(parse(text=code))

 if(inherits(e,"try-error")){ tkmessageBox(message="Syntax error", icon="error"); return( ) } eval(e)

if(length(x1)==length(x2) && length(x1)==length(y) && length(x2)==length(y)){

cat("Your data was executed ...\n"); replot() }

else tkmessageBox(title="Error", message="Length of variable is not equal",

```
 icon="warning", type="ok") }
```
 topMenu<- tkmenu(tt); tkconfigure(tt, menu=topMenu); fileMenu <- tkmenu(topMenu, tearoff=F) tkadd(fileMenu, "command", label="Load", command=load) tkadd(fileMenu, "command", label="Save", command=save) tkadd(topMenu, "cascade", label="File", menu=fileMenu) tkadd(topMenu, "command", label="Run", command=run)

}

 reset<- function( ) { tclvalue(size)<- "50"; tclvalue(Alpha)<- "0.05"; tclvalue(Theta)<- "0" tclvalue(mean.x1) <- "0"; tclvalue(sd.x1) <- "1"; tclvalue(mean.x2) <- "0"; tclvalue(sd.x2) <- "1" tclvalue(Beta0)<- "0.5"; tclvalue(Beta1)<- "0.5"; tclvalue(Beta2)<- "0.5"; tclvalue(Sigma)<- "1" replot( )

}

 base<- tktoplevel( ); tkwm.title(base,"Control Panel"); main.frame<- tkframe(base) sub.frame1<- tkframe(base); sub.frame2<- tkframe(base) mainfrm.left<- tkframe(main.frame); mainfrm.right<- tkframe(main.frame) blank.left1<- tkframe(mainfrm.left); tkpack(tklabel(blank.left1, text="")) blank.left2<- tkframe(mainfrm.left); tkpack(tklabel(blank.left2, text="")) blank.right1<- tkframe(mainfrm.right); tkpack(tklabel(blank.right1, text="")) blank.right2<- tkframe(mainfrm.right); tkpack(tklabel(blank.right2, text="")) blank.right3<- tkframe(mainfrm.right); tkpack(tklabel(blank.right3, text="")) blank.center<- tkframe(sub.frame1); tkpack(tklabel(blank.center, text=""))

main.text<- tkfont.create(family="times", size=12, weight="bold")

sub.text<- tkfont.create(family="times", size=10)

frame1<- tkframe(mainfrm.left); tkpack(tklabel(frame1, text="Sig.level", font=main.text))

 $tkpack(tklabel(framel, text="alpha = ", font=sub.text), side="left")$ 

tkpack(tkentry(frame1, width="5", textvariable=Alpha), side="top")

tkpack(frame1, side="top",pady=5); tkpack(blank.left1, side="top")

frame2<- tkframe(mainfrm.left); tkpack(tklabel(frame2, text="Sample size", font=main.text))

for(i in c(30,50,100,200)){tmp<- tkradiobutton(frame2, command=regen, text=i, value=i, variable=size)

tkpack(tmp,side="left",padx=4)}

tkpack(frame2, side="top",pady=5); tkpack(blank.left2, side="top")

frame3<- tkframe(mainfrm.left); tkpack(tklabel(frame3, text="Simulation", font=main.text))

tkpack(tklabel(frame3, text="X1 (Mean, SD) : ", font=sub.text), side="left")

tkpack(tkentry(frame3, width=5, textvariable=mean.x1), side="left")

tkpack(tkentry(frame3, width=5, textvariable=sd.x1), side="left"); tkpack(frame3, side="top", pady=2)

frame4<- tkframe(mainfrm.left)

tkpack(tklabel(frame4, text="X2 (Mean, SD) : ", font=sub.text), side="left")

tkpack(tkentry(frame4, width=5, textvariable=mean.x2), side="left")

tkpack(tkentry(frame4, width=5, textvariable=sd.x2),side="left"); tkpack(frame4, side="top", pady=2)

frame5<- tkframe(mainfrm.left); frame5.left<- tkframe(frame5); frame5.right<- tkframe(frame5)

frame5.1<- tkframe(frame5.left); tkpack(tklabel(frame5.1, text="Beta0 : ", font=sub.text), side="left")

tkpack(tkentry(frame5.1, width=5, textvariable=Beta0), side="left")

tkpack(frame5.1, side="top", pady=2)

 frame5.2<- tkframe(frame5.left); tkpack(tklabel(frame5.2, text="Beta1 : ", font=sub.text), side="left") tkpack(tkentry(frame5.2, width=5, textvariable=Beta1), side="left") tkpack(frame5.2, side="top", pady=2)

 frame5.3<- tkframe(frame5.left); tkpack(tklabel(frame5.3, text="Beta2 : ", font=sub.text), side="left") tkpack(tkentry(frame5.3, width=5, textvariable=Beta2), side="left")

tkpack(frame5.3, side="top", pady=2)

 frame5.4<- tkframe(frame5.right); tkpack(tklabel(frame5.4, text=" Sigma : ", font=sub.text), side="left") tkpack(tkentry(frame5.4, width=5, textvariable=Sigma), side="left")

tkpack(frame5.4, side="top", pady=2); tkpack(frame5.left, frame5.right, side="left")

tkpack(frame5, side="top", pady=2)

tkpack(tkbutton(mainfrm.left, text="Regenerate", command=regen), side="top", pady=5)

 frame6<- tkframe(mainfrm.right); tkpack(tklabel(frame6, text="Your data",font=main.text), side="top") tkpack(tklabel(frame6, text="If you have the data,\n you can click input.", font=sub.text), side="top") tkpack(frame6, side="top", pady=10)

tkpack(tkbutton(mainfrm.right, text="Input", command=tkscript), side="top")

tkpack(blank.right1, side="top")

frame7<- tkframe(mainfrm.right)

tkpack(tklabel(frame7, text="Optimal theta", font=main.text), side="top")

tkpack(frame7, side="top", pady=10)

tkpack(tkbutton(mainfrm.right, text="Calculate", command=press.cal), side="top")

tkpack(blank.right2, side="top")

frame8<- tkframe(mainfrm.right); tkpack(tklabel(frame8, text="theta", font=main.text))

tkpack(tkscale(frame8, command=replot, from=0, to=119, showvalue=TRUE,

variable=Theta, resolution=1, orient="horiz"))

tkpack(frame8, side="top", pady=10); tkpack(blank.right3, side="top")

tkpack(mainfrm.left, mainfrm.right, side="left")

frame9<- tkframe(sub.frame1)

tkpack(tklabel(frame9, text="Confidence bands", font=main.text), side="top")

tkpack(frame9, side="top", pady=10)

tkpack(tkbutton(sub.frame1, text="Plot",command=persp.plot), side="top")

tkpack(blank.center, side="top")

frame10<- tkframe(sub.frame2)

tkpack(tkbutton(frame10, text="Show details", command=detail), side="left")

tkpack(tklabel(frame10, text=" "), side="left")

tkpack(tkbutton(frame10, text="Reset", command=reset), side="left")

tkpack(frame10, side="top", padx=10, pady=5)

tkpack(main.frame); tkpack(sub.frame1); tkpack(sub.frame2)

#### **ประวัติผู้เขยนว ี ทยาน ิ ิพนธ ์**

นายธีรุตม์ สุขสกุลวัฒน์ เกิดวันอังการที่ 12 สิงหาคม พ.ศ. 2529 สำเร็จการศึกษา ิหลักสูตรวิทยาศาสตรบัณฑิต (วท.บ. เกียรตินิยมอันดับสอง) สาขาวิชาคณิตศาสตร์ ภาควิชา ึ คณิตศาสตร์ คณะวิทยาศาสตร์ จุฬาลงกรณ์มหาวิทยาลัย ในปีการศึกษา 2551 และเข้าศึกษาต่อใน ิหลักสูตรสถิติศาสตรมหาบัณฑิต (สต.ม.) สาขาสถิติ ภาควิชาสถิติ คณะพาณิชยศาสตร์และการ บัญชี จุฬาลงกรณ์มหาวิทยาลัย ในปีพ.ศ. 2552